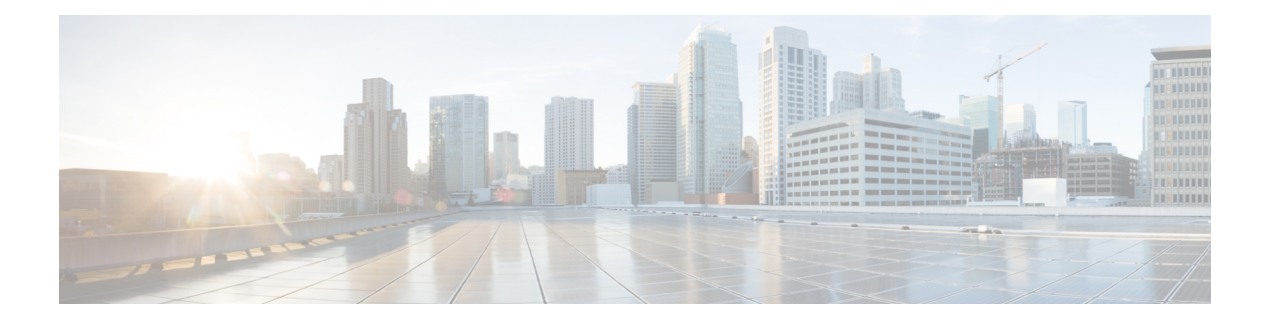

# **IS-IS Commands**

- [address-family](#page-2-0) (IS-IS), on page 3
- [address-family](#page-3-0) multicast topology (IS-IS), on page 4
- [authentication-check](#page-4-0) disable, on page 5
- [circuit-type,](#page-5-0) on page 6
- clear isis [process,](#page-7-0) on page 8
- clear isis [route,](#page-8-0) on page 9
- clear isis [statistics,](#page-10-0) on page 11
- [csnp-interval,](#page-11-0) on page 12
- [default-information](#page-12-0) originate (IS-IS), on page 13
- [fast-reroute](#page-14-0) per-link (IS-IS), on page 15
- [fast-reroute](#page-16-0) per-prefix (IS-IS), on page 17
- fast-reroute per-link [priority-limit](#page-18-0) (IS-IS), on page 19
- fast-reroute per-prefix [load-sharing](#page-19-0) disable (IS-IS), on page 20
- [fast-reroute](#page-20-0) per-prefix tiebreaker (IS-IS), on page 21
- [hello-interval](#page-21-0) (IS-IS), on page 22
- [hello-multiplier,](#page-23-0) on page 24
- [hello-padding,](#page-25-0) on page 26
- [hello-password,](#page-27-0) on page 28
- [hello-password](#page-29-0) keychain, on page 30
- [interface](#page-30-0) (IS-IS), on page 31
- [is-type,](#page-31-0) on page 32
- iid [disable,](#page-33-0) on page 34
- log [adjacency](#page-34-0) changes (IS-IS), on page 35
- log pdu [drops,](#page-35-0) on page 36
- [lsp-gen-interval,](#page-36-0) on page 37
- [lsp-mtu,](#page-38-0) on page 39
- [lsp-password,](#page-39-0) on page 40
- [lsp-refresh-interval,](#page-41-0) on page 42
- [maximum-paths](#page-42-0) (IS-IS), on page 43
- [maximum-redistributed-prefixes](#page-43-0) (IS-IS), on page 44
- [max-lsp-lifetime,](#page-44-0) on page 45
- metric [\(IS-IS\),](#page-45-0) on page 46
- [metric-style](#page-47-0) wide, on page 48
- mpls ldp [auto-config](#page-49-0), on page 50
- mpls ldp sync [\(IS-IS\),](#page-50-0) on page 51
- mpls [traffic-eng](#page-51-0) (IS-IS), on page 52
- mpls [traffic-eng](#page-52-0) router-id (IS-IS), on page 53
- net, on [page](#page-53-0) 54
- nsf [\(IS-IS\),](#page-55-0) on page 56
- passive [\(IS-IS\),](#page-56-0) on page 57
- [point-to-point,](#page-57-0) on page 58
- [redistribute](#page-58-0) (IS-IS), on page 59
- [router](#page-62-0) isis, on page 63
- [set-overload-bit,](#page-63-0) on page 64
- [show](#page-65-0) isis, on page 66
- show isis [adjacency,](#page-67-0) on page 68
- show is [adjacency-log,](#page-69-0) on page 70
- show isis [checkpoint](#page-71-0) adjacency, on page 72
- show is is [checkpoint](#page-73-0) interface, on page 74
- show is is [checkpoint](#page-74-0) lsp, on page 75
- show isis [database,](#page-76-0) on page 77
- show isis [database-log,](#page-85-0) on page 86
- show isis [fast-reroute,](#page-87-0) on page 88
- show isis [hostname,](#page-90-0) on page 91
- show isis [interface,](#page-92-0) on page 93
- show is is [lsp-log,](#page-96-0) on page 97
- show isis [mesh-group,](#page-99-0) on page 100
- show isis mpls traffic-eng [adjacency-log,](#page-101-0) on page 102
- show isis mpls traffic-eng [advertisements,](#page-103-0) on page 104
- show isis mpls [traffic-eng](#page-105-0) tunnel, on page 106
- show isis [neighbors,](#page-107-0) on page 108
- show isis [protocol,](#page-110-0) on page 111
- show isis [route,](#page-112-0) on page 113
- show isis [spf-log,](#page-115-0) on page 116
- show isis [statistics,](#page-122-0) on page 123
- show isis [topology,](#page-126-0) on page 127
- show [protocols](#page-129-0) (IS-IS), on page 130
- [single-topology,](#page-132-0) on page 133
- [snmp-server](#page-133-0) traps isis, on page 134
- [spf-interval,](#page-135-0) on page 136
- [spf-interval](#page-137-0) ietf, on page 138
- spf [prefix-priority](#page-139-0) (IS-IS), on page 140
- [summary-prefix](#page-141-0) (IS-IS), on page 142

# <span id="page-2-0"></span>**address-family (IS-IS)**

To enter address family configuration mode for configuring Intermediate System-to-Intermediate System (IS-IS) routing that use standard IP Version 4 (IPv4) and IP Version 6 (IPv6) address prefixes, use the **address-family** command in or interface configuration mode. To disable support for an address family, use the **no** form of this command.

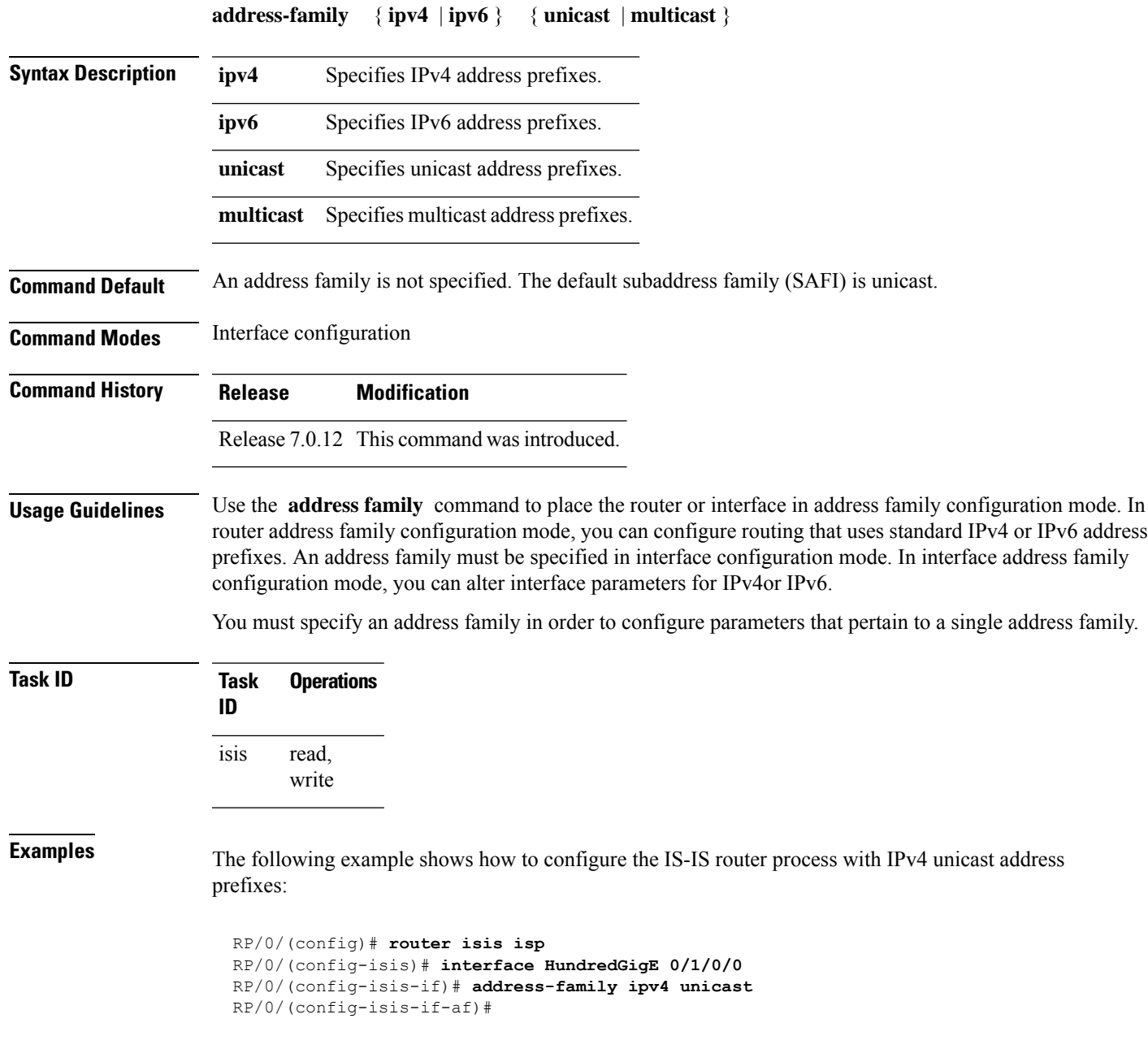

#### <span id="page-3-0"></span>**address-family multicast topology (IS-IS)**

To enable a multicast topology when configuring Intermediate System-to-Intermediate System (IS-IS) routing (or to place a given topology within the IS-IS interface), use the **address-family multicast topology** command with either IPv4 or IPv6 address prefix in the appropriate configuration mode. To disable a multicast topology in IS-IS, use the **no** form of this command.

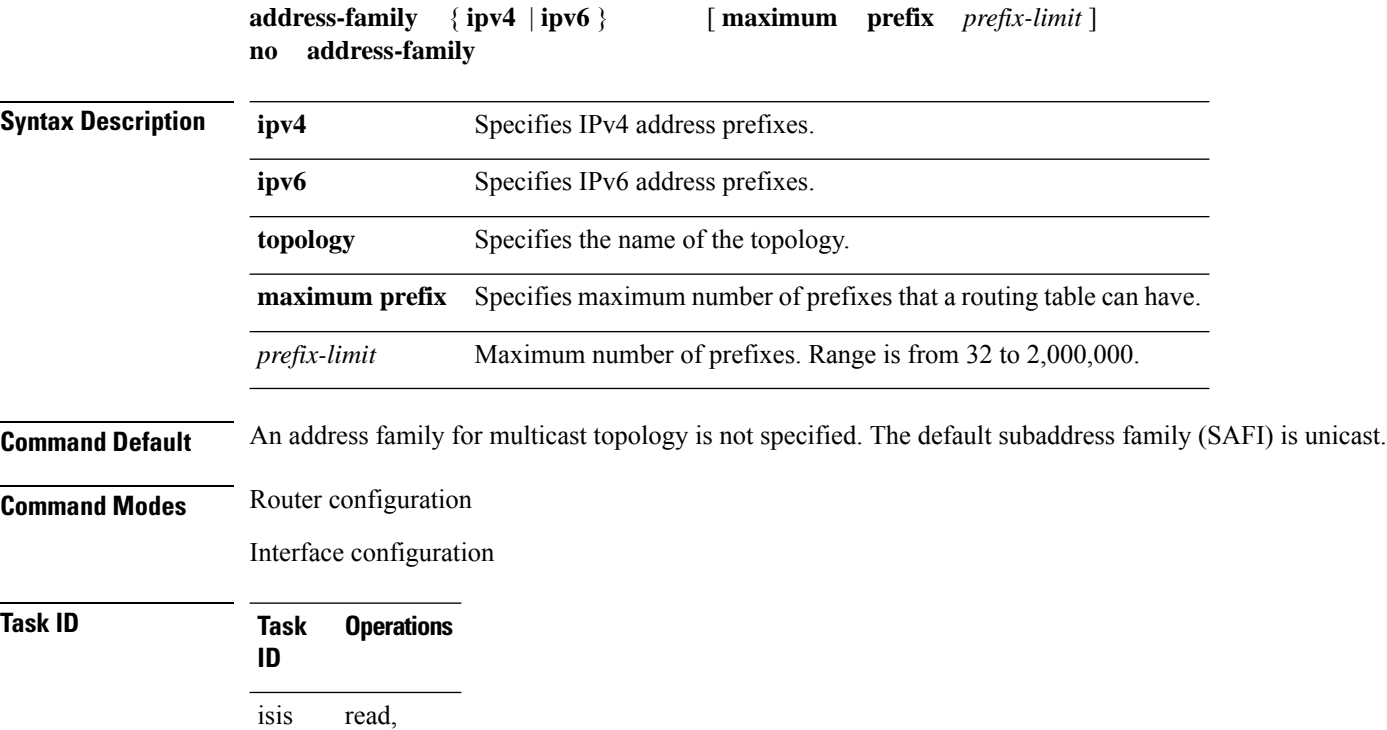

**IS-IS Commands**

write

#### <span id="page-4-0"></span>**authentication-check disable**

To suppress Intermediate System-to-Intermediate System (IS-IS) authentication check, use the **authentication-check disable** command in configuration mode. To remove this function, use the **no** form of this command.

**authentication-check disable no authentication-check disable**

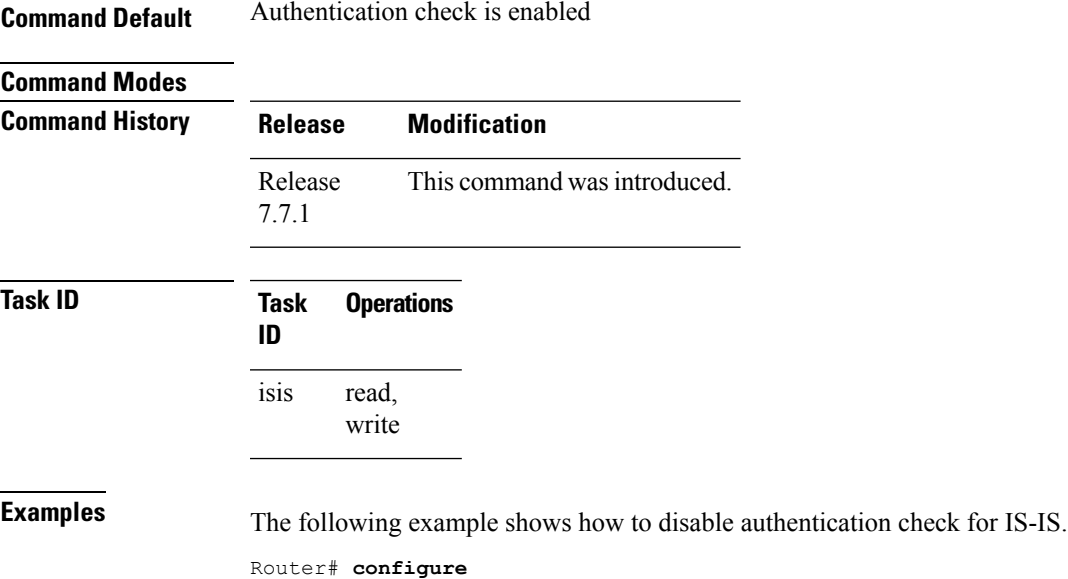

Router(config)# **router isis 1**

Router(config)# **commit**

Router(config)# **authentication-check disable**

#### <span id="page-5-0"></span>**circuit-type**

To configure the type of adjacency used for the Intermediate System-to-Intermediate System (IS-IS) protocol, use the **circuit-type** command in interface configuration mode. To reset the circuit type to Level l and Level 2, use the **no** form of this command.

**circuit-type** { **level-1** | **level-1-2** | **level-2-only** } **no circuit-type**

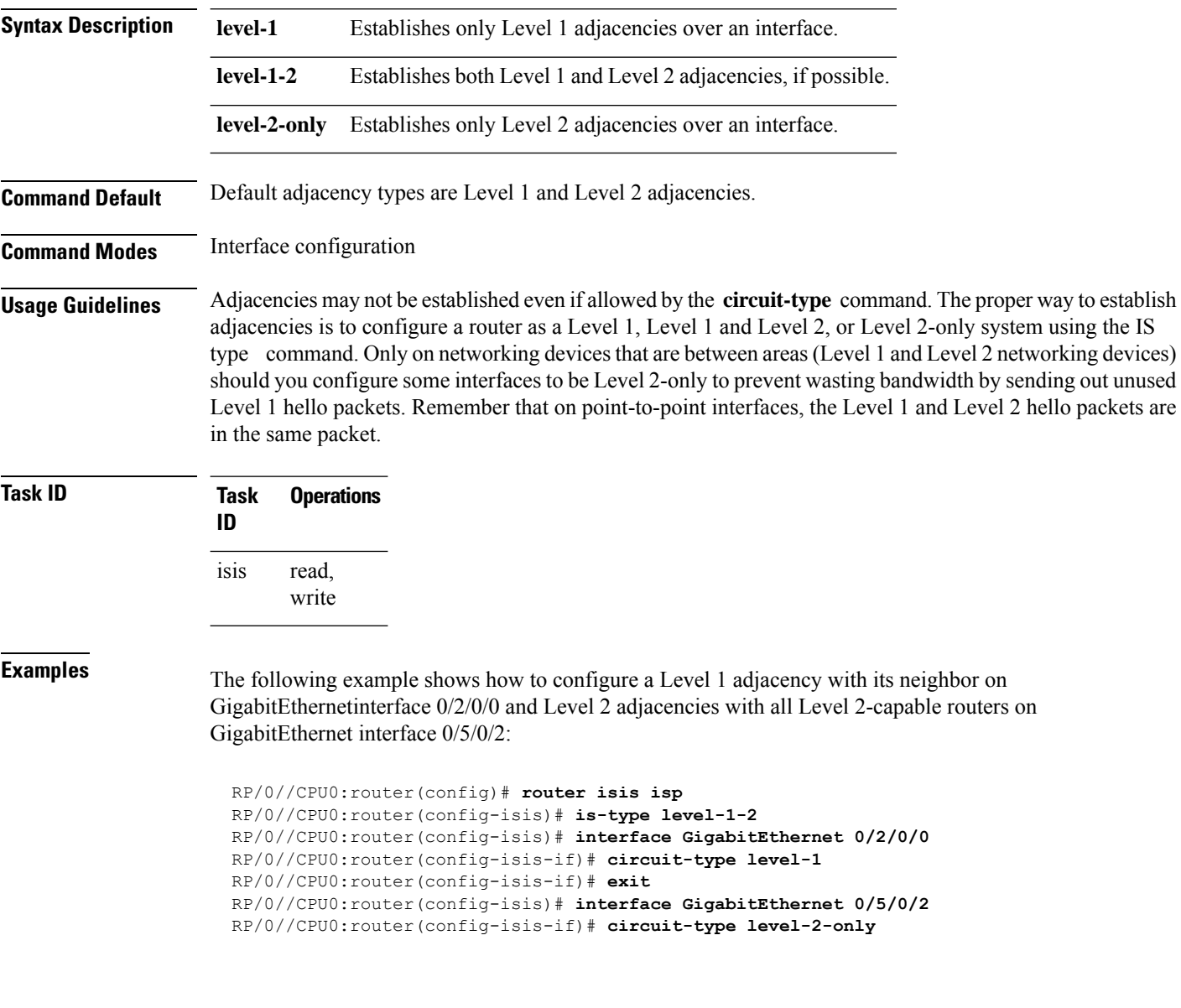

In this example, only Level 2 adjacencies are established because the **is-type** command is configured:

RP/0//CPU0:router(config)# **router isis isp**

RP/0//CPU0:router(config-isis)# **is-type level-2-only** RP/0//CPU0:router(config-isis)# **interface GigabitEthernet 0/2/0/0** RP/0//CPU0:router(config-isis-if)# **circuit-type level-1-2**

#### **Related Commands Command Description**

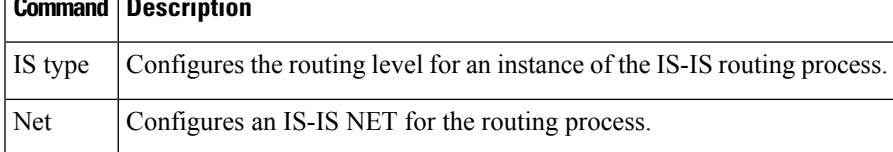

# <span id="page-7-0"></span>**clear isis process**

To clear the link-state packet (LSP) database and adjacency database sessions for an Intermediate System-to-Intermediate System (IS-IS) instance or all IS-IS instances, use the **clear isis process** command in .

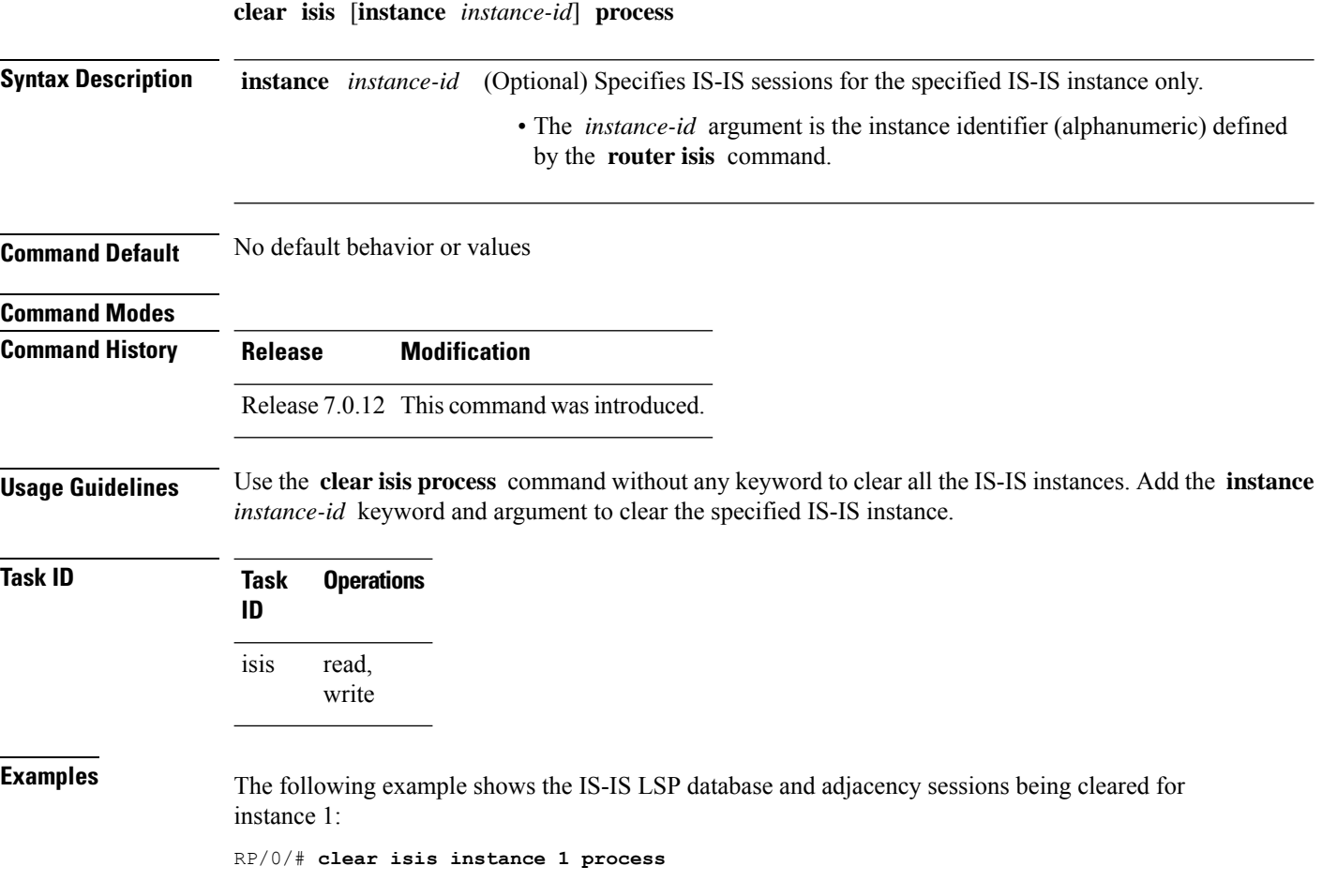

 $\overline{\phantom{a}}$ 

#### <span id="page-8-0"></span>**clear isis route**

To clear the IntermediateSystem-to-IntermediateSystem (IS-IS) routes in a topology, use the **clear isis route** command in .

**clear isis** [**instance** *instance-id*] {**afi-all** | **ipv4** | **ipv6**} {**unicast** | **multicast** | **safi-all**} [**topology** *topo-name*] **route**

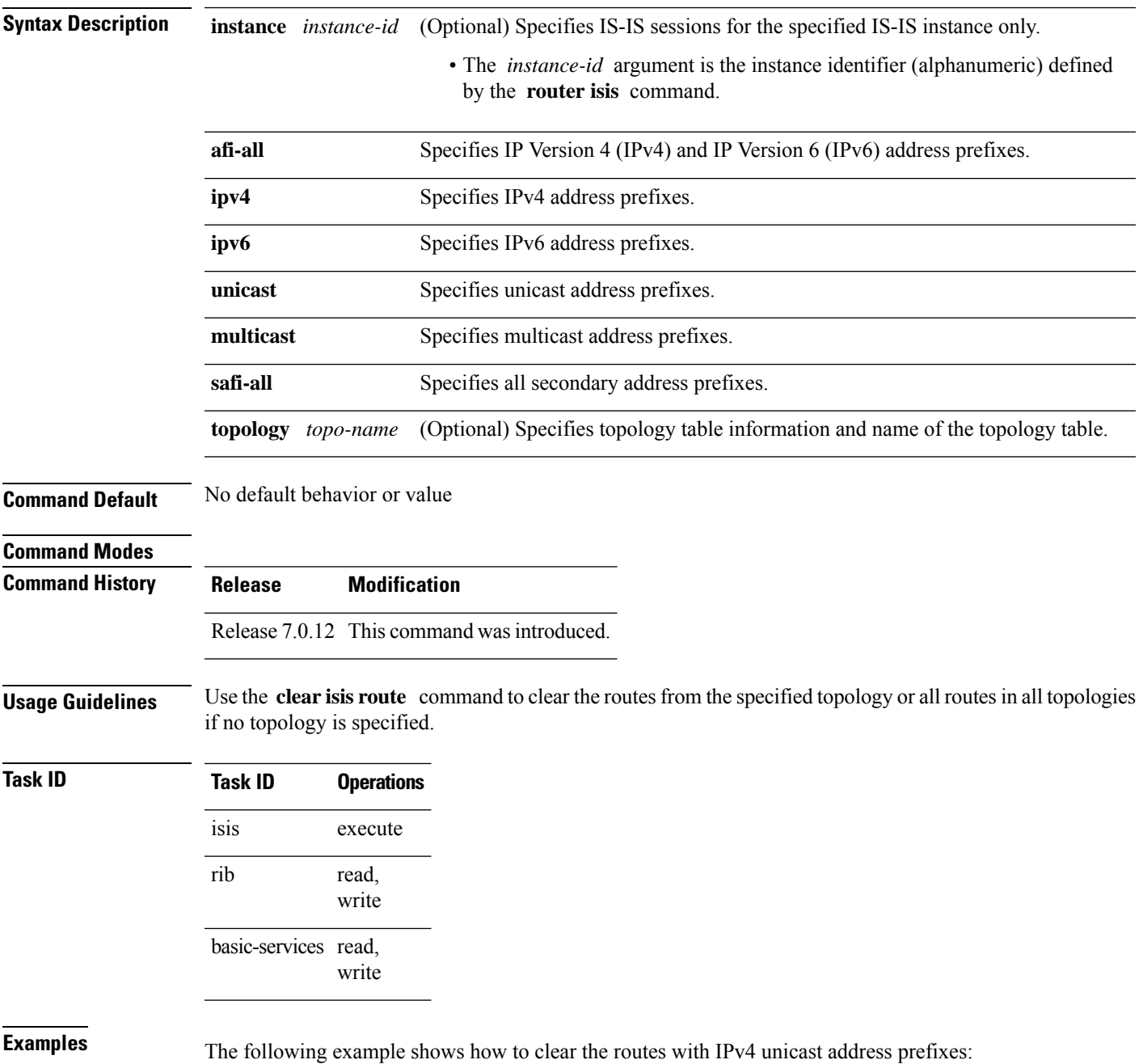

 $\mathbf I$ 

RP/0/# **clear isis ipv4 unicast route**

Π

#### <span id="page-10-0"></span>**clear isis statistics**

To clear the Intermediate System-to-Intermediate System (IS-IS) statistics, use the **clear isis statistics** command in .

**clear isis** [**instance** *instance-id*] **statistics** [*type interface-path-id*]

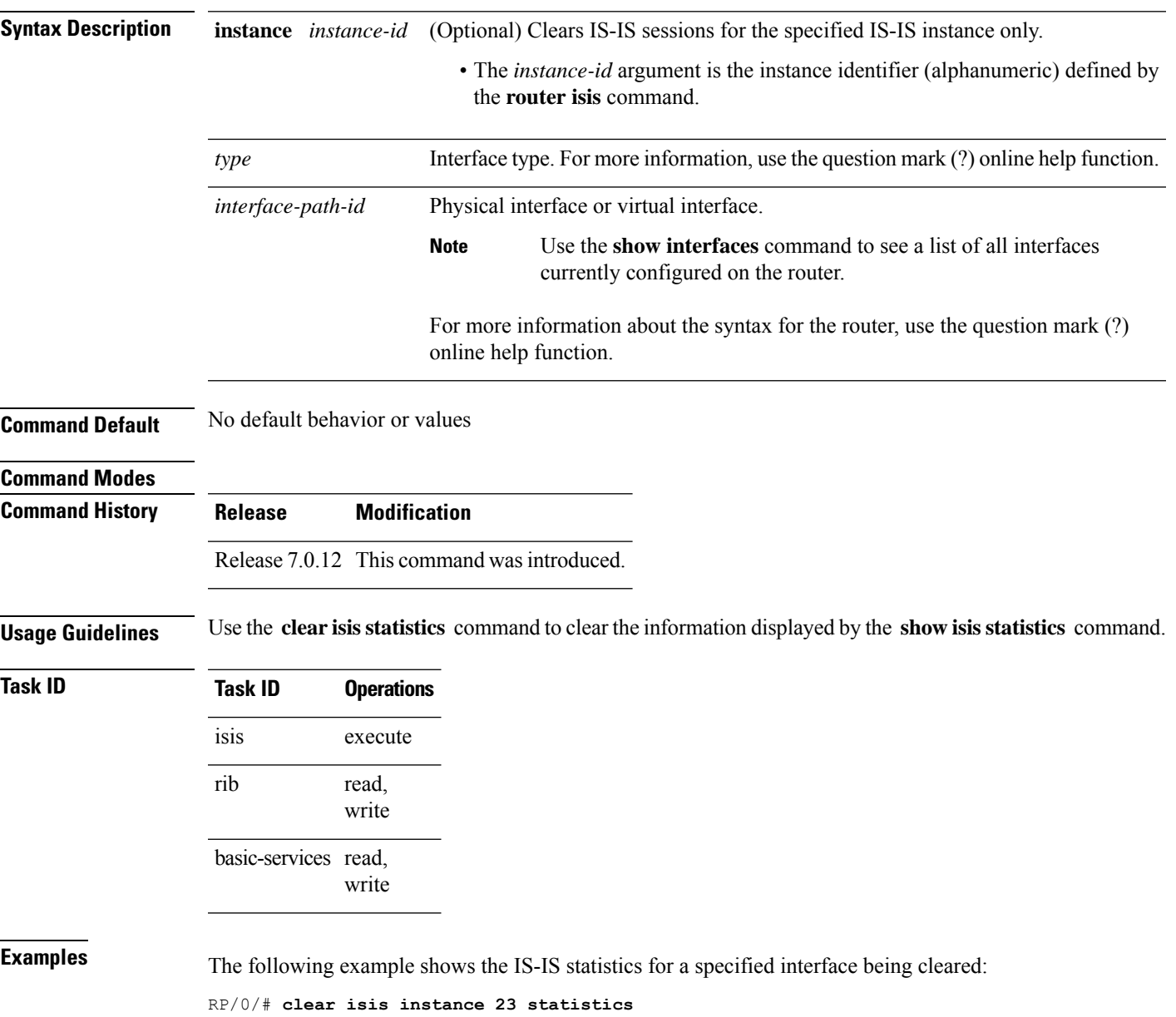

#### <span id="page-11-0"></span>**csnp-interval**

To configure the interval at which periodic complete sequence number PDU (CSNP) packets are sent on broadcast interfaces, use the **csnp-interval** command in interface configuration mode. To restore the default value, use the **no** form of this command.

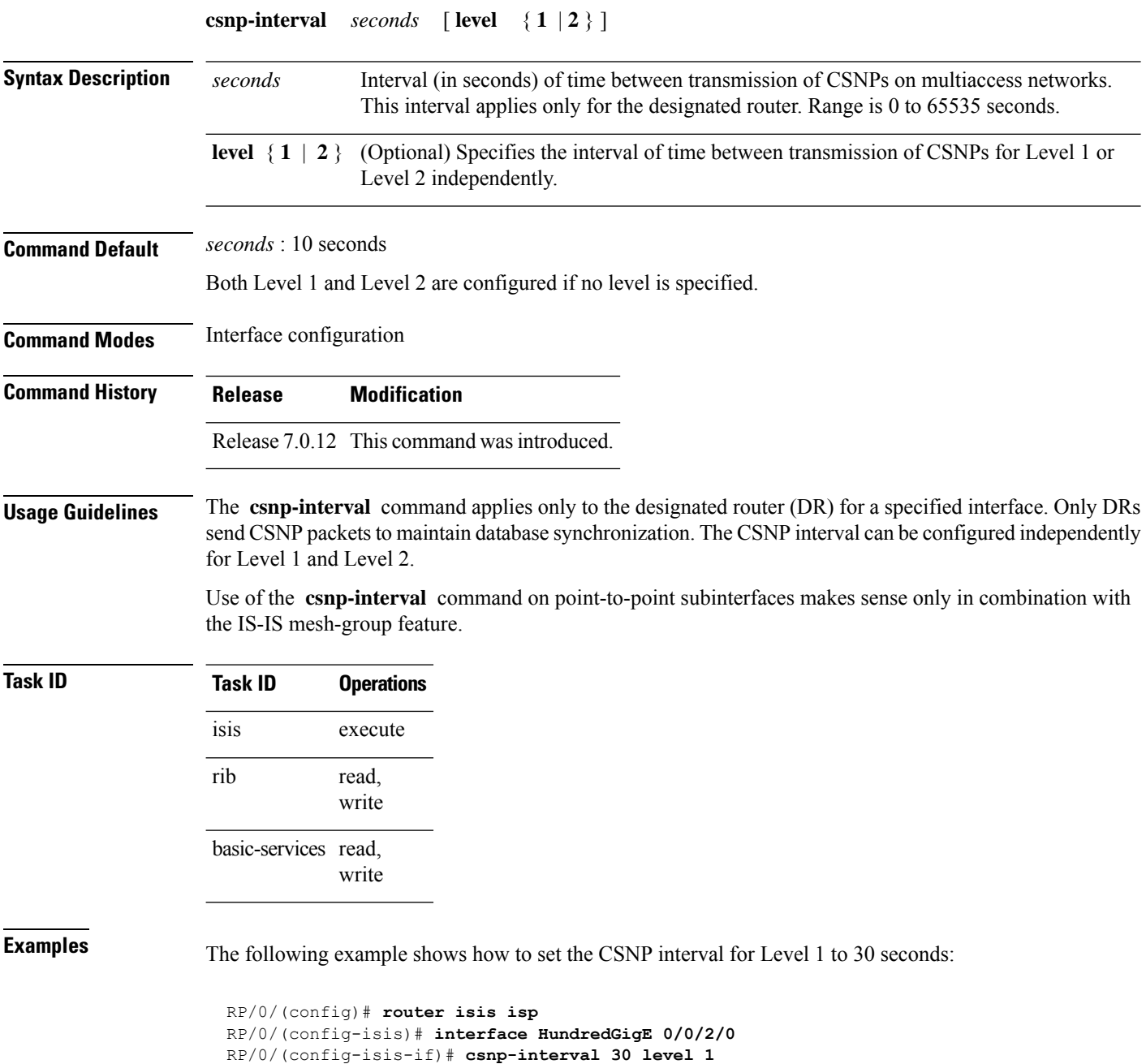

# <span id="page-12-0"></span>**default-information originate (IS-IS)**

To generate a default route into an Intermediate System-to-Intermediate System (IS-IS) routing domain, use the **default-information originate** command in address family configuration mode. To remove the **default-information originate** command from the configuration file and restore the system to its default condition, use the **no** form of this command.

**default-information originate** [{ **external** | **route-policy** *route-policy-name* }]

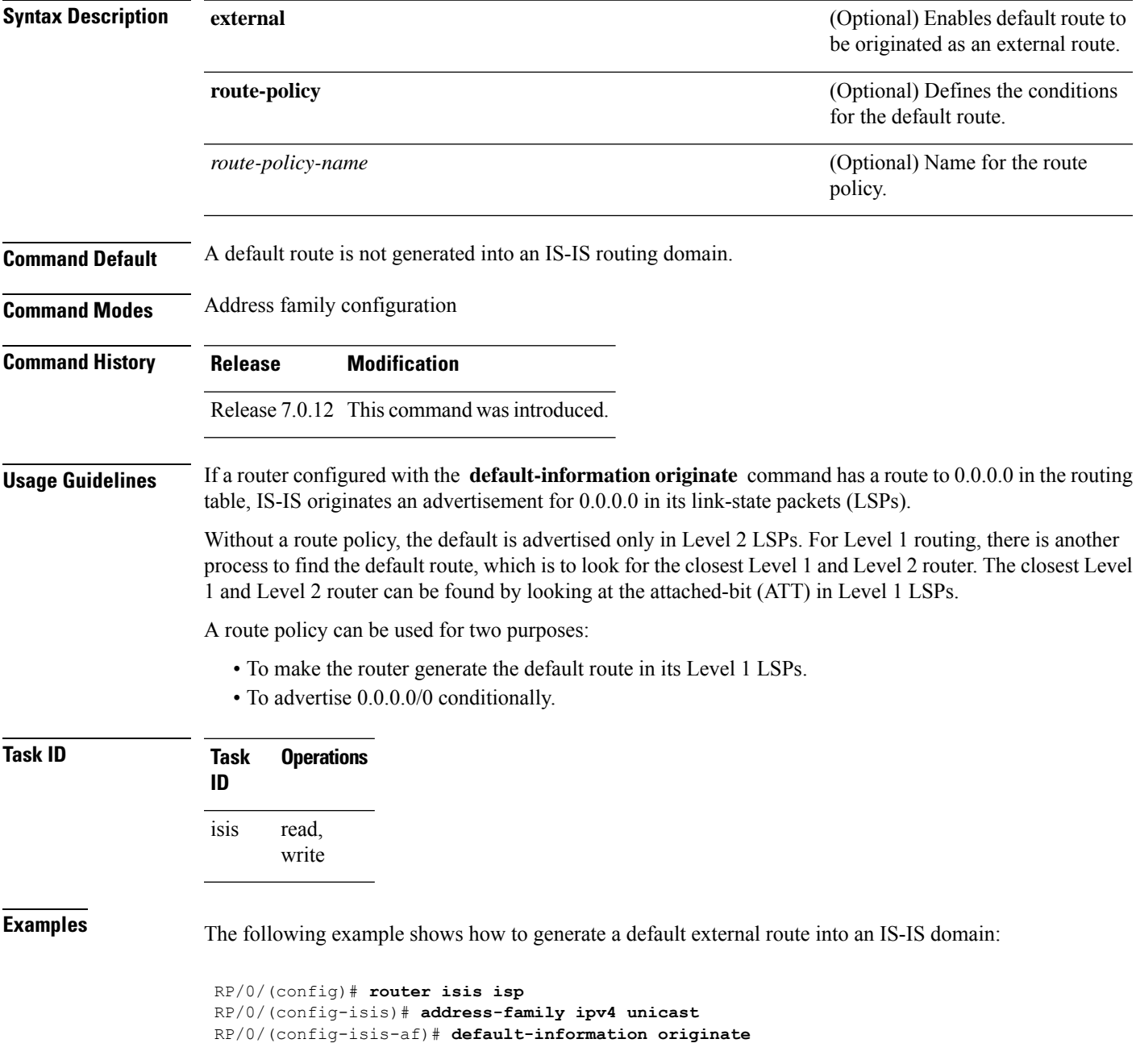

I

#### <span id="page-14-0"></span>**fast-reroute per-link (IS-IS)**

To enable IP fast reroute (IPFRR) loop-free alternate (LFA) prefix independent per-link computation, use the **fast-reroute per-link** command in interface address family configuration mode. To disable this feature, use the **no** form of this command.

**fast-reroute per-link** [{ **exclude interface** *type interface-path-id* |**level** { **1** | **2** } |**lfa-candidate interface** *type interface-path-id* }]

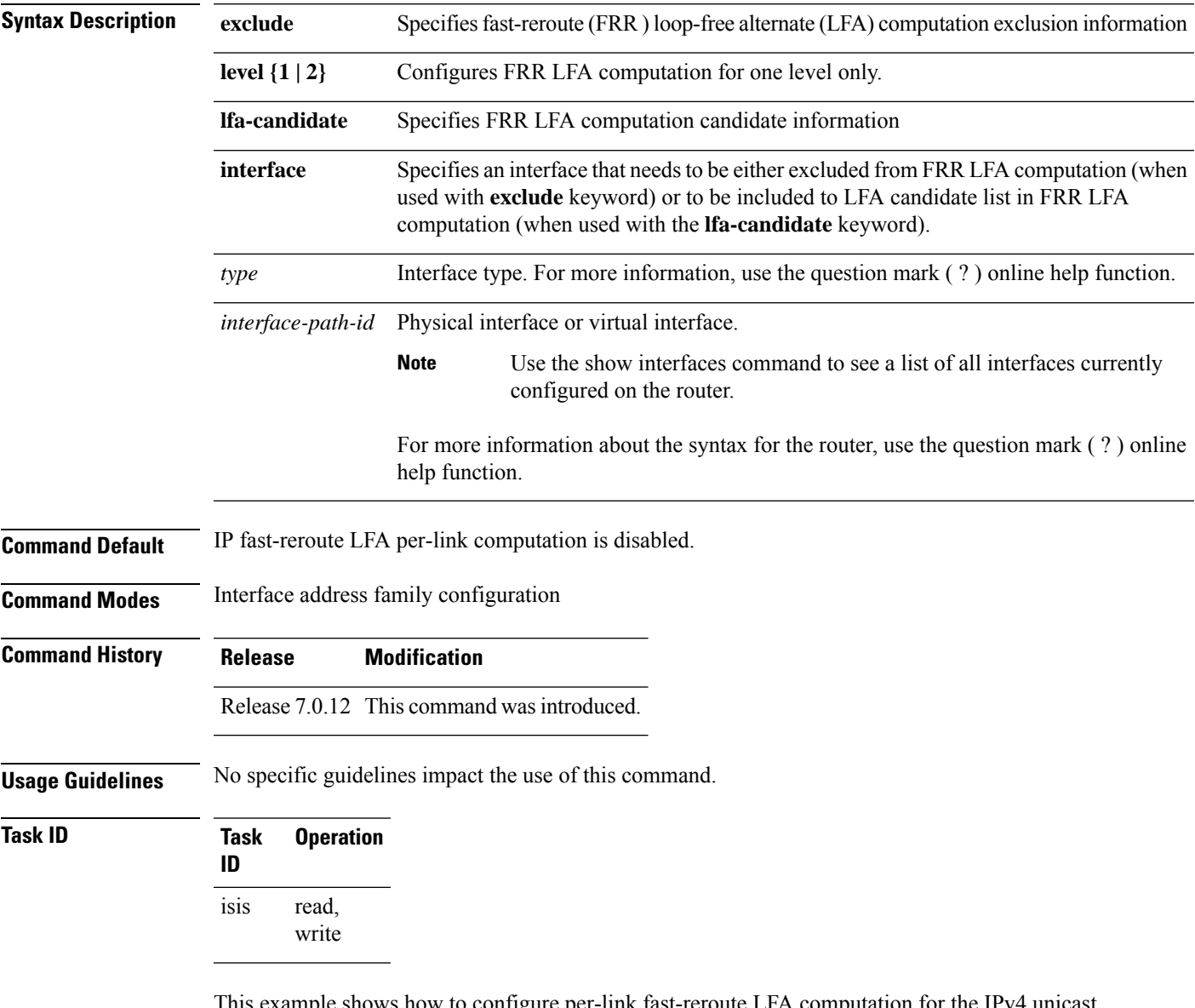

This example shows how to configure per-link fast-reroute LFA computation for the IPv4 unicast topology at Level 1:

RP/0/(config)# **router isis isp**

I

RP/0/(config-isis)# **interface HundredGigE 0/3/0/0** RP/0/(config-isis-if)# **address-family ipv4 unicast** RP/0/(config-isis-if-af)# **fast-reroute per-link level 1**

#### <span id="page-16-0"></span>**fast-reroute per-prefix (IS-IS)**

To enable IPfast reroute (IPFRR) loop-free alternate (LFA) prefix dependent computation, use the **fast-reroute per-prefix** command in interface address family configuration mode. LFA is supported only on Enhanced Ethernet line card. To disable this feature, use the **no** form of this command.

**fast-reroute per-prefix** [{ **exclude interface** *type interface-path-id* | **level** { **1** | **2** } | **lfa-candidate interface** *type interface-path-id* | **remote-lfa** { **maximum-metric** *metric-value* | **tunnel mpls-ldp** } **prefix-list** *prefix-list-name* [ **level** { **1** | **2** } ] }]

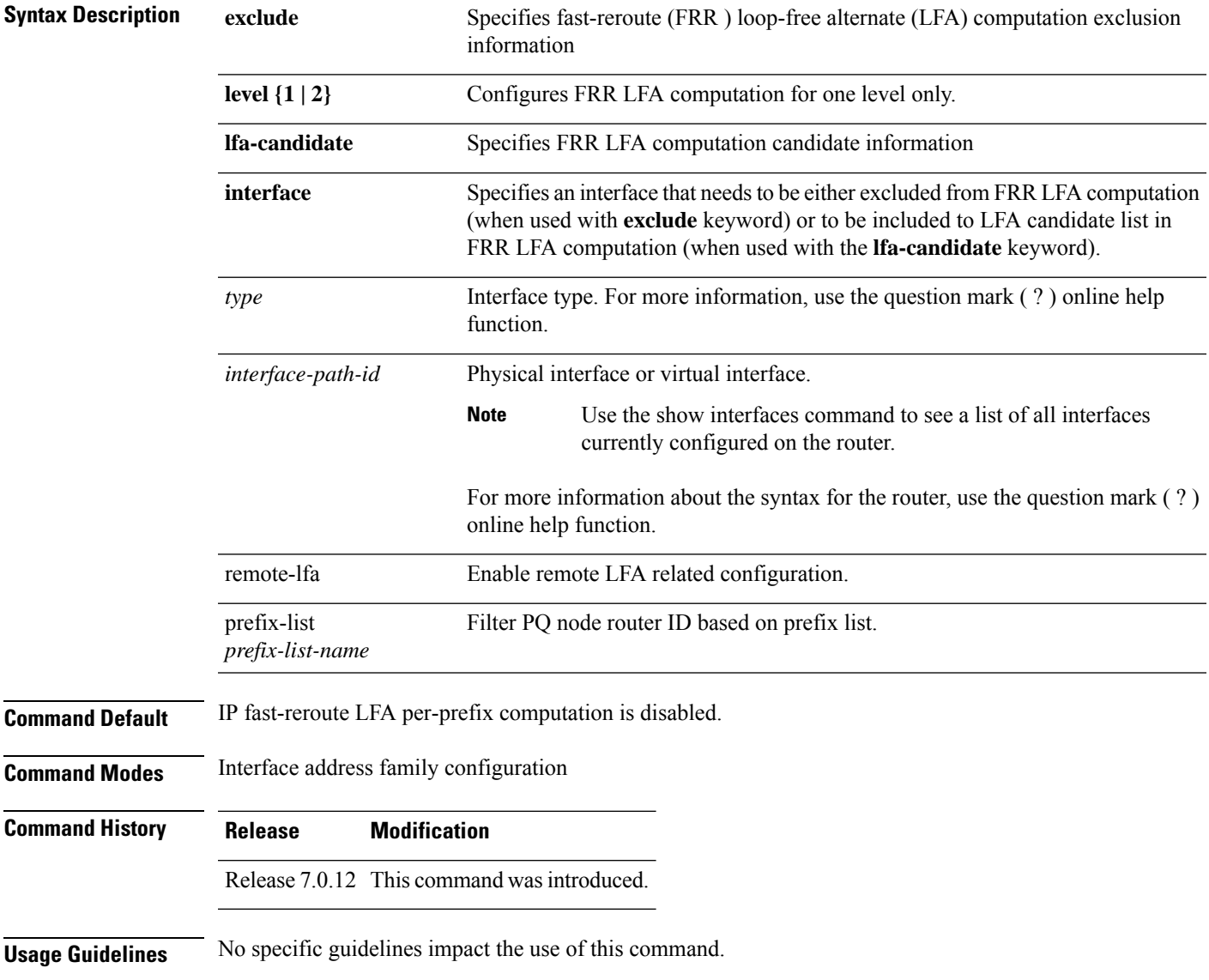

**Task ID Task Operation ID** read, isis

write

This example shows how to configure per-prefix fast-reroute LFA computation for the IPv4 unicast topology at Level 1:

```
RP/0/(config)# router isis isp
RP/0/(config-isis)# interface HundredGigE 0/3/0/0
RP/0/(config-isis-if)# address-family ipv4 unicast
RP/0/(config-isis-if-af)# fast-reroute per-prefix level 1
```
This example shows how to configure per-prefix remote-lfa prefix list. The prefix-list option filters PQ node router ID based on prefix list.

RP/0/RP0/CPU0:router(config-isis-af)# fast-reroute per-prefix remote-lfa prefix-list

#### <span id="page-18-0"></span>**fast-reroute per-link priority-limit (IS-IS)**

To enable the IP fast reroute (IPFRR) loop-free alternate (LFA) prefix independent per-link computation, use the **fast-reroute per-link priority-limit** command in address family configuration mode. To disable this feature, use the **no** form of this command.

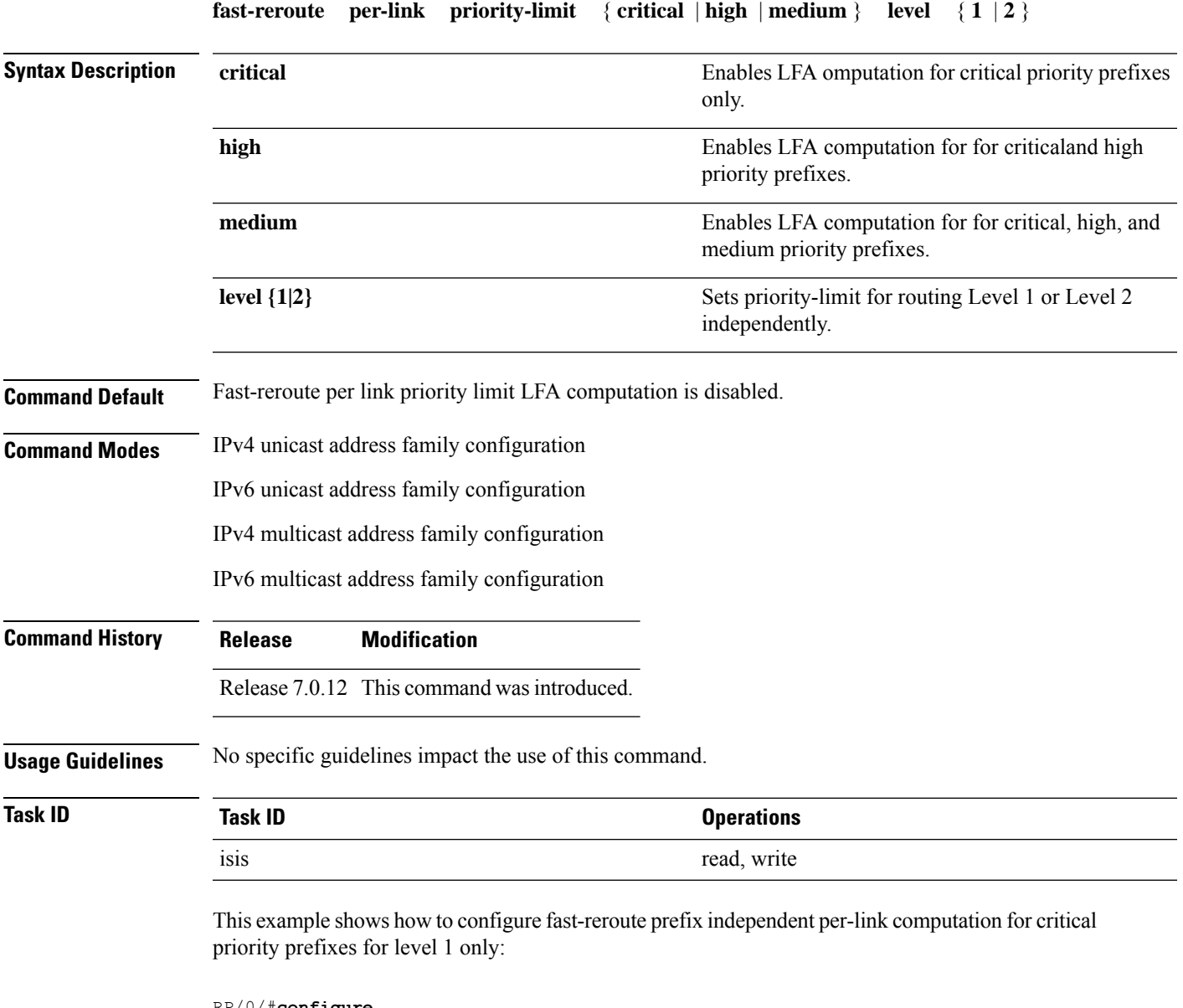

```
RP/0/#configure
RP/0/(config)#router isis isp_lfa
RP/0/(config-isis)#address-family ipv4
RP/0/(config-isis-af)#fast-reroute per-link priority-limit critical level 1
```
#### <span id="page-19-0"></span>**fast-reroute per-prefix load-sharing disable (IS-IS)**

To disable load sharing prefixes across multiple backups, use the **fast-reroute per-prefix load-sharing disable** command in IPv4 address family configuration mode. To disable this feature, use the **no** form of this command.

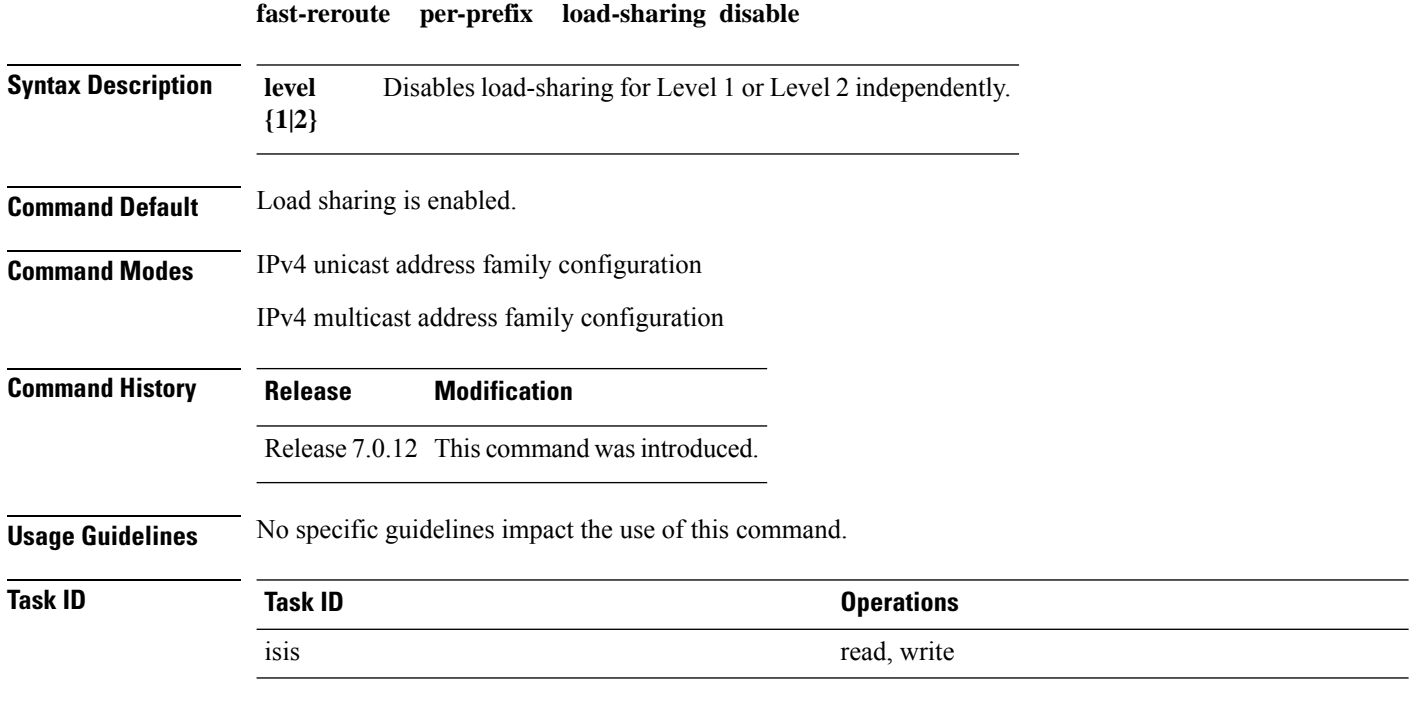

This example shows how to disable load-sharing prefixes across multiple backups for level 1 routes:

```
RP/0/#configure
RP/0/(config)#router isis isp_lfa
RP/0/(config-isis)#address-family ipv4
RP/0/(config-isis-af)#fast-reroute per-prefix load-sharing disable level 1
```
# <span id="page-20-0"></span>**fast-reroute per-prefix tiebreaker (IS-IS)**

To configure tie-breaker for multiple backups, use the **fast-reroute per-prefix tiebreaker** command in IPv4 address family configuration mode. To disable tie-breaker configuration, use the **no** form of this command.

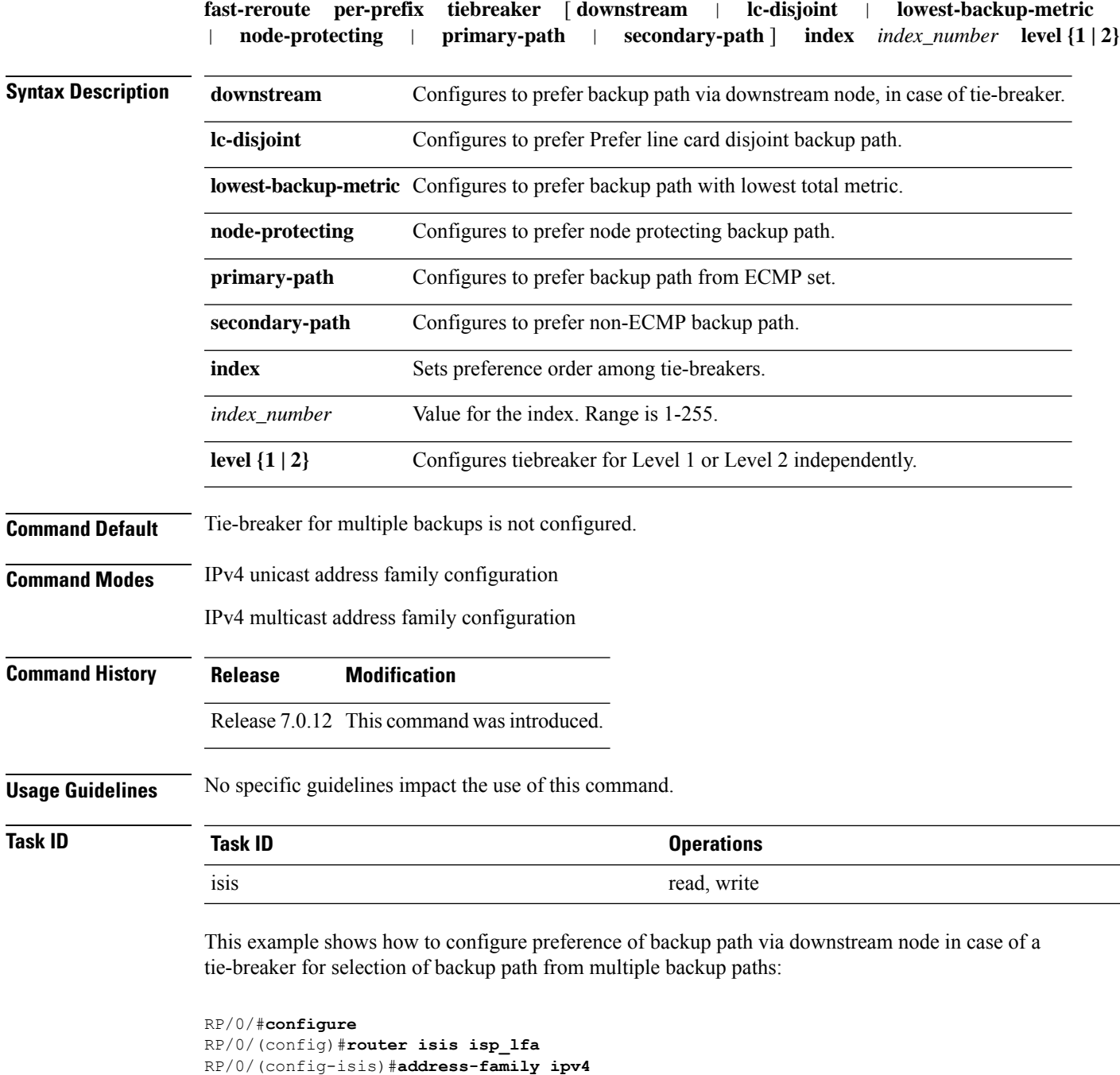

RP/0/(config-isis-af)#**fast-reroute per-prefix tiebreaker downstream index 255**

# <span id="page-21-0"></span>**hello-interval (IS-IS)**

To specify the length of time between consecutive hello packets sent by the Intermediate System-to-Intermediate System (IS-IS) protocol software, use the **hello-interval** command in interface configuration mode. To restore the default value, use the **no** form of this command.

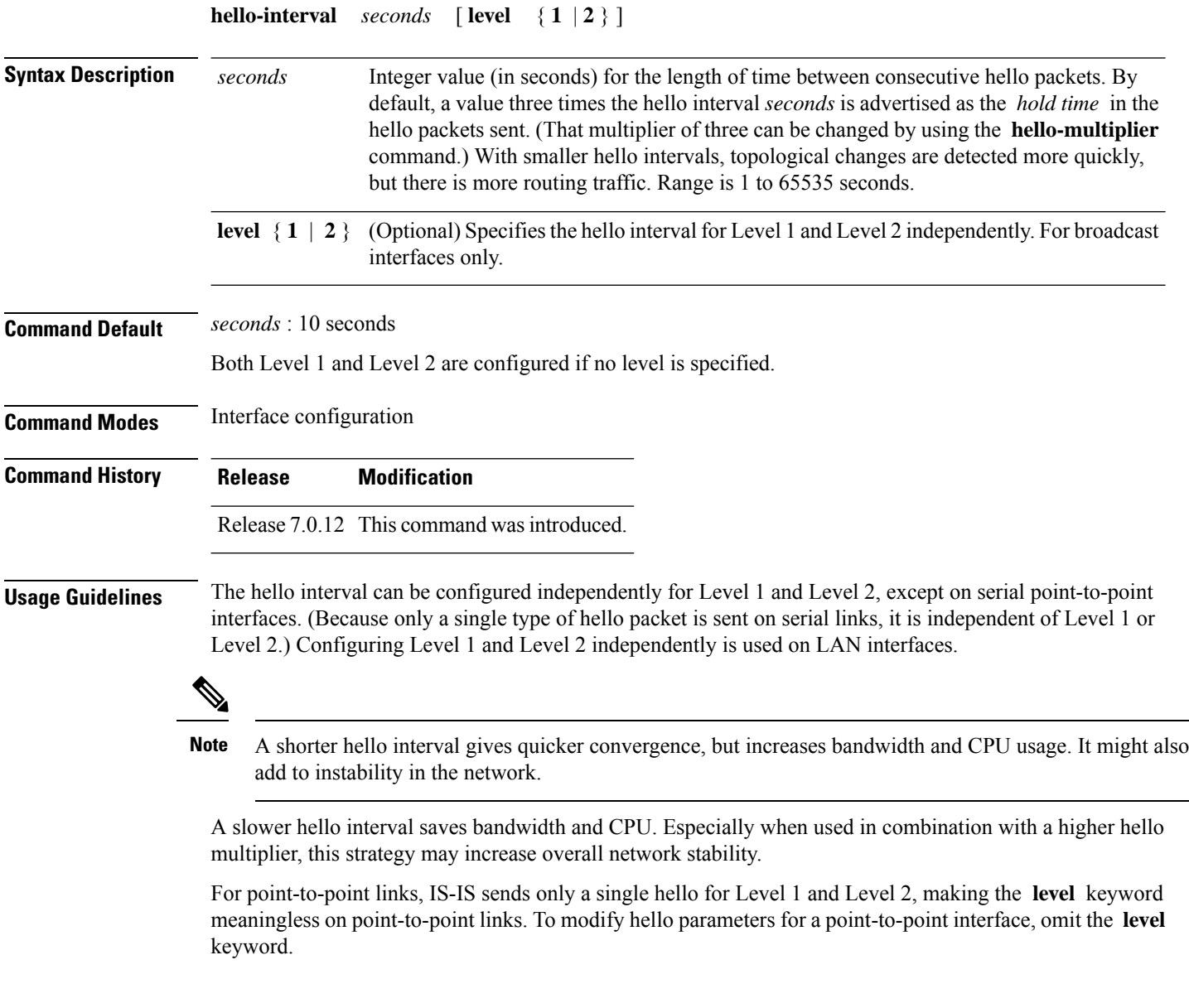

I

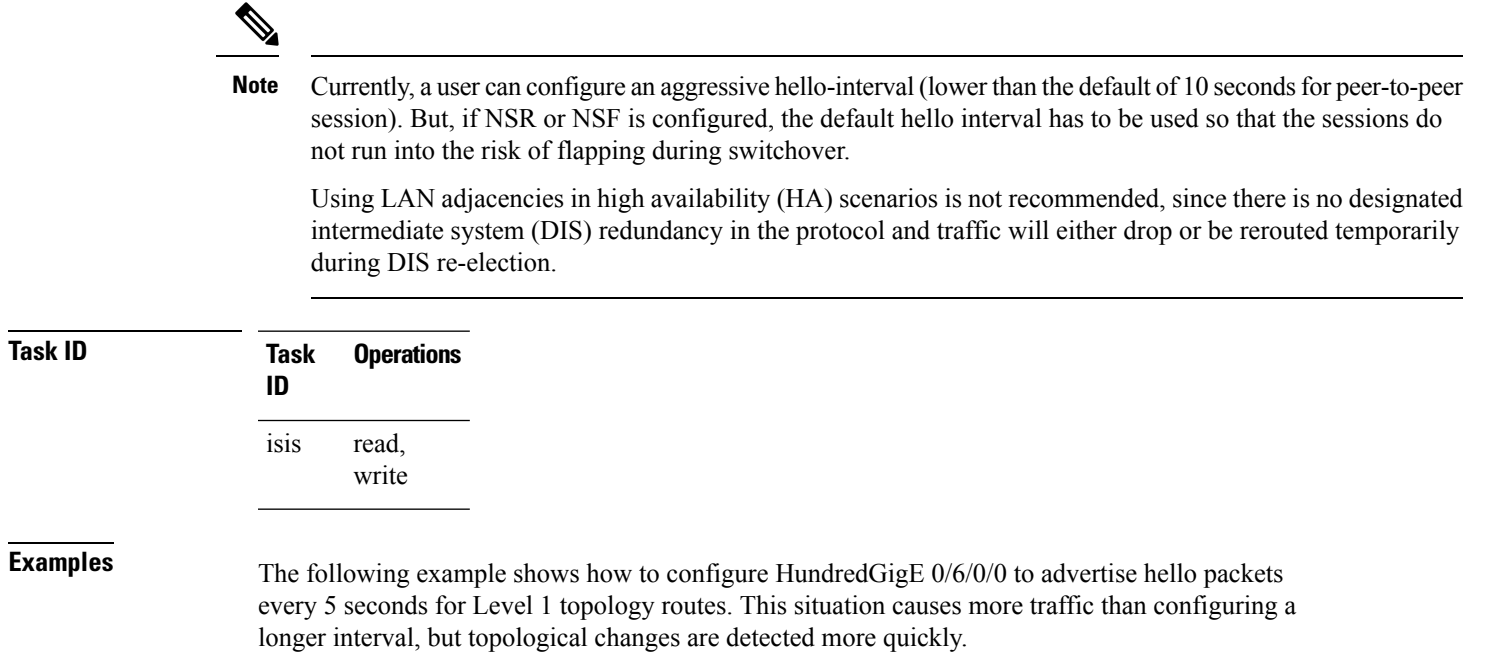

RP/0/(config)# **router isis isp** RP/0/(config-isis)# **interface HundredGigE 0/6/0/0** RP/0/(config-isis-if)# **hello-interval 5 level 1**

#### <span id="page-23-0"></span>**hello-multiplier**

To specify the number of Intermediate System-to-Intermediate System (IS-IS) hello packets a neighbor must miss before the router should declare the adjacency as down, use the **hello-multiplier** command in interface configuration mode. To restore the default value, use the **no** form of this command.

**hello-multiplier** *multiplier* [ **level** { **1** | **2** } ] **Syntax Description** *multiplier* Advertised hold time in IS-IS hello packets is set to the hello multiplier times the hello interval. Range is 3 to 1000. Neighbors declare an adjacency to this down router after not having received any IS-IS hello packets during the advertised hold time. The hold time (and thus the hello multiplier and the hello interval) can be set on an individual interface basis, and can be different between different networking devices in one area. Using a smaller hello multiplier gives faster convergence, but can result in more routing instability. Increase the hello multiplier to a larger value to help network stability when needed. Never configure a hello multiplier to a value lower than the default value of 3. *multiplier* **level**  $\{1 \mid 2\}$  (Optional) Specifies the hello multiplier independently for Level 1 or Level 2 adjacencies. **Command Default** *multiplier* : 3 Both Level 1 and Level 2 are configured if no level is specified. **Command Modes** Interface configuration **Command History Release Modification** Release 7.0.12 This command was introduced. **Usage Guidelines** The "holding time" carried in an IS-IS hello packet determines how long a neighbor waits for another hello packet before declaring the neighbor to be down. This time determines how quickly a failed link or neighbor is detected so that routes can be recalculated. Use the **hello-multiplier** command in circumstances where hello packets are lost frequently and IS-IS adjacencies are failing unnecessarily. You can raise the hello multiplier and lower the hello interval ([hello-interval](#page-21-0) (IS-IS), on page 22 command) correspondingly to make the hello protocol more reliable without increasing the time required to detect a link failure. On point-to-point links, there is only one hello for both Level 1 and Level 2. Separate Level 1 and Level 2 hello packets are also sent over nonbroadcast multiaccess (NBMA) networks in multipoint mode, such as X.25, Frame Relay, and ATM. **Task ID Task Operations ID** read, write isis

**Examples** The following example shows how the network administrator wants to increase network stability by making sure an adjacency goes down only when many (ten) hello packets are missed. The total time to detect link failure is 60 seconds. This strategy ensures that the network remains stable, even when the link is fully congested.

> RP/0/(config)# **router isis isp** RP/0/(config-isis)# **interface HundredGigE 0/2/0/1** RP/0/(config-isis-if)# **hello-interval 6** RP/0/(config-isis-if)# **hello-multiplier 10**

#### <span id="page-25-0"></span>**hello-padding**

To configure padding on Intermediate System-to-Intermediate System (IS-IS) hello protocol data units (IIH PDUs) for all IS-IS interfaces on the router, use the **hello-padding** command in interface configuration mode and process configuration mode. To suppress padding, use the **no** form of this command.

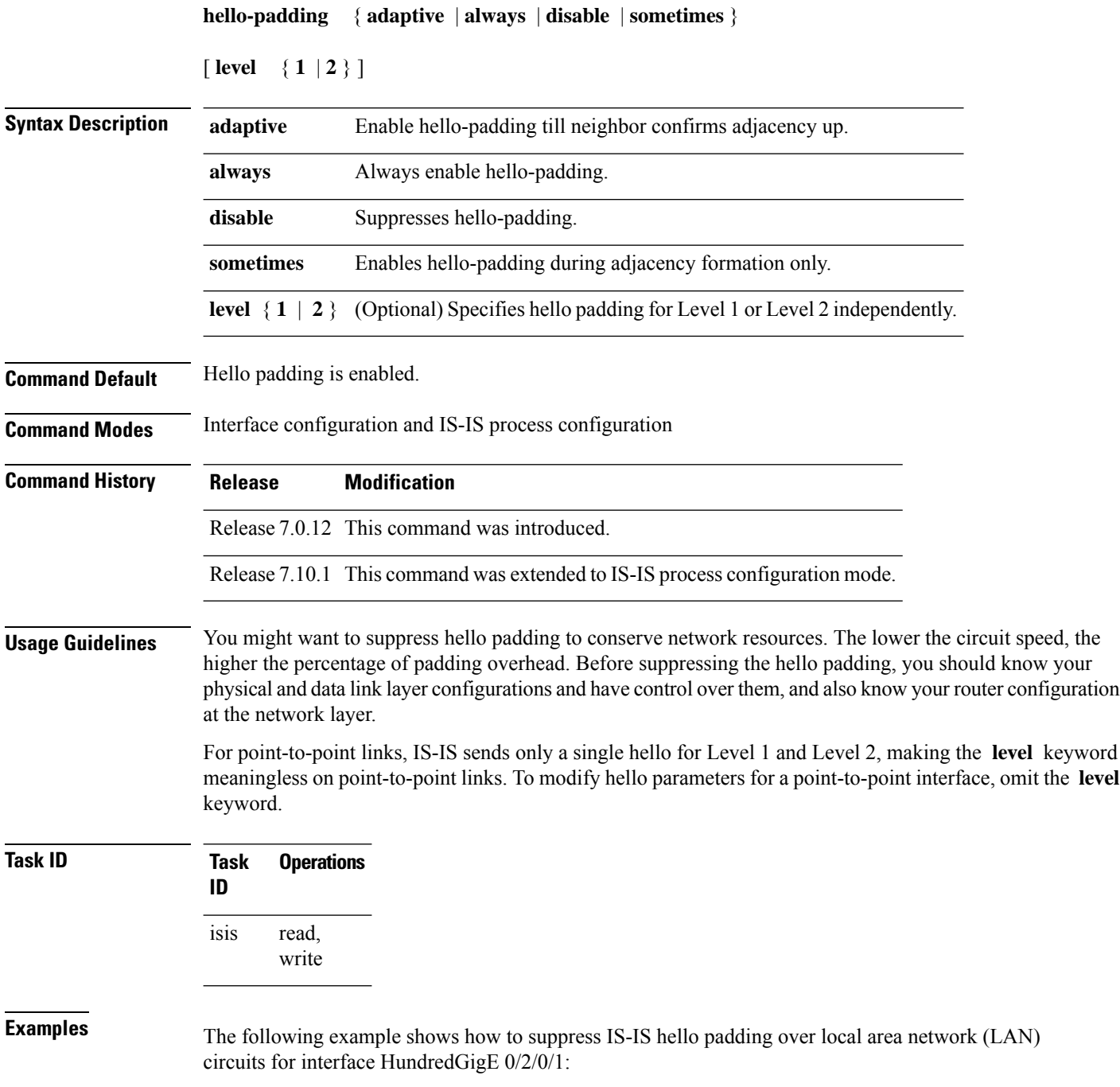

```
RP/0/(config)# router isis isp
RP/0/(config-isis)# interface HundredGigE 0/2/0/1
RP/0/(config-isis-if)# hello-padding disable
```
The following example shows how to suppress IS-IS hello padding at the process level:

Router (config)#**router isis 100** Router (config-isis)#**hello-padding disable** Router (config)#**commit**

#### <span id="page-27-0"></span>**hello-password**

To configure the authentication password for an Intermediate System-to-Intermediate System (IS-IS) interface, use the **hello-password** command in interface configuration mode. To disable authentication, use the **no** form of this command.

```
hello-password [{ hmac-md5 | text }] [{ clear | encrypted }] password [ level { 1 | 2 } ]
[send-only]
```
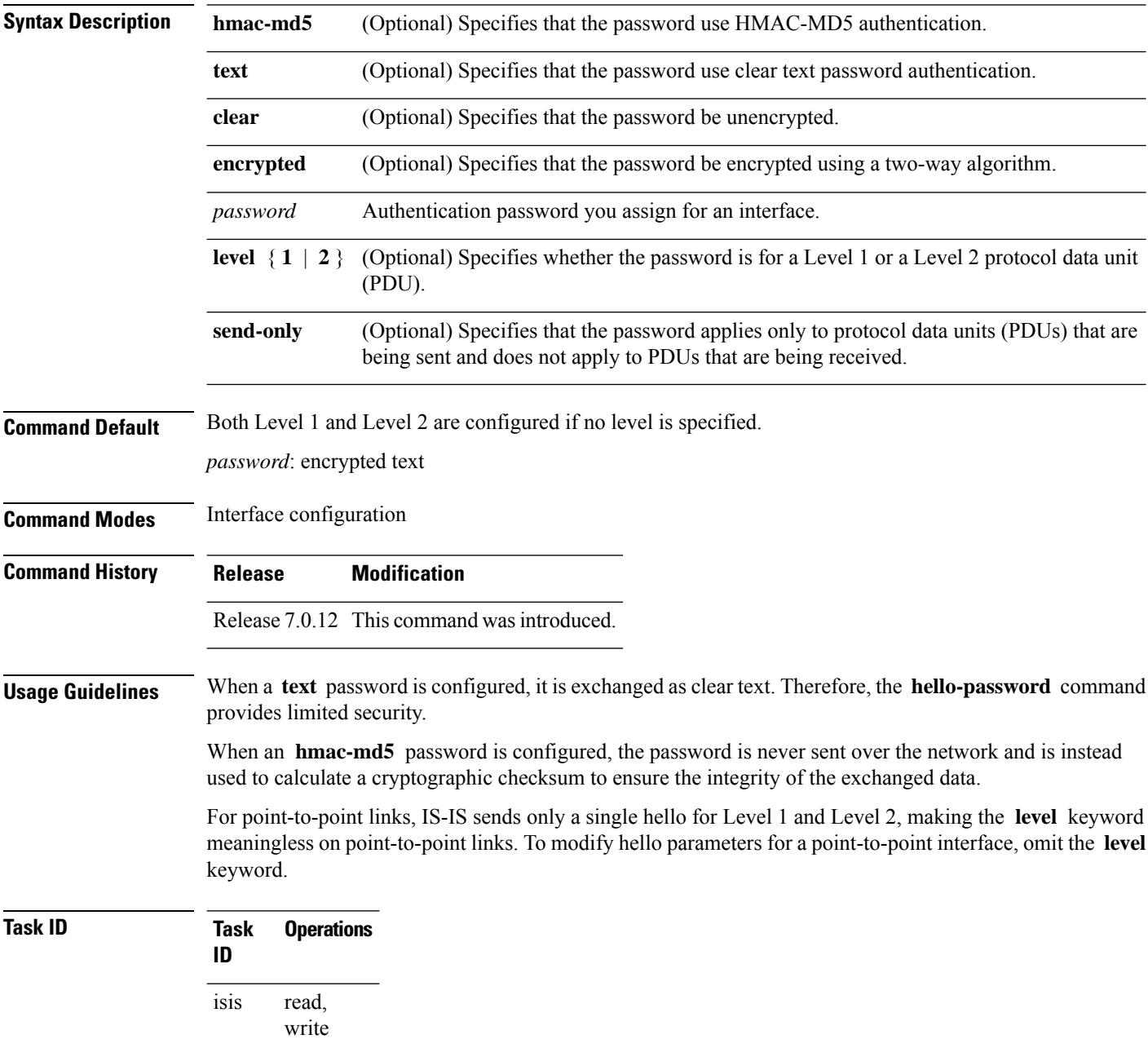

**Examples** The following example shows how to configure a password with HMAC-MD5 authentication for hello packets running on HundredGigE 0/2/0/3 interface:

```
RP/0/(config)# router isis isp
RP/0/(config-isis)# interface HundredGigE 0/2/0/3
RP/0/(config-isis-if)# hello-password hmac-md5 clear mypassword
```
# <span id="page-29-0"></span>**hello-password keychain**

To configure the authentication password keychain for an Intermediate System-to-Intermediate System (IS-IS) interface, use the **hello-password keychain** command in interface configuration mode. To disable the authentication password keychain, use the **no** form of this command.

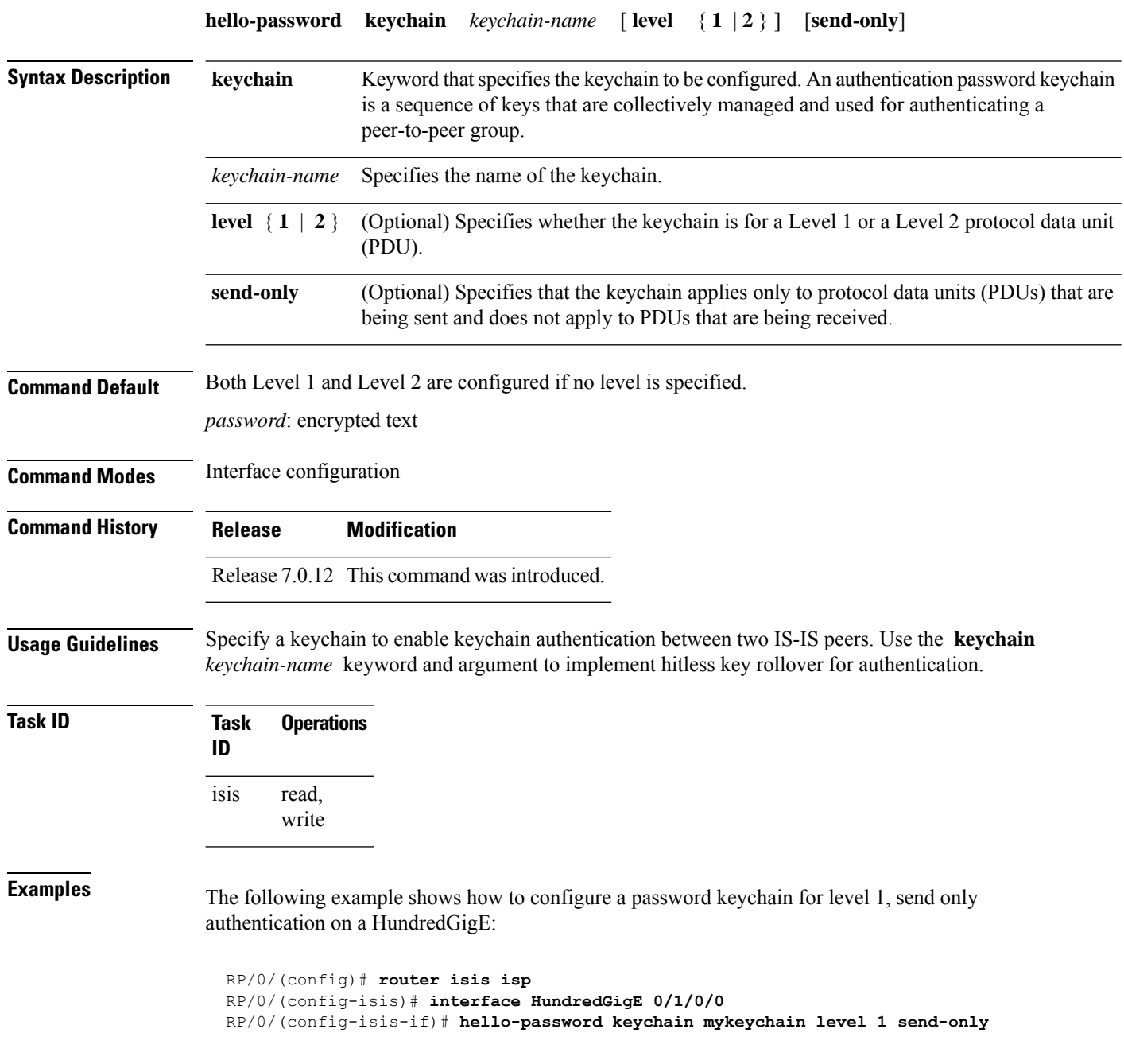

# <span id="page-30-0"></span>**interface (IS-IS)**

To configure the Intermediate System-to-Intermediate System (IS-IS) protocol on an interface, use the **interface** command in . To disable IS-IS routing for interfaces, use the **no** form of this command.

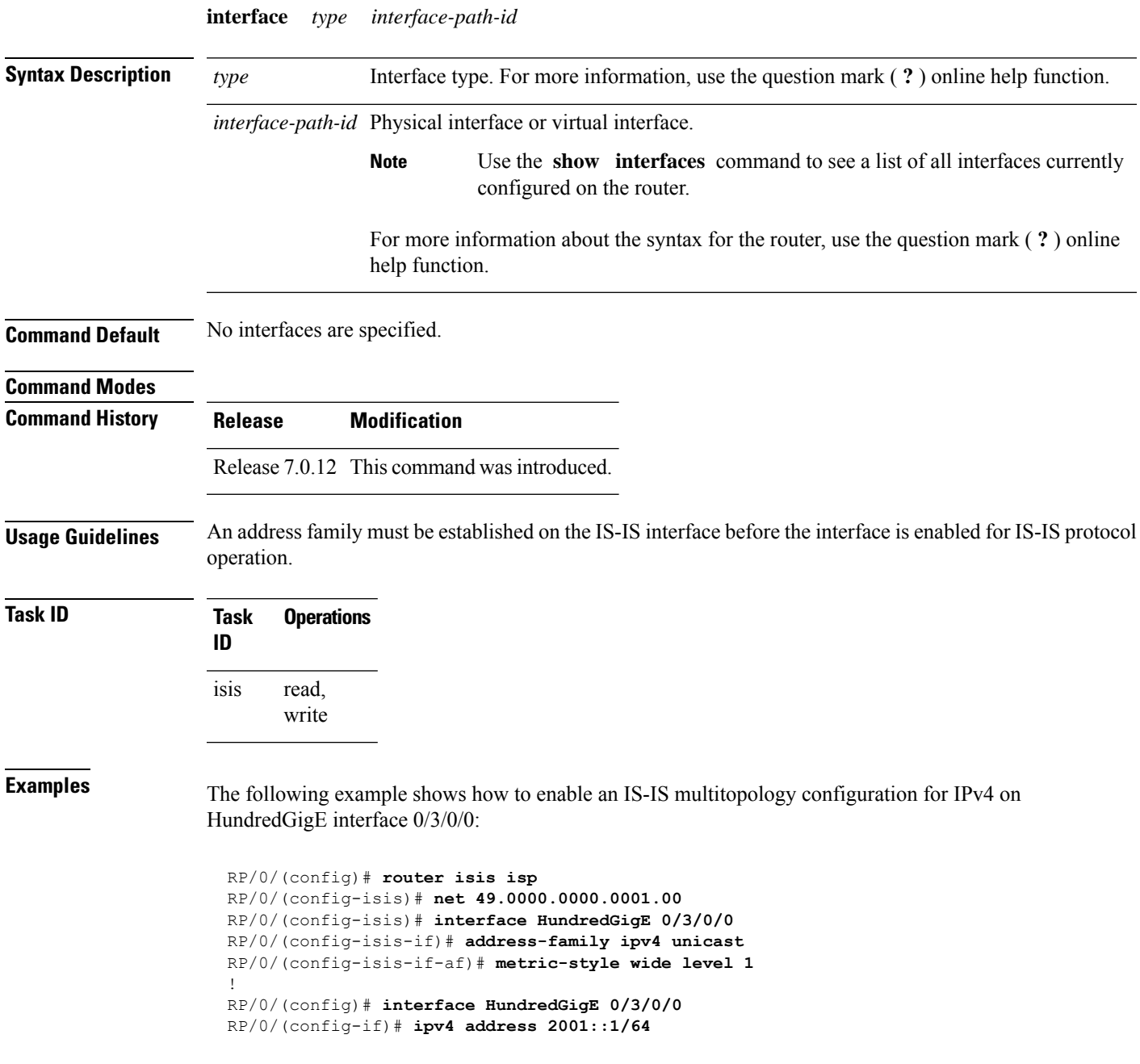

# <span id="page-31-0"></span>**is-type**

To configure the routing level for an IntermediateSystem-to-IntermediateSystem (IS-IS) area, use the **is-type** command in . To set the routing level to the default level, use the **no** form of this command.

**is-type** { **level-1** | **level-1-2** | **level-2-only** }

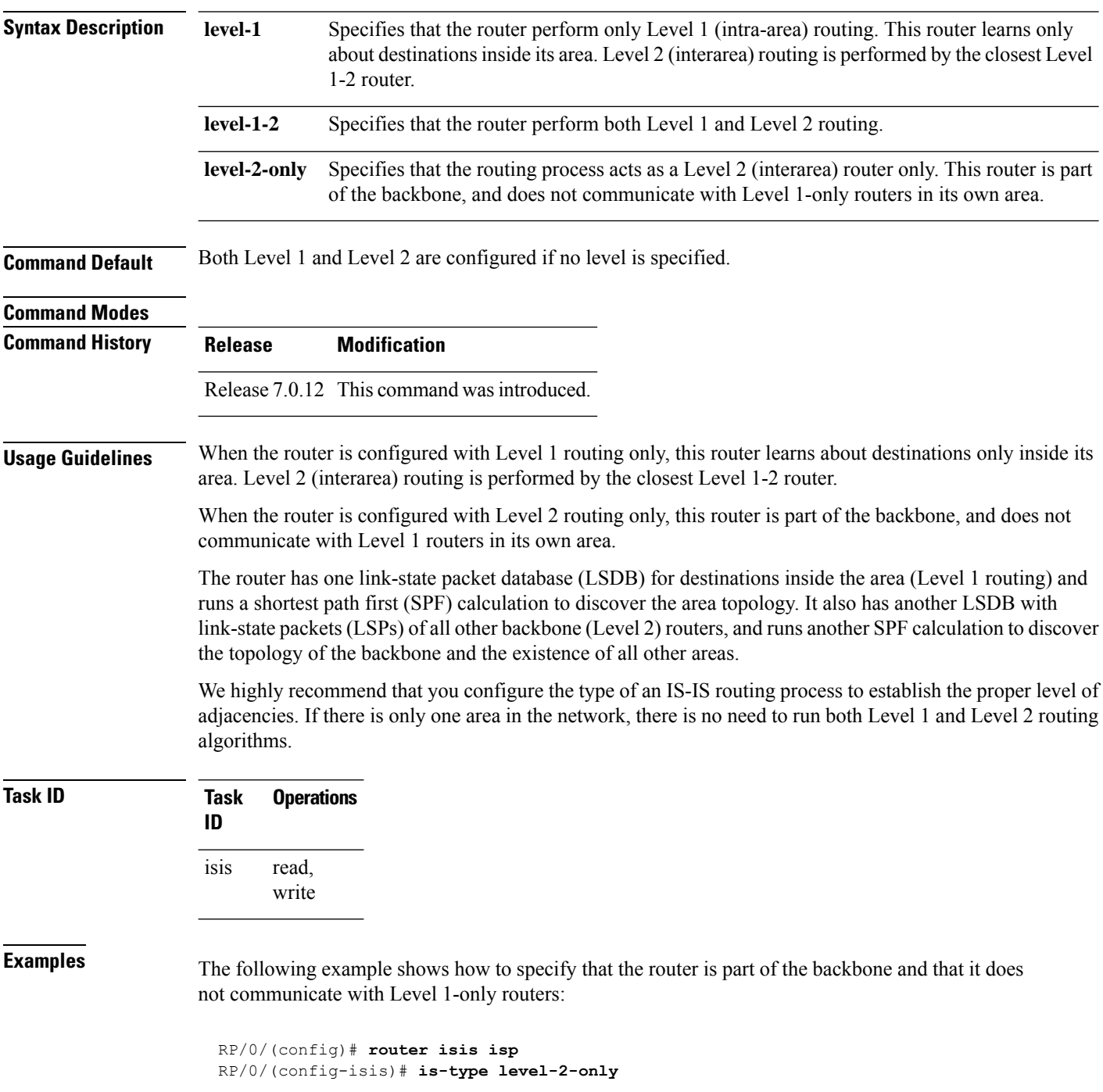

 $\mathbf{l}$ 

#### <span id="page-33-0"></span>**iid disable**

To suppress instance-ID TLV for hello and lsp packets when multiple IS-IS instances are configured in a router, use the **iid disable** command in process configuration mode.

To remove this function, use the **no** form of this command.

**iid disable**

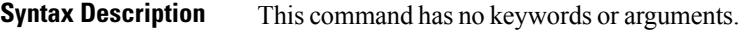

**Command Default** Sending or receiving is enabled.

**Command Modes** IS-IS process configuration

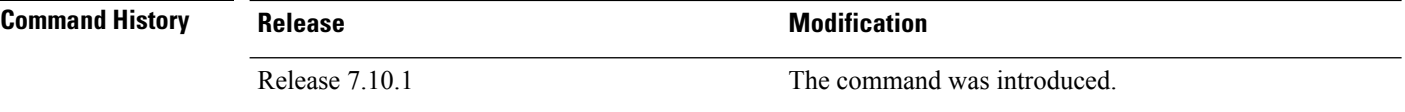

**Usage Guidelines** Each IS-IS instance has a unique instance-ID set, the TLV of which is sent in the **hello** and **lsp** packets.

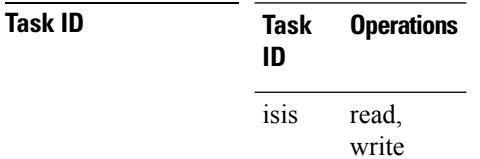

**Examples** The following example shows how to suppress instance ID TLV at the IS-IS process configuration level:

> Router(config-isis)#**iid disable** Router(config-isis)#**commit**

Ш

#### <span id="page-34-0"></span>**log adjacency changes (IS-IS)**

To cause an IS-IS instance to generate a log message when an Intermediate System-to-Intermediate System (IS-IS) adjacency changesstate (up or down), use the **log adjacency changes** command in router configuration mode. To restore the default value, use the **no** form of this command.

**log adjacency changes**

**Command Default** No IS-IS instance log messages are generated.

**Command Modes** Router configuration

**Usage Guidelines** Use the **log adjacency changes** command to monitor IS-IS adjacency state changes; it may be very useful when you are monitoring large networks. Messages are logged using the system error message facility. Messages can be in either of two forms:

> %ISIS-4-ADJCHANGE: Adjacency to 0001.0000.0008 (Gi 0/2/1/0) (L2) Up, new adjacency %ISIS-4-ADJCHANGE: Adjacency to router-gsr8 (Gi /2/1/0) (L1) Down, Holdtime expired

Using the **no** form of the command removes the specified command from the configuration file and restores the system to its default condition with respect to the command.

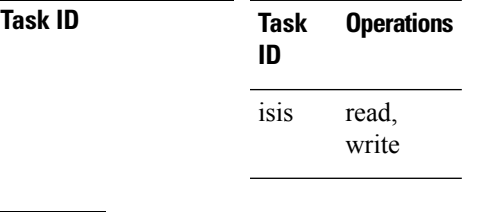

**Examples** The following example shows how to configure the router to log adjacency changes:

RP/0/(config)# **router isis isp** RP/0/(config-isis)# **log adjacency changes**

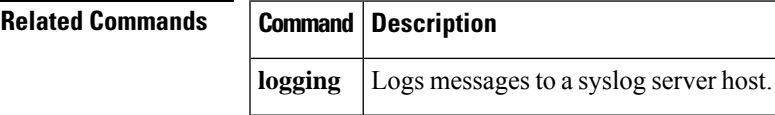

#### <span id="page-35-0"></span>**log pdu drops**

To log Intermediate System-to-Intermediate System (IS-IS) protocol data units (PDUs) that are dropped, use the **log pdu drops** command in . To disable this function, use the **no** form of this command.

**log pdu drops Command Default** PDU logging is disabled. **Command Modes Command History Release Modification**

Release 7.0.12 This command was introduced.

**Usage Guidelines** Use the **log pdu drops** command to monitor a network when IS-IS PDUs are suspected of being dropped. The reason for the PDU being dropped and current PDU drop statistics are recorded.

The following are examples of PDU logging output:

%ISIS-4-ERR\_LSP\_INPUT\_Q\_OVERFLOW - An incoming LSP or SNP pdu was dropped because the input queue was full %ISIS-3-ERR\_SEND\_PAK - The process encountered a software-error while sending the IS-IS packet

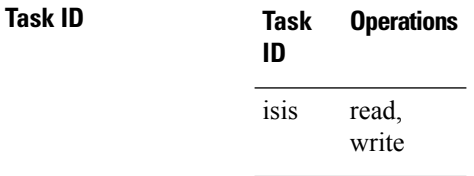

**Examples** The following example shows how to enable PDU logging:

RP/0/(config)# **router isis isp** RP/0/(config-isis)# **log pdu drops**
# **lsp-gen-interval**

To customize IS-IS throttling of link-state packet (LSP) generation, use the **lsp-gen-interval** command in . To restore the default value, use the **no** form of this command.

**lsp-gen-interval** [ **initial-wait** *initial* ] [ **secondary-wait** *secondary* ] [ **maximum-wait** *maximum* ] [ **level** { **1** | **2** } ]

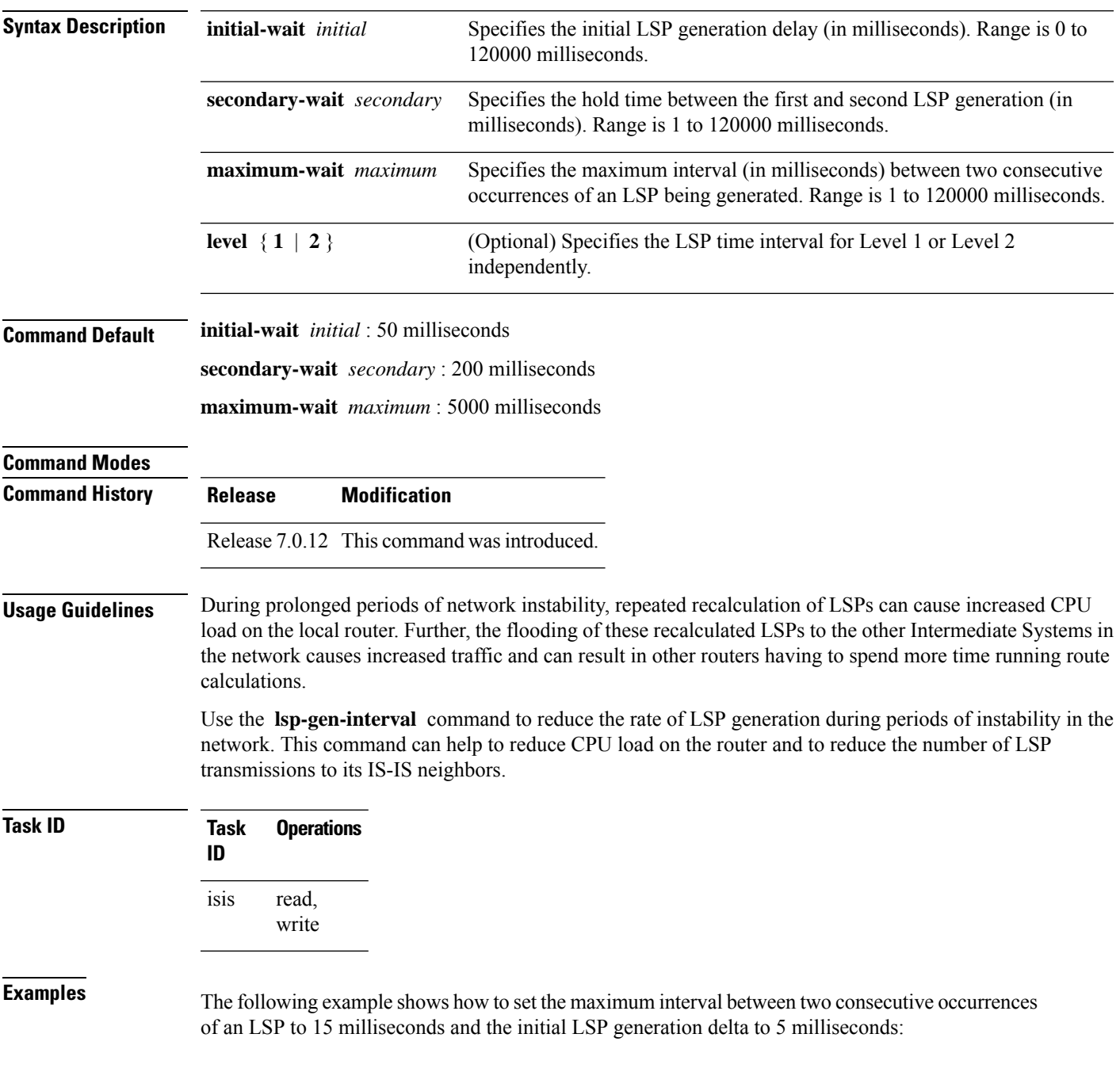

 $\mathbf I$ 

RP/0/(config)# **router isis isp** RP/0/(config-isis)# **lsp-gen-interval maximum-wait 15 initial-wait 5**

ı

# **lsp-mtu**

 $\overline{\phantom{a}}$ 

To set the maximum transmission unit (MTU) size of Intermediate System-to-Intermediate System (IS-IS) link-state packets (LSPs), use the **lsp-mtu** command in . To restore the default, use the **no** form of this command.

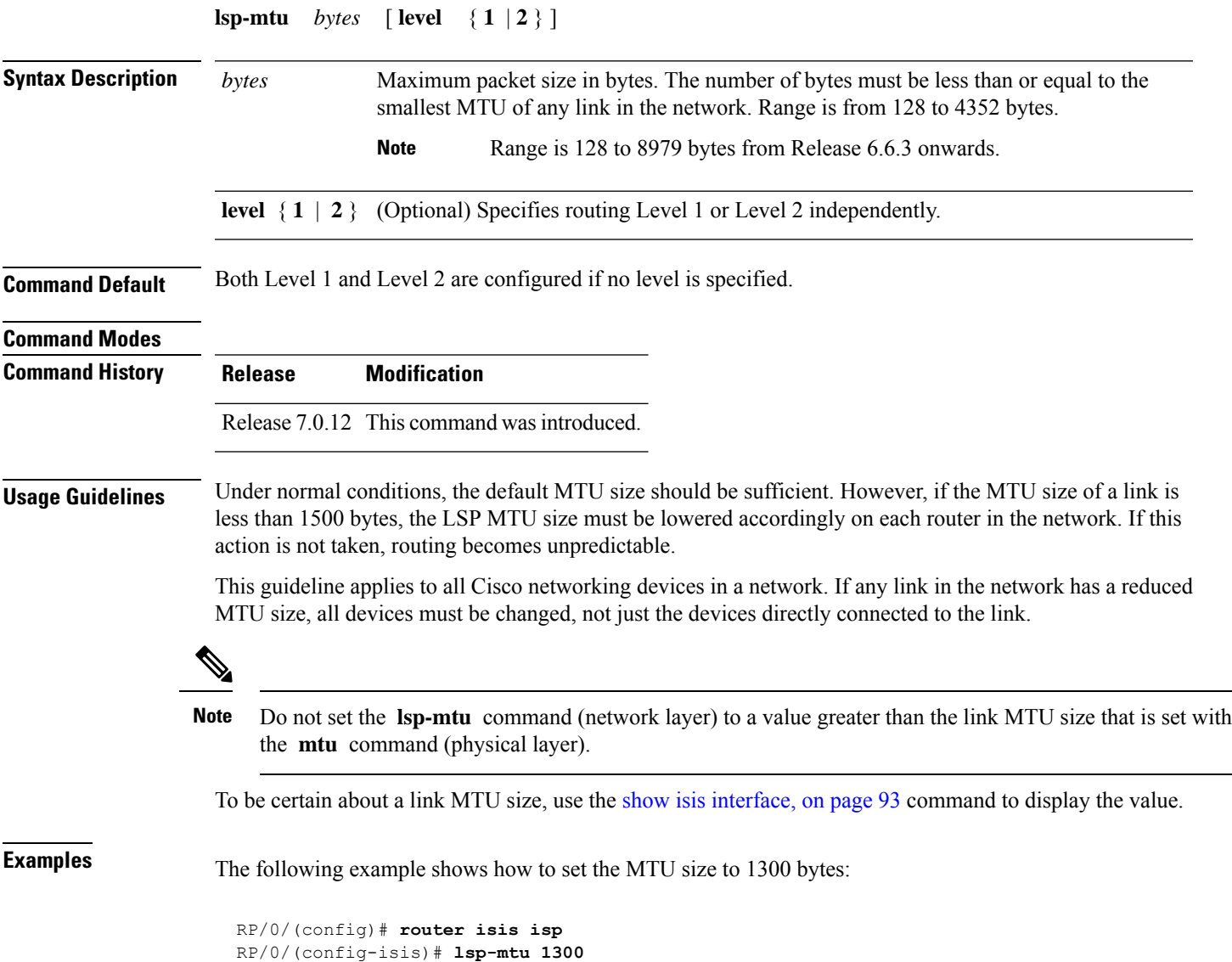

# **lsp-password**

To configure the link-state packet (LSP) authentication password, use the **lsp-password** command in . To remove the **lsp-password** command from the configuration file and disable link-state packet authentication, use the **no** form of this command.

**lsp-password** [{ [{**hmac-md5** | **text** }] [{ **clear** | **encrypted**}] *password* |**keychain** *keychain-name* }] [ **level** { **1** | **2** } ] [**send-only**] [ **snp send-only** ] [ **enable-poi** ] ]

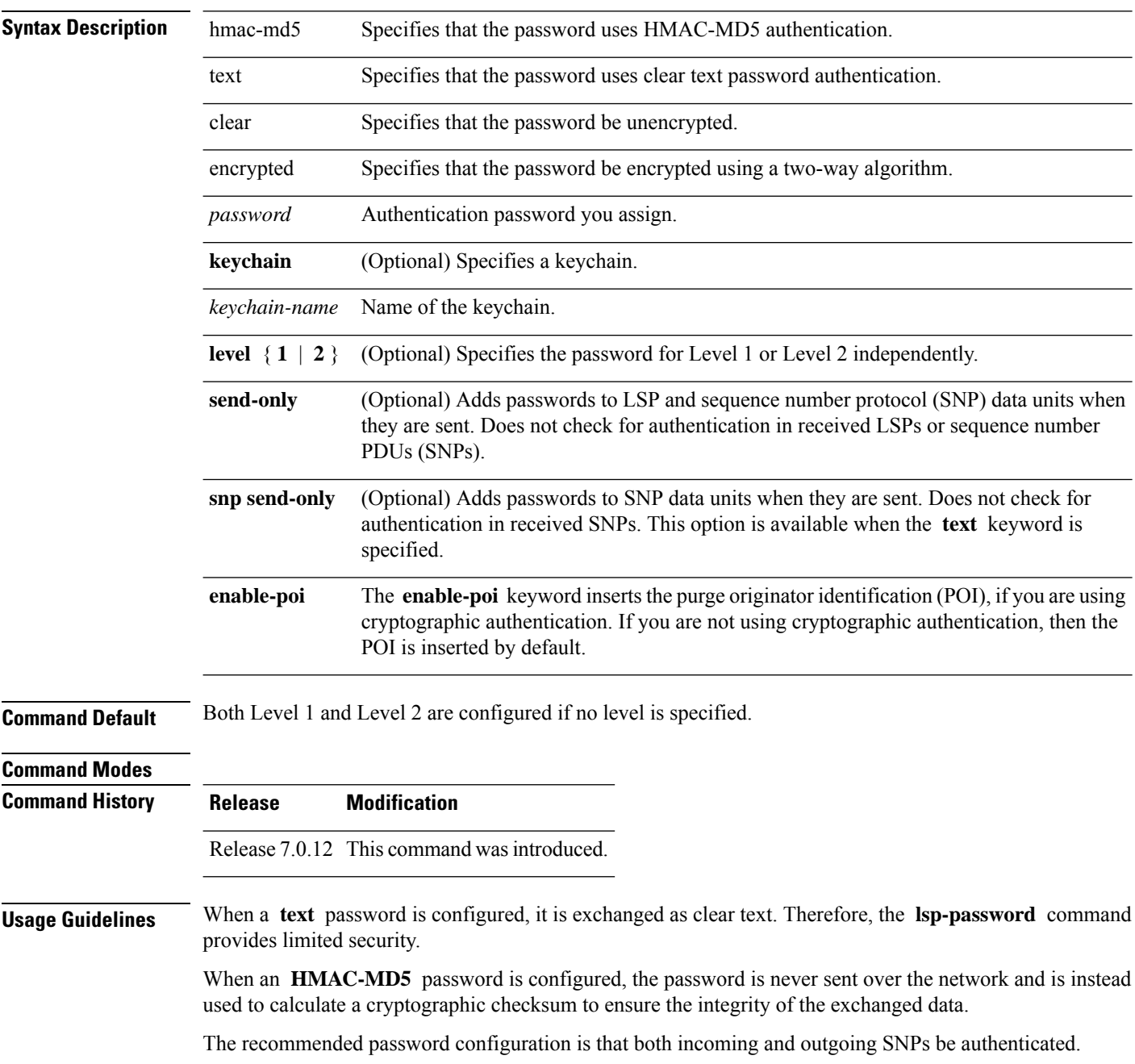

## To disable SNP password checking, the **snp send-only** keywords must be specified in the **lsp-password** command. **Note** To configure an additional password, use the **lsp-password accept** command. Specify a key chain to enable key chain authentication between two IS-IS peers. Use the **keychain** *keychain-name* keyword and argument to implement hitless key rollover for authentication. **Task ID Task Operations ID** read, write isis

**Examples** The following example shows how to configure separate Level 1 and Level 2 LSP and SNP passwords, one with HMAC-MD5 authentication and encryption and one with clear text password authentication and no encryption:

> RP/0/(config)# **router isis isp** RP/0/(config-isis)# **lsp-password hmac-md5 clear password1 level 1** RP/0/(config-isis)# **lsp-password text clear password2 level 2**

# **lsp-refresh-interval**

To set the time between regeneration of link-state packets (LSPs) that contain different sequence numbers, use the **lsp-refresh-interval** command in . To restore the default refresh interval, use the **no** form of this command.

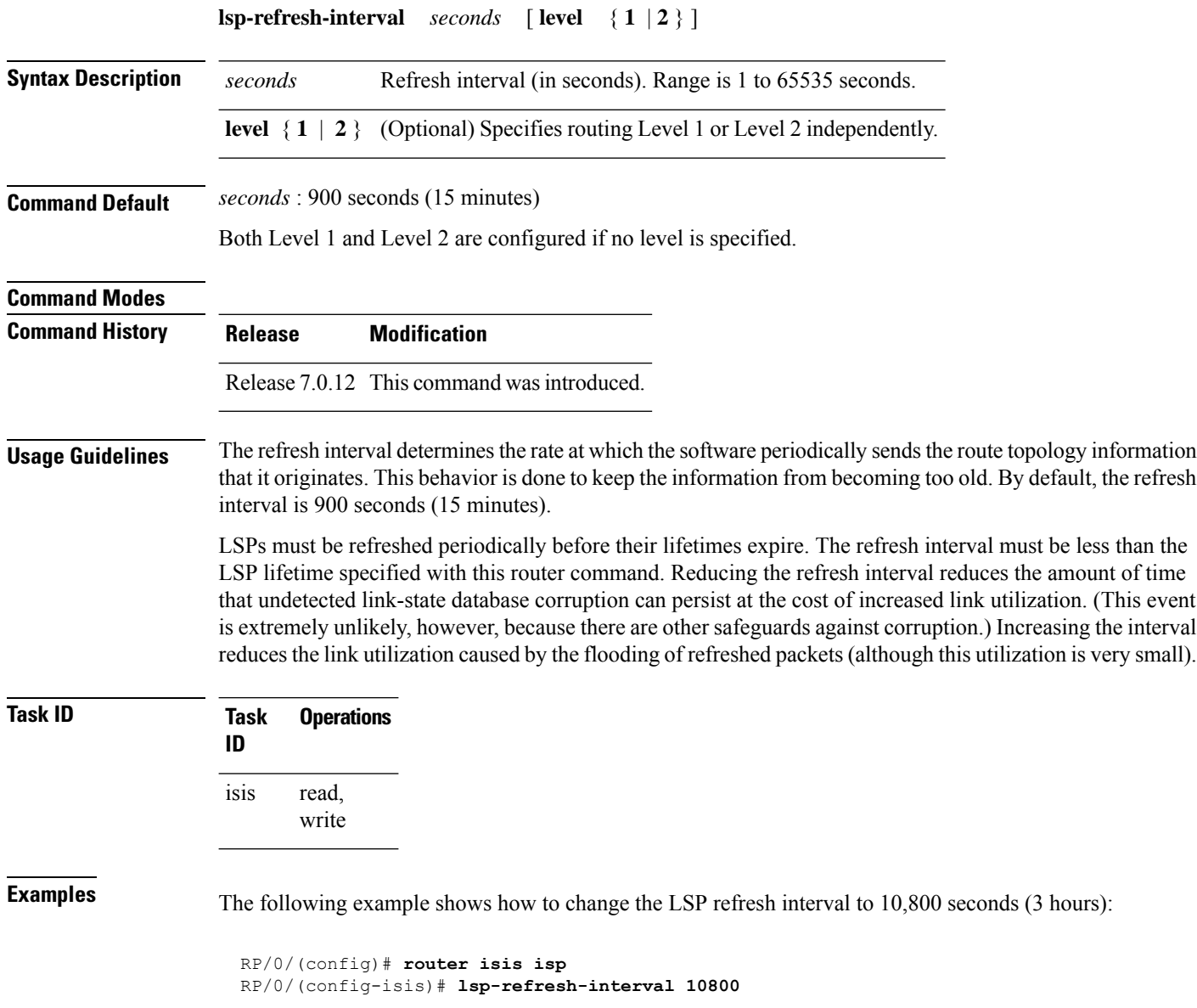

# **maximum-paths (IS-IS)**

To configure the maximum number of parallel routes that an IP routing protocol will install in the routing table, use the **maximum-paths** command in address family configuration mode. To remove the **maximum-paths** command from the configuration file and restore the system to its default condition with respect to the routing protocol, use the **no** form of this command.

**maximum-paths** *maximum*

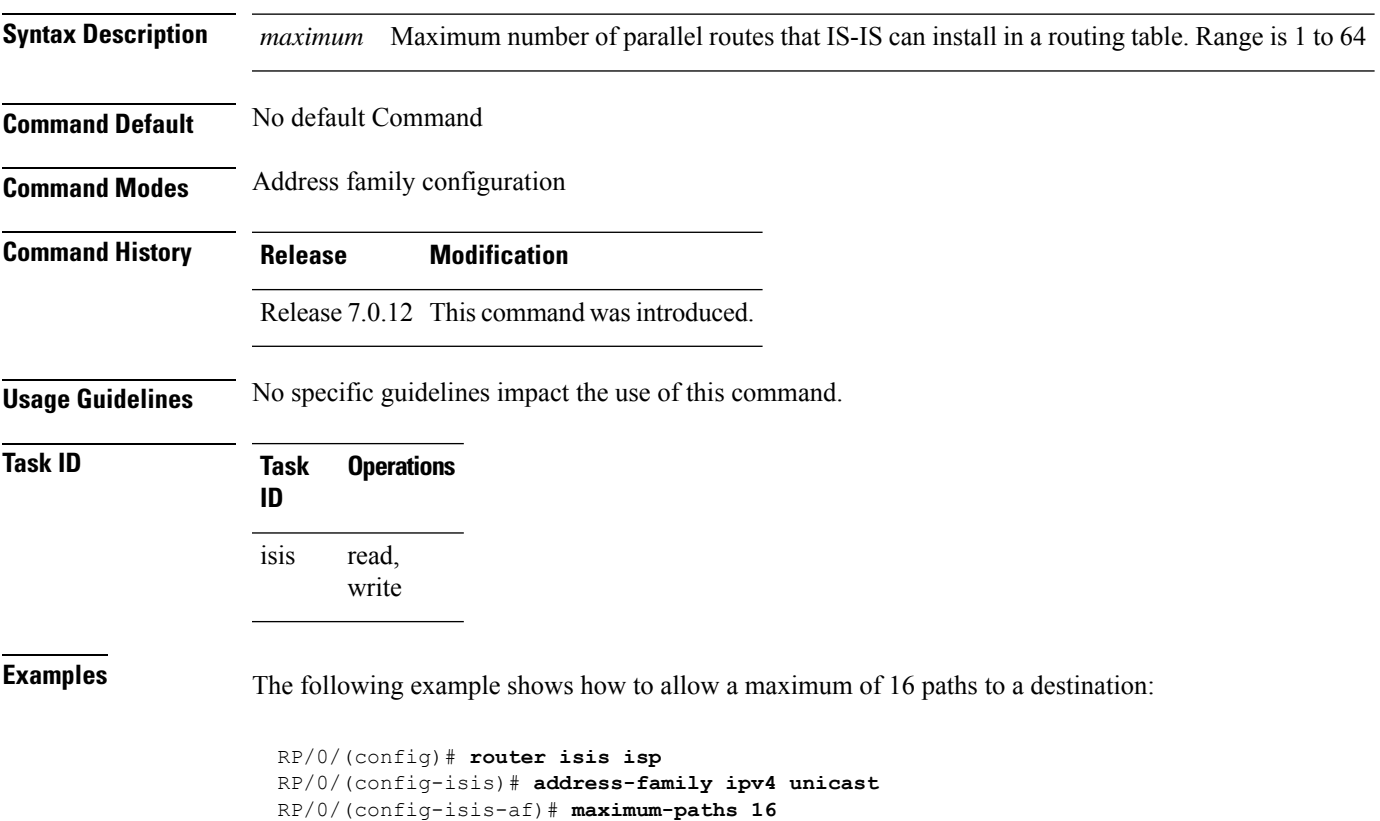

# **maximum-redistributed-prefixes (IS-IS)**

To specify an upper limit on the number of redistributed prefixes (subject to summarization) that the Intermediate System-to-Intermediate System (IS-IS) protocol advertises, use the **maximum-redistributed-prefixes** command in address family mode. To disable this feature, use the **no** form of this command.

**maximum-redistributed-prefixes** *maximum* [ **level** { **1** | **2** } ]

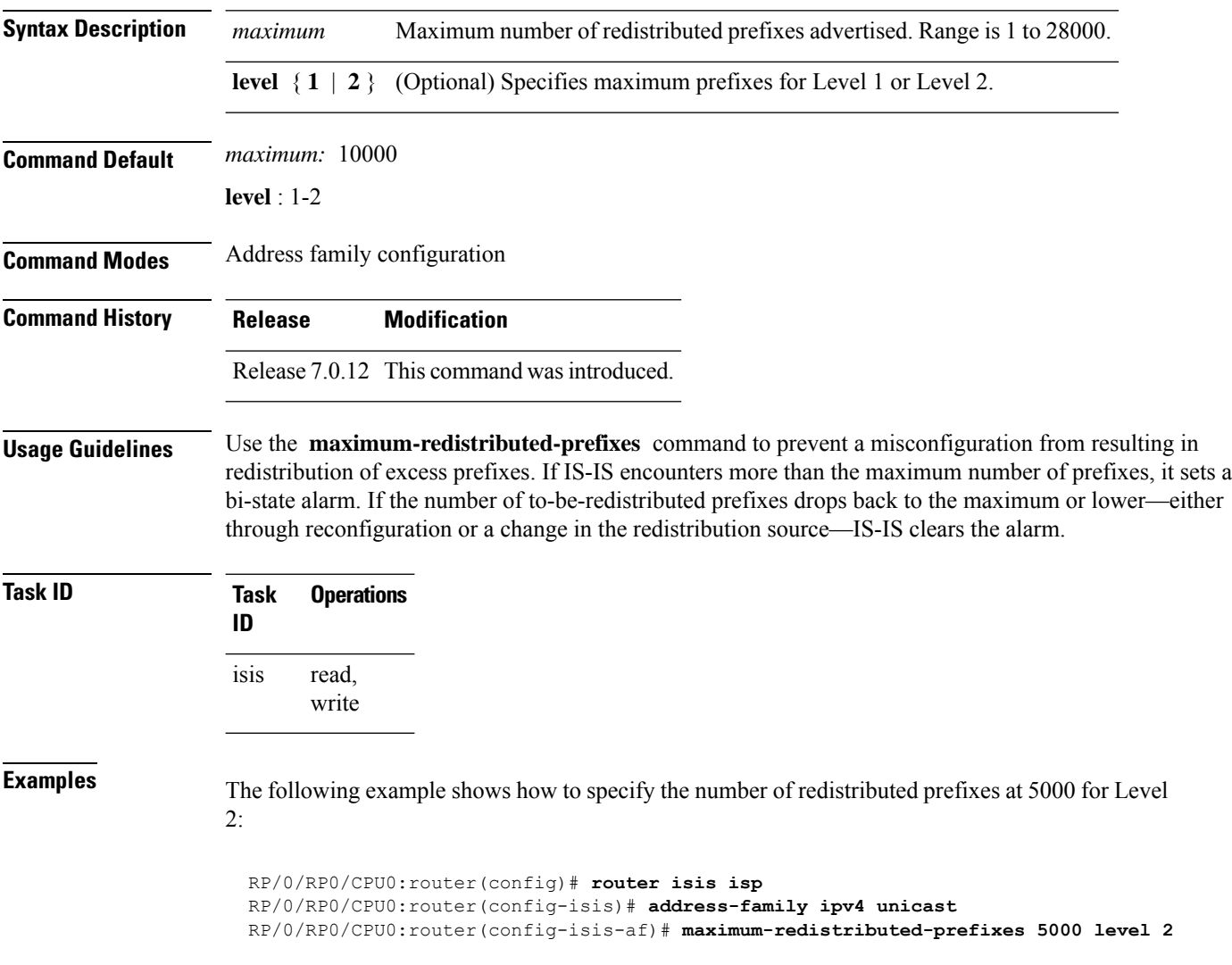

 $\overline{\phantom{a}}$ 

# **max-lsp-lifetime**

To set the maximum time that link-state packets (LSPs) persist without being refreshed, use the **max-lsp-lifetime** command in . To restore the default time, use the **no** form of this command.

**max-lsp-lifetime** *seconds* [ **level** { **1** | **2** } ]

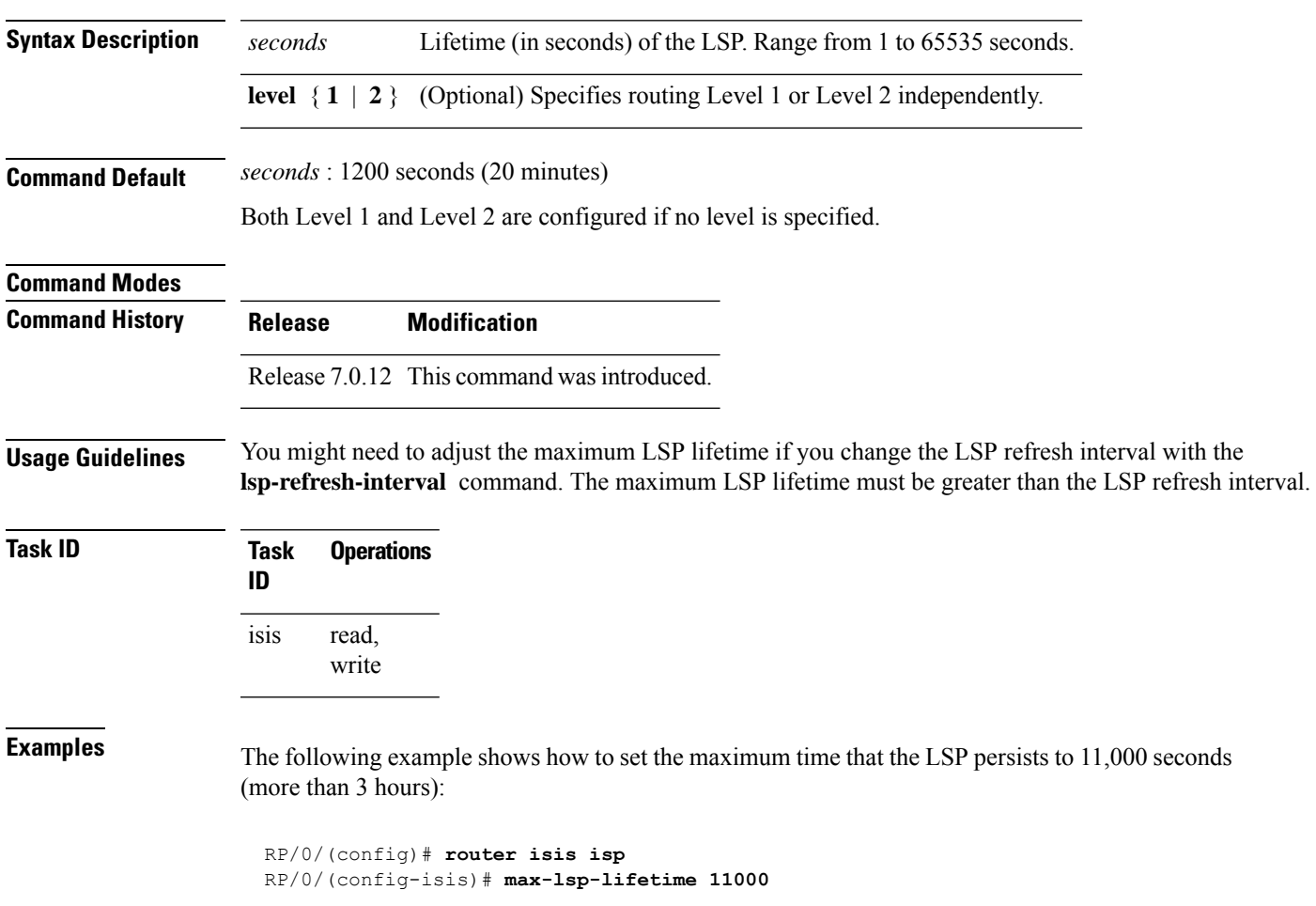

## **metric (IS-IS)**

To configure the metric for an Intermediate System-to-Intermediate System (IS-IS) interface, use the **metric** command in address family or interface address family configuration mode. To restore the default metric value, use the **no** form of this command.

**metric** { *default-metric* | **maximum** } [ **level** { **1** | **2** } ] **Syntax Description** *default-metric* Metric assigned to the link and used to calculate the cost from each other router using the links in the network to other destinations. Range is 1 to 63 for narrow metric and 1 to 16777214 for wide metric. Setting the default metric under address family results in setting the same metric for all interfaces that is associated with the address family. Setting a metric value under an interface overrides the default metric **Note** *default-metric* Specifies maximum wide metric. All routers exclude this link from their shortest path first (SPF). maximum **level** { **1** | **2** } (Optional) Specifies the SPF calculation for Level 1 or Level 2 independently. **Command Default** *default-metric* : Default is 10. Both Level 1 and Level 2 are configured if no level is specified. **Command Modes** Address family configuration Interface address family configuration **Command History Release Modification** Release 7.0.12 This command was introduced. **Usage Guidelines** Specifying the **level** keyword resets the metric only for the specified level. We highly recommend that you configure metrics on all interfaces. Set the default metric under address family to set the same metric for all interfaces that is associated with the address family. Set a metric value under an interface to override the default metric. We highly recommend that you configure metrics on all interfaces. Metrics of more than 63 cannot be used with narrow metric style. **Task ID Task Operations ID** read, write isis

**Examples** The following example shows how to configure HundredGigE interface with a default link-state metric cost of 15 for Level 1:

```
RP/0/(config)# router isis isp
RP/0/(config-isis)# interface HundredGigE0/1/0/1
RP/0/(config-isis-if)# address-family ipv4 unicast
RP/0/(config-isis-if-af)# metric 15 level 1
```
The following example shows how to configure a metric cost of 15 for all interfaces under address family IPv4 unicast for level 2:

```
RP/0/# configure
RP/0/(config)# router isis isp
RP/0/(config-isis)# address-family ipv4 unicast
RP/0/(config-isis-af)# metric 15 level 2
```
## **metric-style wide**

To configure the Intermediate System-to-Intermediate System (IS-IS) software to generate and accept only new-style type, length, and value (TLV) objects, use the **metric-style wide** command in address family configuration mode. To remove the **metric-style wide** command from the configuration file and restore the system to its default condition, use the **no** form of this command.

**metric-style wide** [**transition**] [ **level** { **1** | **2** } ] **Syntax Description** transition (Optional) Instructs the router to generate and accept both old-style and new-style TLV objects. It generates only new-style TLV objects. transition **level** { **1** | **2** } (Optional) Specifies routing Level 1 or Level 2 independently. **Command Default** Old-style TLV lengths are generated, if this command is not configured. Both Level 1 and Level 2 are configured if no level is specified. **Command Modes** Address family configuration **Command History Release Modification** Release 7.0.12 This command was introduced. **Usage Guidelines** IS-IS traffic engineering extensions include new-style TLV objects with wider metric fields than old-style TLV objects. If you enter the **metric-style wide** command, a router generates and accepts only new-style TLV objects. Therefore, the router uses less memory and fewer other resources rather than generating both old-style and new-style TLV objects. To perform MPLS traffic engineering, a router needs to generate new-style TLV objects. This discussion of metric styles and transition strategies is oriented toward traffic engineering deployment. Other commands and models might be appropriate if the new-style TLV objects are desired for other reasons. For example, a network may require wider metrics, but might not use traffic engineering. **Note Task ID Task Operations ID** read, write isis **Examples** The following example shows how to configure a router to generate and accept only new-style TLV objects on Level 1: RP/0/(config)# **router isis isp** RP/0/(config-isis)# **address-family ipv4 unicast**

 $\mathbf I$ 

RP/0/RSP0RP0/CPU0:router(config-isis-af)# **metric-style wide level 1**

## **mpls ldp auto-config**

To enable Label Distribution Protocol (LDP) Interior Gateway Protocol (IGP) interface auto-configuration, use the **mpls ldp auto-config** command in IPv4 address family configuration mode. To disable LDP IGP auto-configuration, use the **no** form of this command.

## **mpls ldp auto-config**

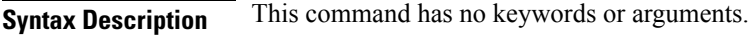

**Command Default** LDP IGP auto-configuration is disabled.

**Command Modes** IPv4 address family configuration

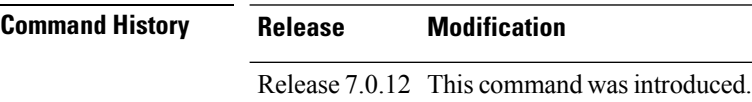

## **Usage Guidelines** Use the **mpls ldp** auto-config command to automatically configure LDP on a set of interfaces associated with a specified IGP instance. Further, LDP IGP auto-configuration provides a means to block LDP from being enabled on a specified interface. If you do not want an IS-IS interface to have LDP enabled, use the **igp auto-config disable** command.

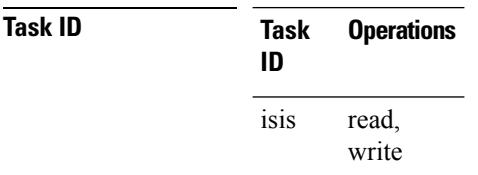

**Examples** The following example shows how to enable LDP IGP auto-configuration:

```
RP/0/(config)# router isis isp
RP/0/(config-isis)# address-family ipv4 unicast
RP/0/(config-isis-af)# mpls ldp auto-config
```
# **mpls ldp sync (IS-IS)**

To configure Label Distribution Protocol (LDP) IS-IS synchronization, use the **mpls ldp sync** command in interface address family configuration mode. To disable LDP synchronization, use the **no** form of this command.

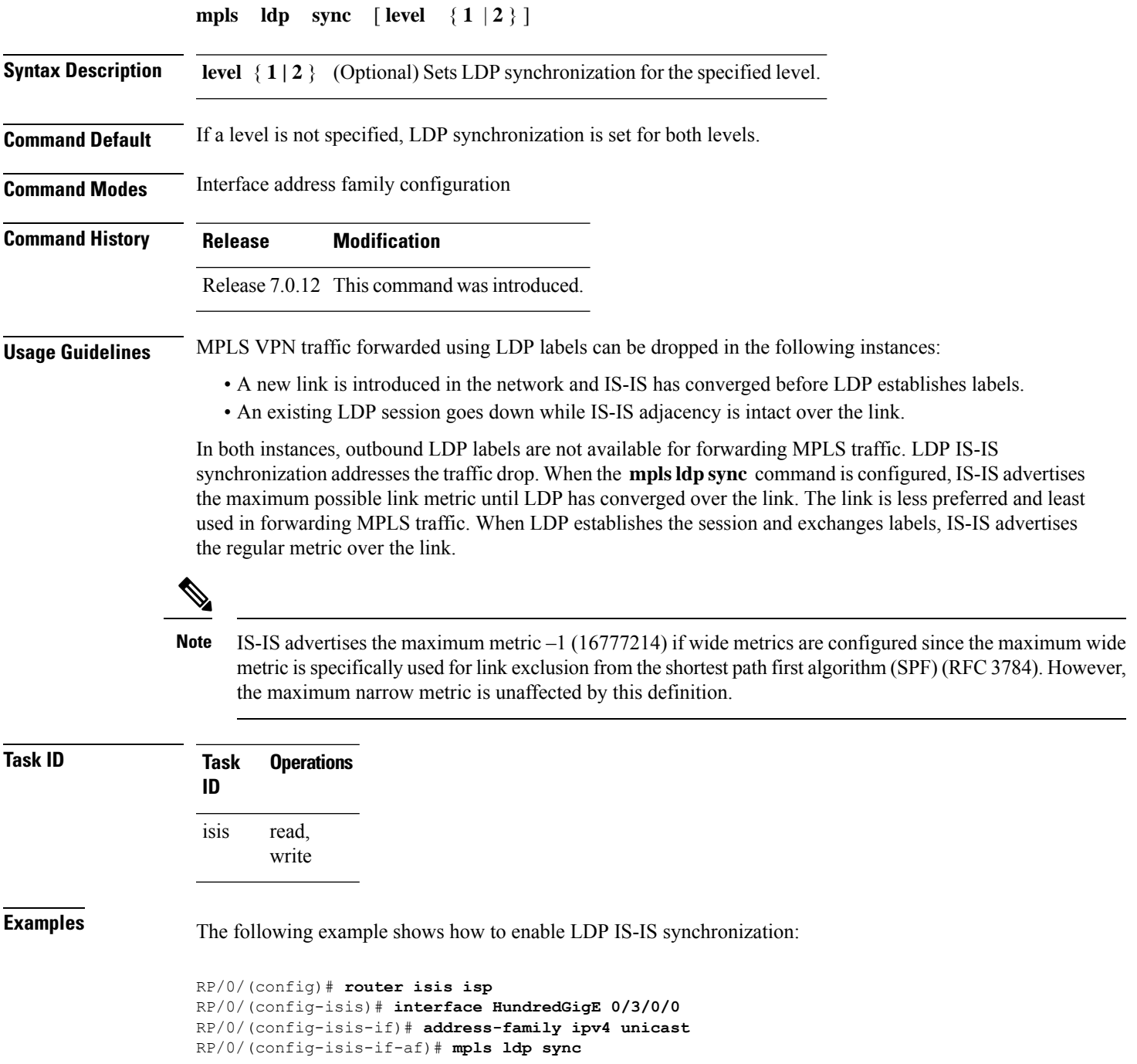

# **mpls traffic-eng (IS-IS)**

To configure a router running the Intermediate System-to-Intermediate System (IS-IS) protocol to flood Multiprotocol Label Switching traffic engineering (MPLS TE) link information into the indicated IS-IS level, use the **mpls traffic-eng** command in IPv4 address family configuration mode. To disable this feature, use the **no** form of this command.

**mpls traffic-eng** { **level-1** | **level-1-2** | **level-2-only** } **Syntax Description level-1** Specifies routing level 1. **level-1-2** Specifies routing levels 1 and 2. **level-2-only** Specifies routing level 2. **Command Default** Flooding is disabled. **Command Modes** IPv4 address family configuration **Usage Guidelines** Use the **mpls traffic-eng** command, which is part of the routing protocol tree, to flood link resource information (such as available bandwidth) for appropriately configured links in the link-state packet (LSP) of the router. **Task ID Task Operations ID** read, write isis **Examples** The following example shows how to turn on MPLS traffic engineering for IS-IS level 1:

```
Router(config)# router isis isp
Router(config-isis)# address-family ipv4 unicast
Router(config-isis-af)# mpls traffic-eng level-1
```
# **mpls traffic-eng router-id (IS-IS)**

To specify the Multiprotocol Label Switching traffic engineering (MPLS TE) router identifier for the node, use the **mpls traffic-eng router-id** command in IPv4 address family configuration mode. To disable this feature, use the **no** form of this command.

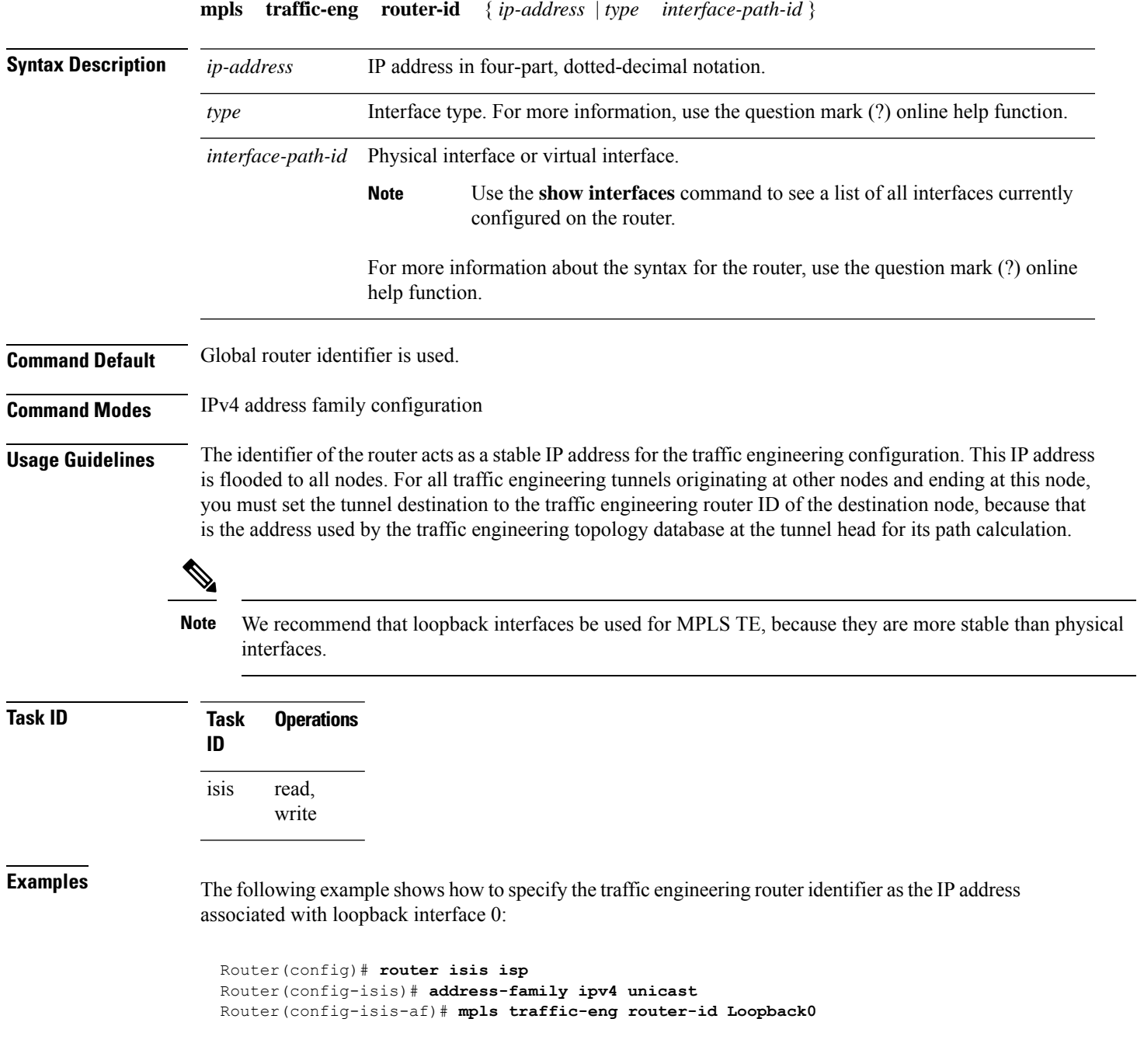

 $\mathbf I$ 

## <span id="page-53-0"></span>**net**

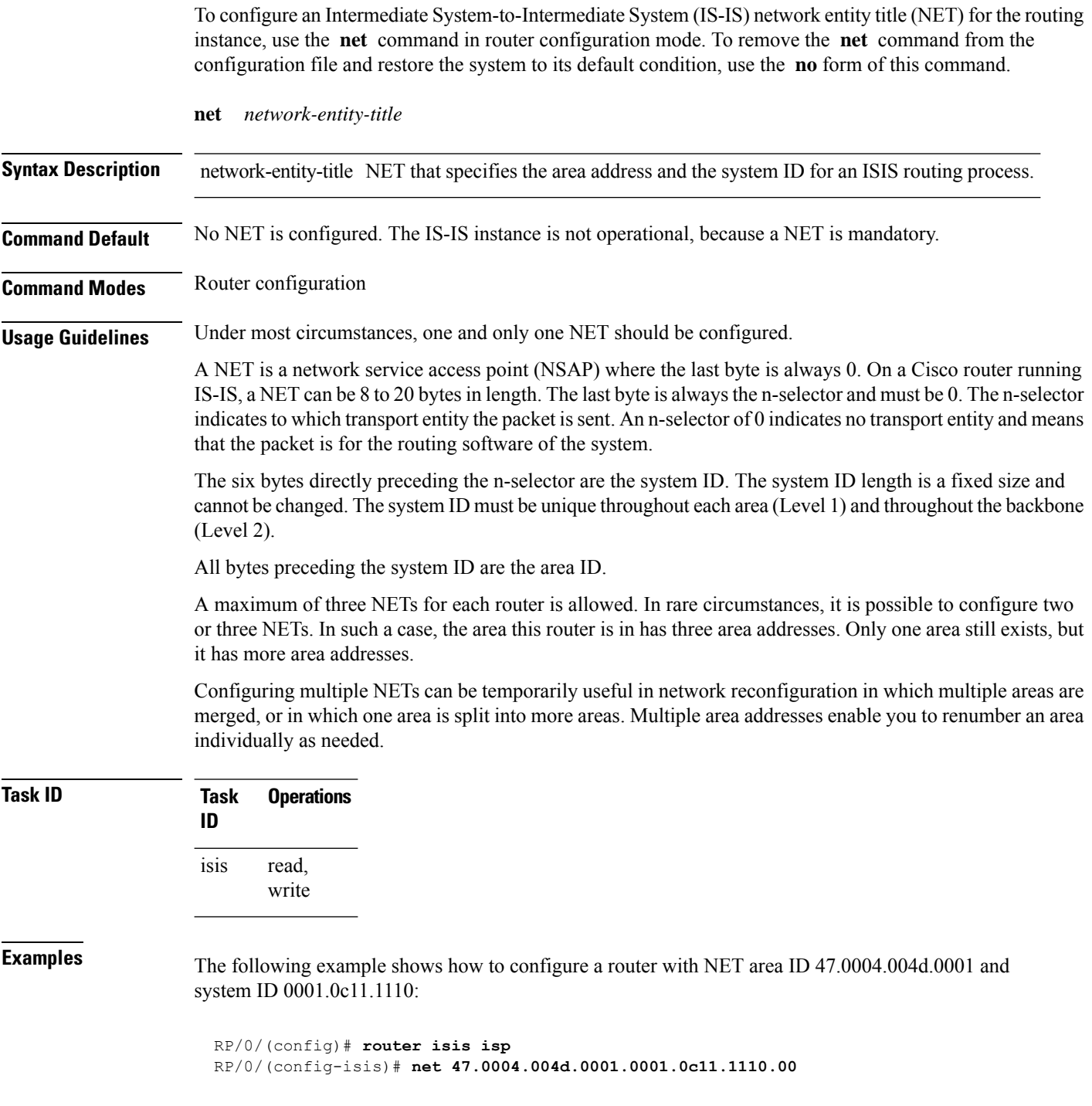

 $\mathbf{l}$ 

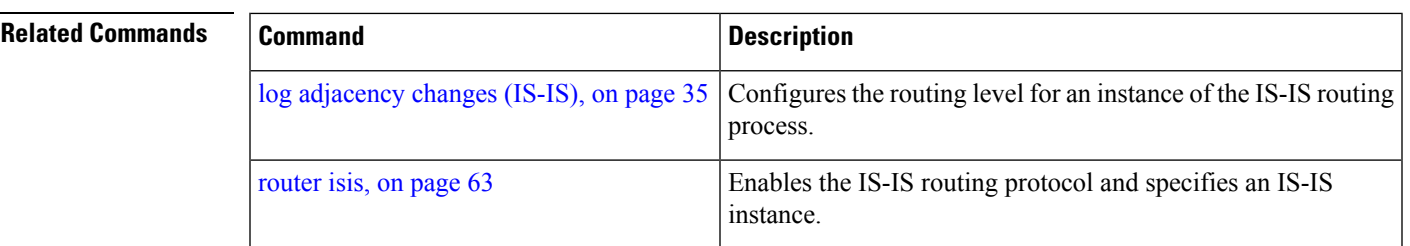

# **nsf (IS-IS)**

To enable nonstop forwarding (NSF) on the next restart, use the **nsf** command in . To restore the default setting, use the **no** form of this command.

**nsf** { **cisco** | **ietf** }

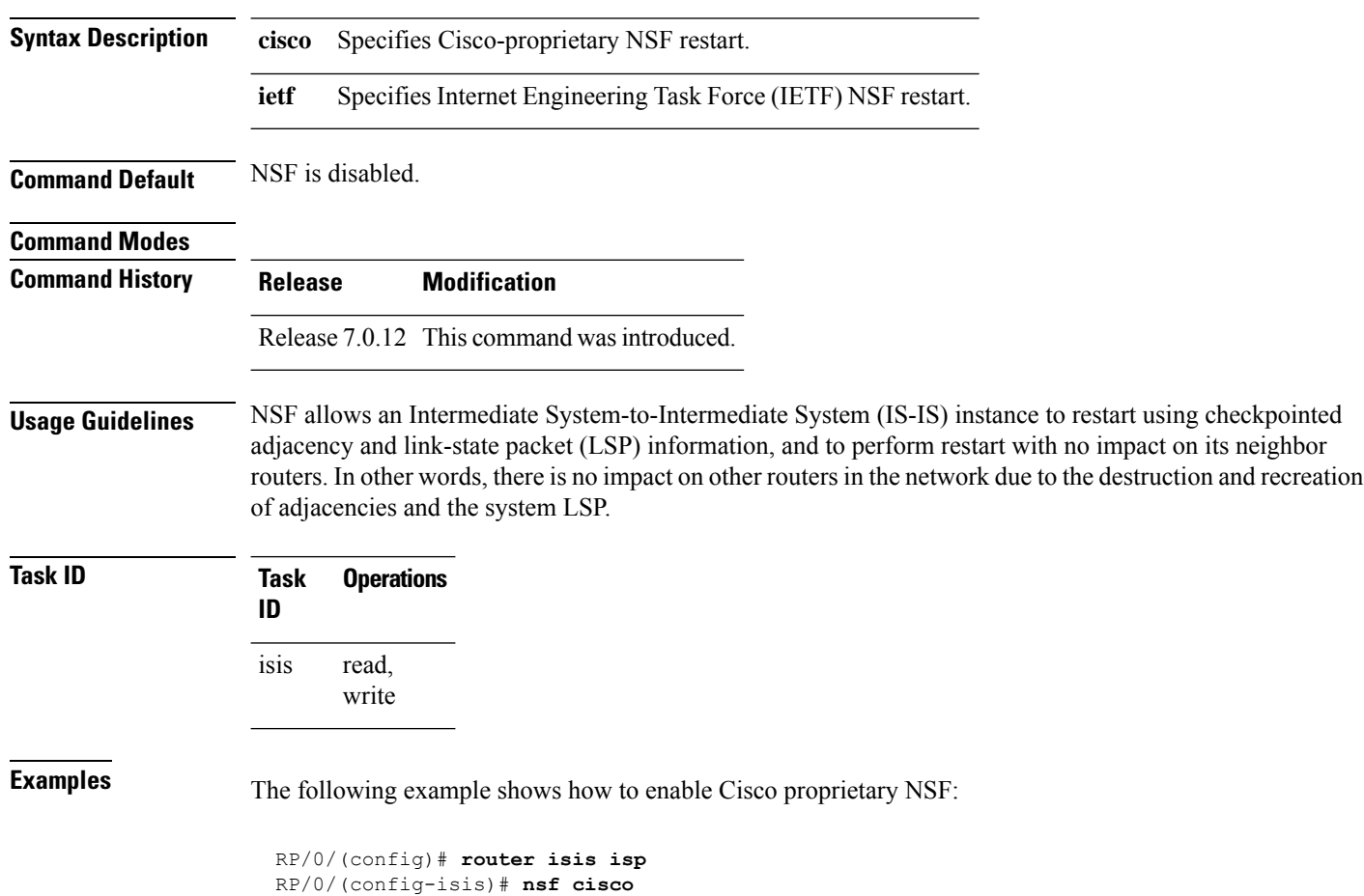

## **passive (IS-IS)**

To suppress Intermediate System-to-Intermediate System (IS-IS) packets from being transmitted to the interface and received packetsfrom being processed on the interface, use the **passive** command in interface configuration mode. To restore IS-IS packets coming to an interface, use the **no** form of this command.

**passive**

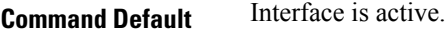

**Command Modes** Interface configuration

**Command History Release Modification** Release 7.0.12 This command was introduced.

**Usage Guidelines** No specific guidelines impact the use of this command.

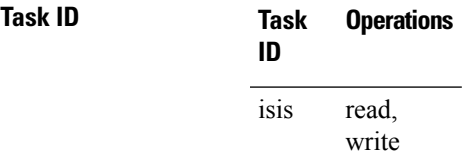

**Examples** The following example shows how to configure the router to suppress IS-IS packets on GigabitEthernet interface 0/1/0/1:

```
RP/0/(config)# router isis isp
RP/0/(config-isis)# interface GigabitEthernet 0/1/0/1
RP/0/(config-isis-if)# passive
```
# **point-to-point**

To configure a network of only two networking devices that use broadcast media and the integrated Intermediate System-to-Intermediate System (IS-IS) routing protocol to function as a point-to-point link instead of a broadcast link, use the **point-to-point** command in interface configuration mode. To disable the point-to-point usage, use the **no** form of this command.

## **point-to-point**

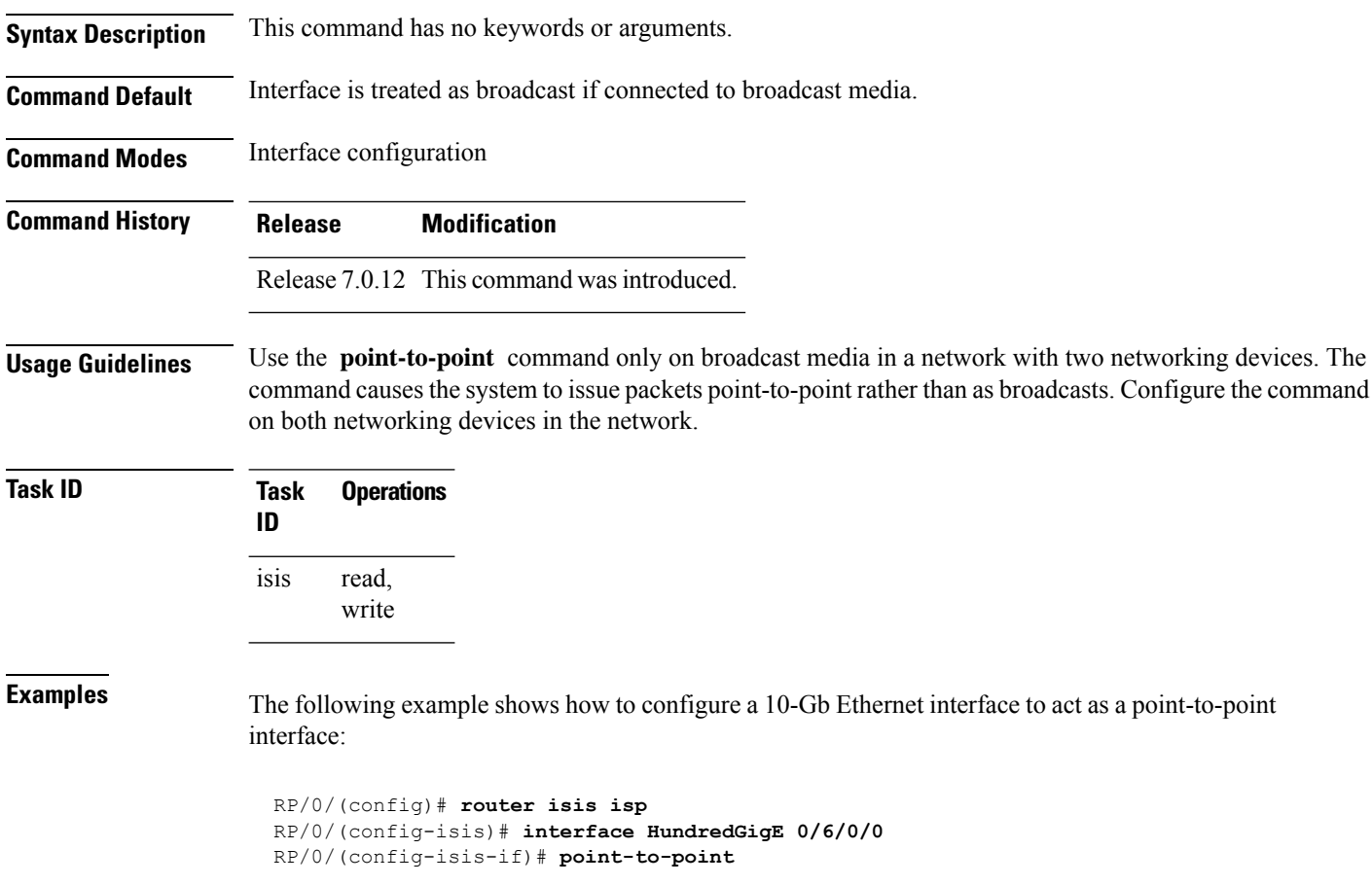

## **redistribute (IS-IS)**

To redistribute routes from one routing protocol into Intermediate System-to-Intermediate System (IS-IS), use the **redistribute** command in addressfamily configuration mode. To remove the **redistribute** command from the configuration file and restore the system to its default condition in which the software does not redistribute routes, use the **no** form of this command.

### **Border Gateway Protocol (BGP)**

**redistribute bgp** *process-id* [{ **level-1** |**level-2** |**level-1-2** }] [ **metric** *metric-value* ] [ **metric-type** { **internal** | **external** | **rib-metric-as-external** | **rib-metric-as-internal** } ] [ **route-policy** *route-policy-name* ]

### **Connected Routes**

**redistribute connected** [{ **level-1** | **level-2** | **level-1-2** }] [ **metric** *metric-value* ] [ **metric-type** { **internal** | **external** | **rib-metric-as-external** | **rib-metric-as-internal** } ] [ **route-policy** *route-policy-name* ]

### **Intermediate System-to-Intermediate System (IS-IS)**

**redistribute isis** *process-id* [{ **level-1** |**level-2** |**level-1-2** }] [ **metric** *metric-value* ] [ **metric-type** { **internal** | **external** | **rib-metric-as-external** | **rib-metric-as-internal** } ] [ **route-policy** *route-policy-name* ] [ **down-flag-clear** ]

## **Open Shortest Path First (OSPF)**

**redistribute ospf** *process-id* [{ **level-1** | **level-2** | **level-1-2** }] [ **match** { **external** [{ **1** | **2** }] | **internal** | **nssa-external** [{ **1** | **2** }] } ] [ **metric** *metric-value* ] [ **metric-type** { **internal** | **external** | **rib-metric-as-external** | **rib-metric-as-internal** } ] [ **route-policy** *route-policy-name* ]

## **Open Shortest Path First Version 3 (OSPFv3)**

**redistribute ospfv3** *process-id* [{ **level-1** | **level-2** | **level-1-2** }] [ **match** { **external** [{ **1** | **2** }] | **internal** | **nssa-external** [{ **1** | **2** }] } ] [ **metric** *metric-value* ] [ **metric-type** { **internal** | **external** | **rib-metric-as-external** | **rib-metric-as-internal** } ] [ **route-policy** *route-policy-name* ]

## **Static Routes**

**redistribute static** [{ **level-1** | **level-2** | **level-1-2** }] [ **metric** *metric-value* ] [ **metric-type** { **1** { **internal** | **external** | **rib-metric-as-external** } | **2 rib-metric-as-internal** } ] [ **route-policy** *route-policy-name* ]

### **RIP**

**redistribute rip** [{ **level-1** |**level-2** |**level-1-2** }] [ **metric** *metric-value* ] [ **metric-type** { **internal** | **external** | **rib-metric-as-external** | **rib-metric-as-internal** } ] [ **route-policy** *route-policy-name* ]

### **Subscriber Routes**

**redistribute subscriber** [{ **level-1** | **level-2** | **level-1-2** }] [ **metric** *metric-value* ] [ **metric-type** { **internal** | **external** | **rib-metric-as-external** | **rib-metric-as-internal** } ] [ **route-policy** *route-policy-name* ]

 $\mathbf I$ 

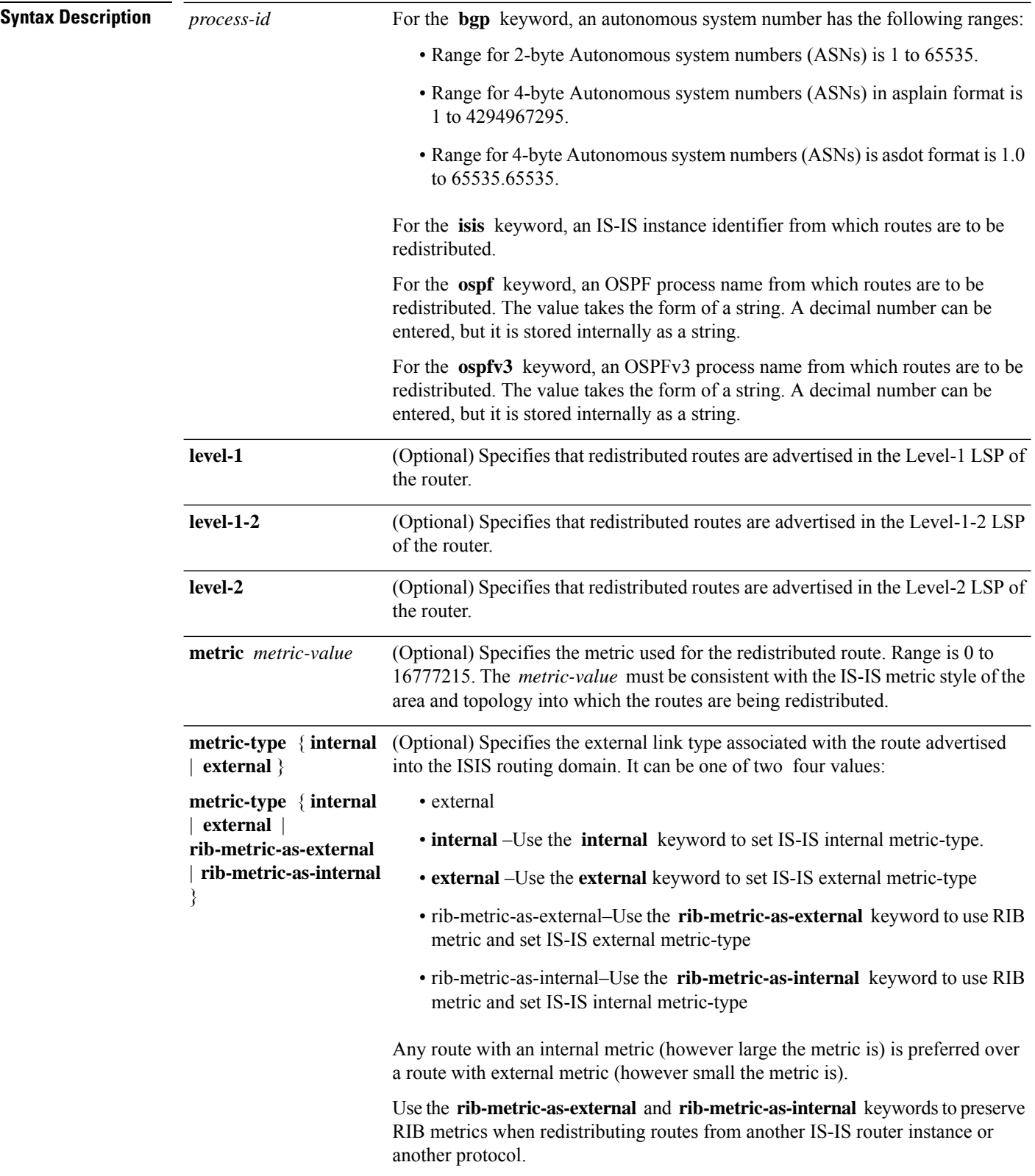

 $\blacksquare$ 

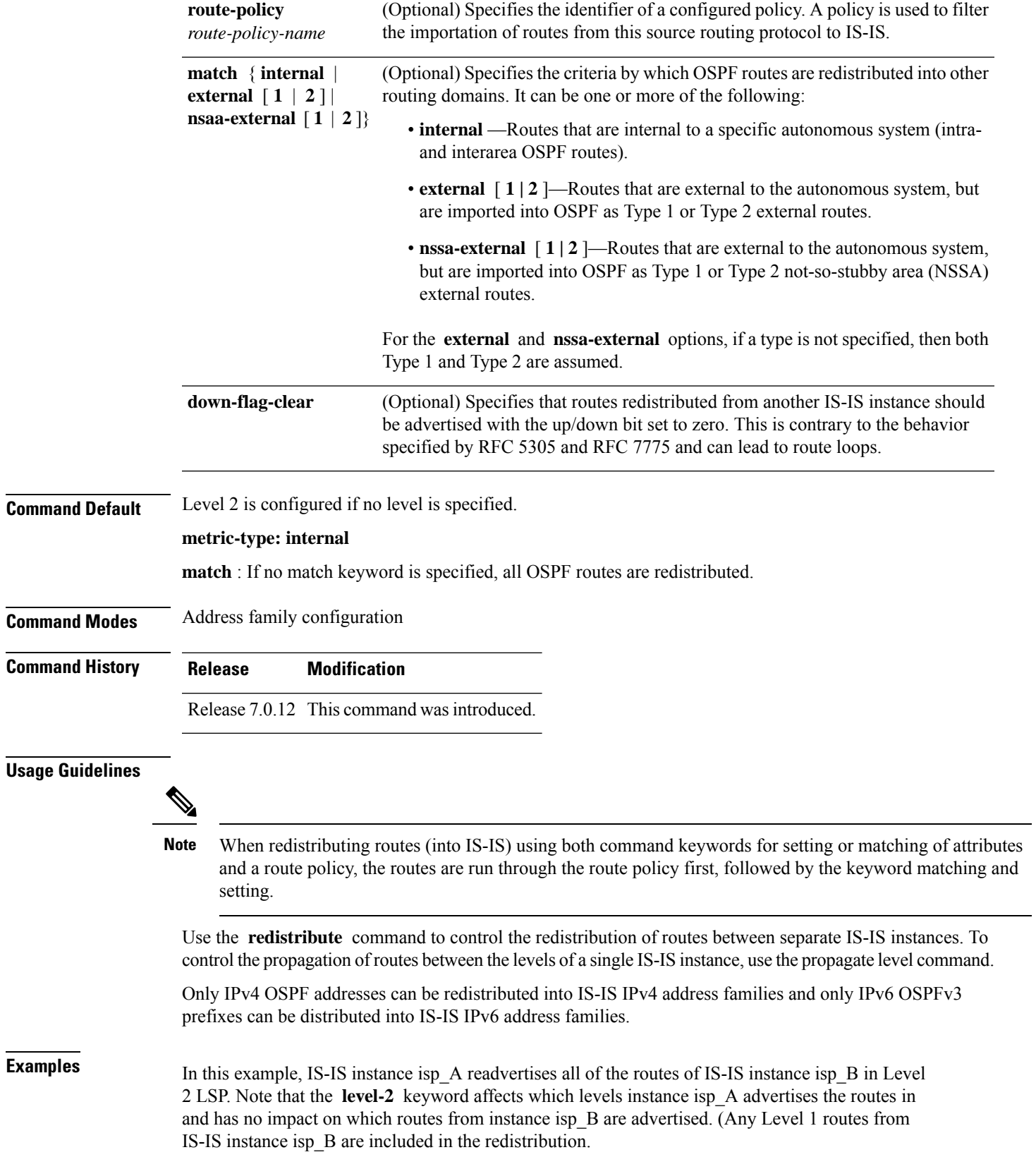

RP/0/RSP0RP0/CPU0:router(config)# **router isis isp\_A** RP/0/RSP0RP0/CPU0:router(config-isis)# **net 49.1234.2222.2222.2222.00** RP/0/RSP0RP0/CPU0:router(config-isis)# **address-family ipv4 unicast** RP/0/RSP0RP0/CPU0:router(config-isis-af)# **redistribute isis isp\_B level-2** !

RP/0/RSP0RP0/CPU0:router(config)# **router isis isp\_B**

RP/0/RSP0RP0/CPU0:router(config-isis)# **is-type level 1**

RP/0/RSP0RP0/CPU0:router(config-isis)# **net 49.4567.2222.2222.2222.00** RP/0/RSP0RP0/CPU0:router(config-isis)# **address-family ipv4 unicast**

**IS-IS Commands**

# <span id="page-62-0"></span>**router isis**

 $\overline{\phantom{a}}$ 

To enable the Intermediate System-to-Intermediate System (IS-IS) routing protocol and to specify an IS-IS instance, use the **router isis** command in mode. To disable IS-IS routing, use the **no** form of this command.

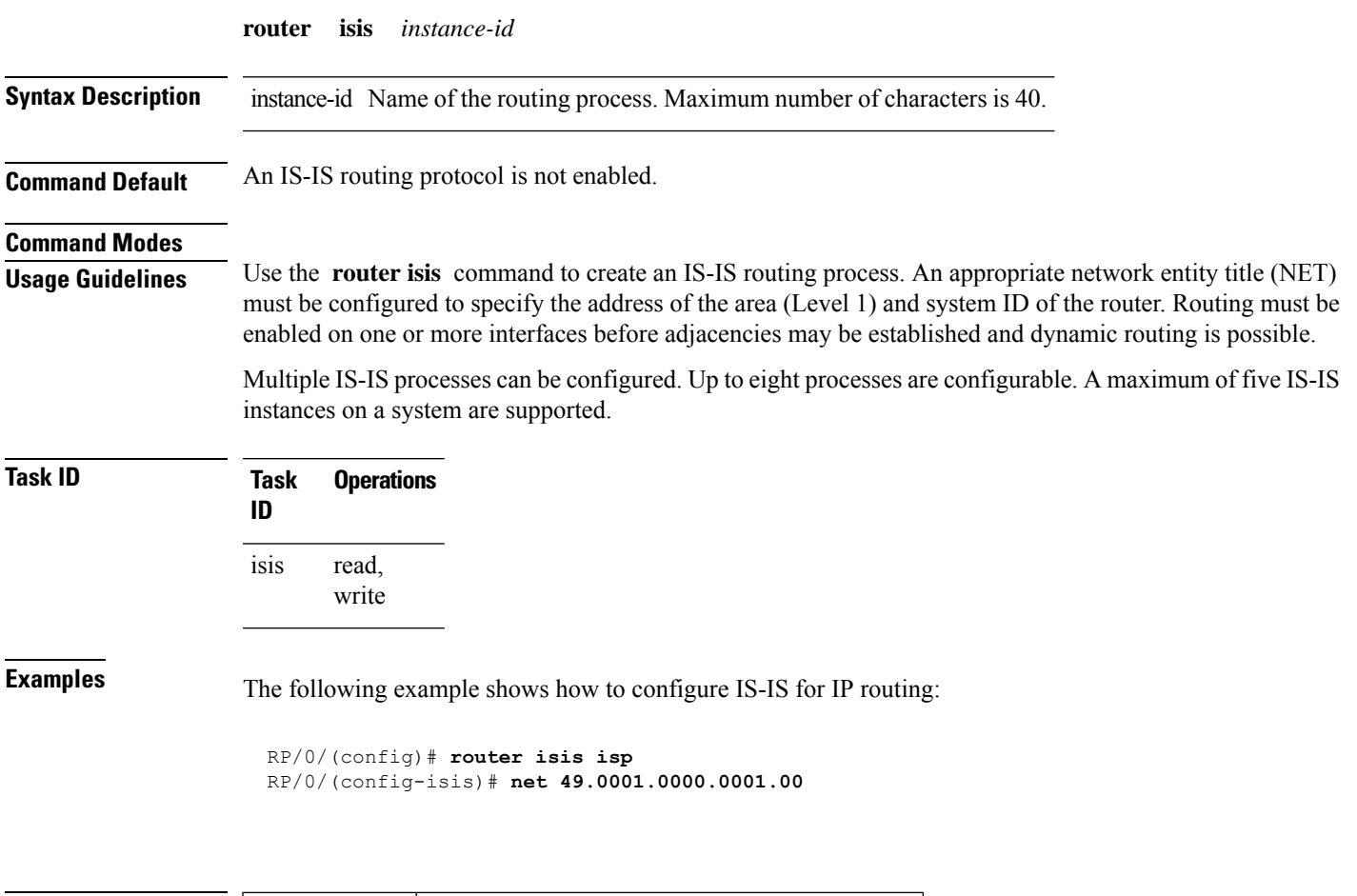

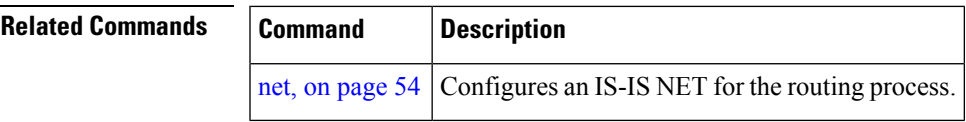

## **set-overload-bit**

To configure the router to signal other routers not to use it as an intermediate hop in their shortest path first (SPF) calculations, use the **set-overload-bit** command in . To remove the designation, use the **no** form of this command.

**set-overload-bit** [ **on-startup** { *delay* | **wait-for-bgp** } ] [ **level** { **1** | **2** } ] [ **advertise** { **external** | **interlevel** } ]

| <b>Syntax Description</b> | on-startup                                                                                                    | (Optional) Sets the overload bit only temporarily after reboot.                                                                               |  |  |  |
|---------------------------|----------------------------------------------------------------------------------------------------|----------------------------------------------------------------------------------------------------|--|--|--|
|                           | delay                                                                                                    | (Optional) Time (in seconds) to advertise when the router is overloaded after<br>reboot. Range is 5 to 86400 seconds (86400 seconds = 1 day). |  |  |  |
|                           | wait-for-bgp                                                                                                    | (Optional) Sets the overload bit on startup until the Border Gateway Protocol<br>(BGP) signals converge or time out.                          |  |  |  |
|                           | level $\{1 \mid 2\}$                                                                                                    | (Optional) Specifies the overload bit for Level 1 or Level 2 independently.                                                                   |  |  |  |
|                           | advertise { external  <br>interlevel                                                                                                    | (Optional) Sets the overload bit set if the router advertises the following types<br>of IP prefixes:                                          |  |  |  |
|                           |                                                                                                    | • external—If overload-bit set advertises IP prefixes learned from other<br>protocols                                                         |  |  |  |
|                           |                                                                                                    | • interlevel— If overload-bit set advertise IP prefixes learned from another<br>ISI S level                                                   |  |  |  |
| <b>Command Default</b>    | The overload bit is not set.                                                                                                    | Both Level 1 and Level 2 are configured if no level is specified.                                                                             |  |  |  |
| <b>Command Modes</b>      |                                                                                                    |                                                                                                    |  |  |  |
| <b>Command History</b>    | <b>Modification</b><br><b>Release</b>                                                                                                    |                                                                                                    |  |  |  |
|                           | Release 7.0.12 This command was introduced.                                                                                                    |                                                                                                    |  |  |  |
| <b>Usage Guidelines</b>   | Use the set-overload-bit command to force the router to set the overload bit in its nonpseudonode link-state<br>packets (LSPs). Normally the setting of the overload bit is allowed only when a router experiences problems.<br>For example, when a router is experiencing a memory shortage, the reason might be that the link-state database<br>is not complete, resulting in an incomplete or inaccurate routing table. If the overload bit is set in the LSPs<br>of the unreliable router, other routers can ignore the router in their SPF calculations until it has recovered<br>from its problems. The result is that no paths through the unreliable router are seen by other routers in the<br>Intermediate System-to-Intermediate System (IS-IS) area. However, IP prefixes directly connected to this<br>router are still reachable. |                                                                                                    |  |  |  |
|                           | The set-overload-bit command can be useful when you want to connect a router to an IS-IS network, but<br>do not want real traffic flowing through it under any circumstances.                                                                                                    |                                                                                                    |  |  |  |
|                           | Routers with overload bit set are:                                                                                                    |                                                                                                    |  |  |  |
|                           |                                                                                                    |                                                                                                    |  |  |  |

• A test router in the lab, connected to a production network.

• A router configured as an LSP flooding server, for example, on a nonbroadcast multiaccess (NBMA) network, in combination with the mesh group feature.

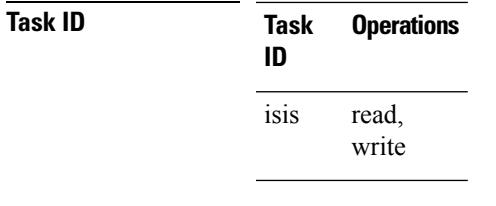

**Examples** The following example shows how to configure the overload bit:

RP/0/(config)# **router isis isp** RP/0/(config-isis)# **set-overload-bit**

# **show isis**

The **show isis** command displays general information about an IS-IS instance and protocol operation. If the instance ID is not specified, the command shows information about all IS-IS instances.

**show isis** [**instance** *instance-id*]

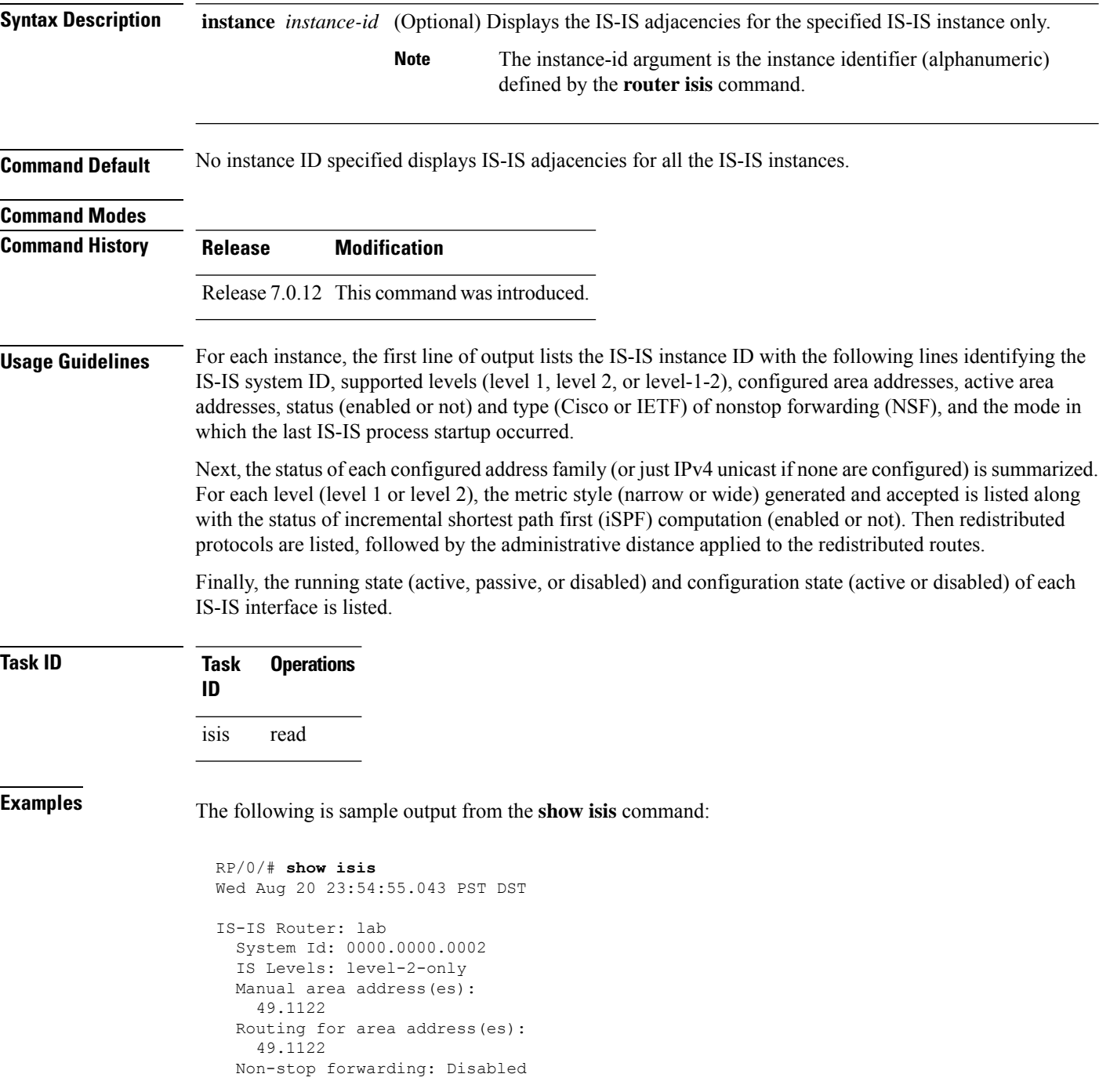

```
Most recent startup mode: Cold Restart
Topologies supported by IS-IS:
  IPv4 Unicast
   Level-2
     Metric style (generate/accept): Narrow/Narrow
     Metric: 10
     ISPF status: Disabled
   No protocols redistributed
   Distance: 115
Interfaces supported by IS-IS:
  Loopback0 is running passively (passive in configuration)
  POS0/1/0/2 is running actively (active in configuration)
  POS0/1/0/3 is running actively (active in configuration
```
This table describes the significant fields shown in the display.

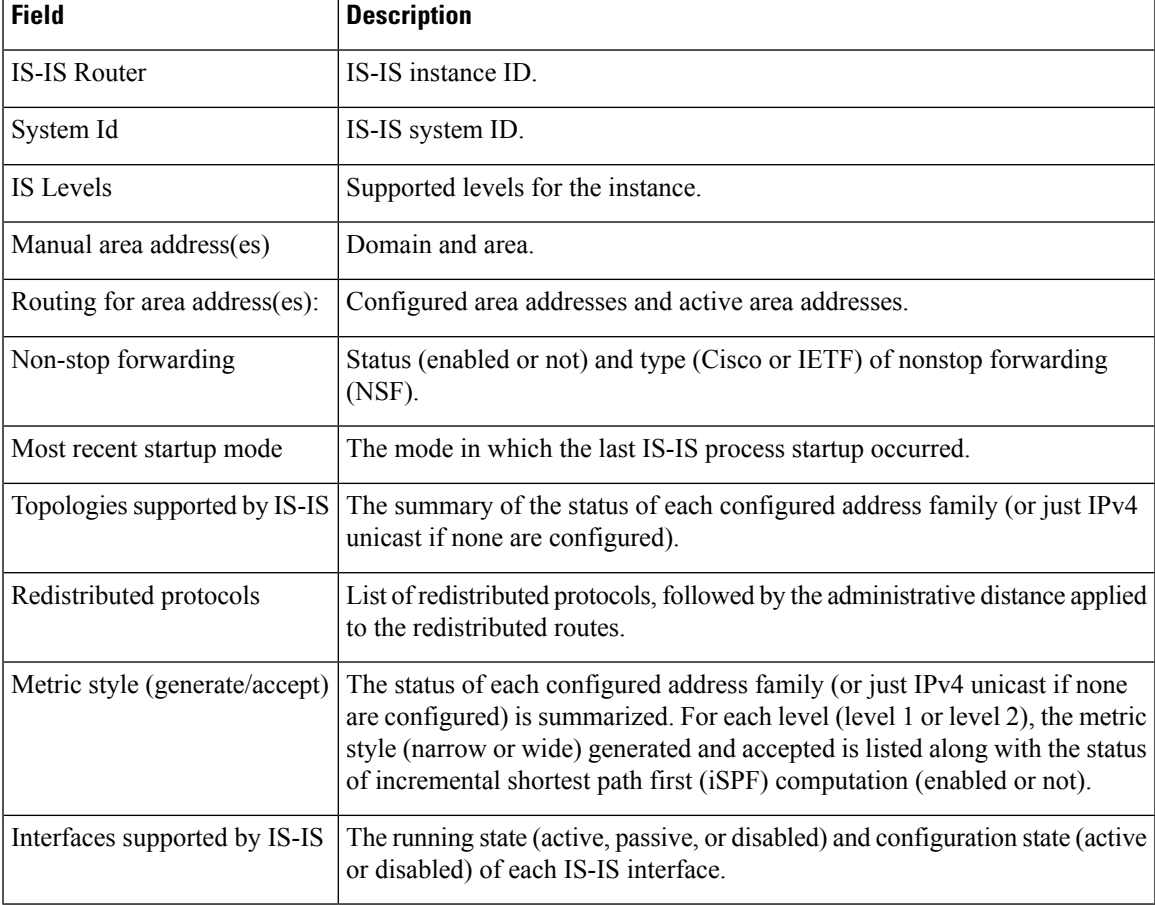

### **Table 1: show isis Field Descriptions**

# **show isis adjacency**

To display Intermediate System-to-Intermediate System (IS-IS) adjacencies, use the **show isis adjacency** command in .

**show isis** [**instance** *instance-id*] **adjacency** [**level** {**1** | **2**}] [*type interface-path-id*] [**detail**] [**systemid** *system-id*]

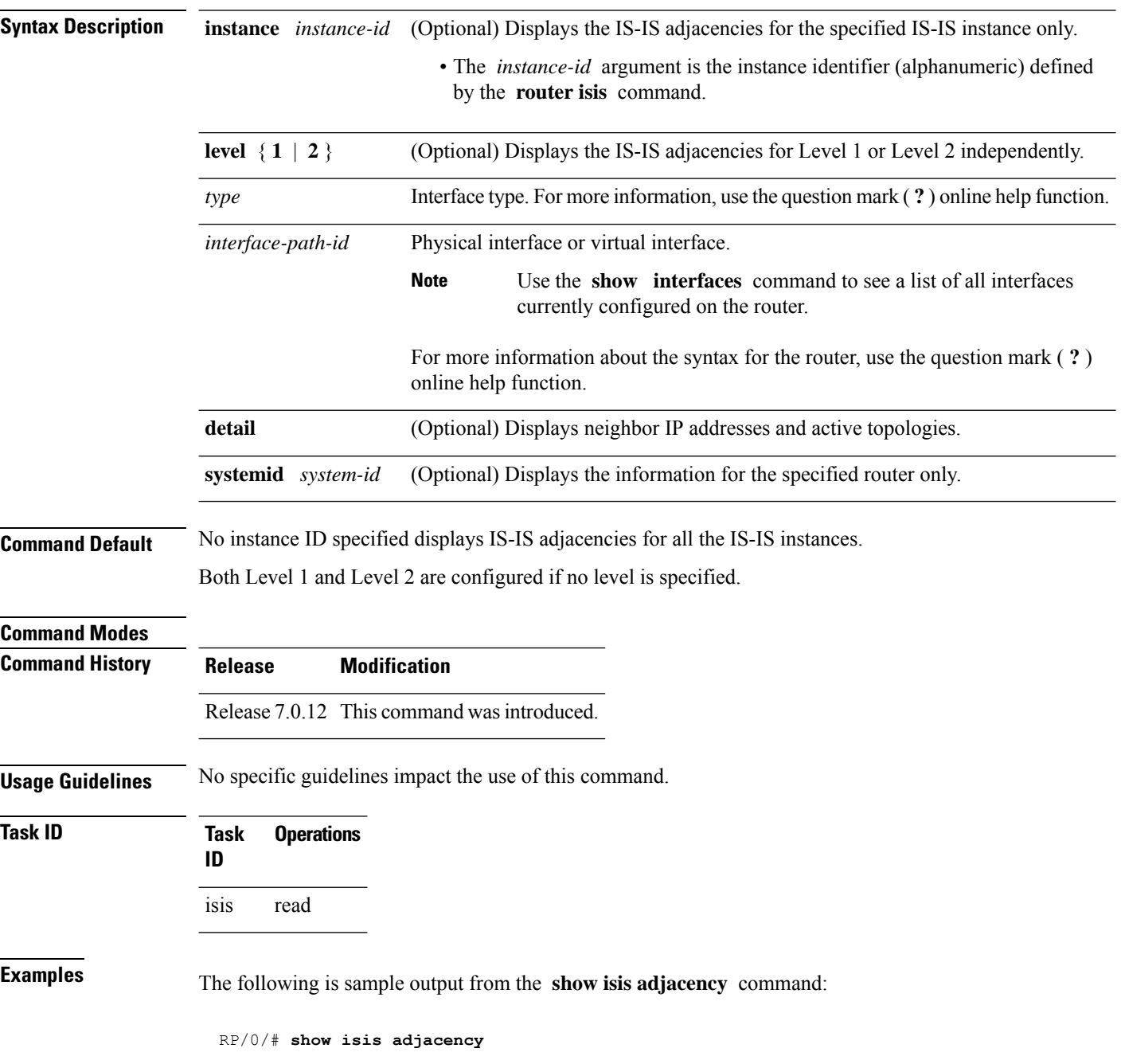

| IS-IS p Level-1 adjacencies: |           |                   |            |    |                    |      |
|------------------------------|-----------|-------------------|------------|----|--------------------|------|
| System Id                    | Interface | SNPA              | State Hold |    | Changed NSF        | BFD  |
| 12a4                         | PO0/1/0/1 | *Pt.oP*           | Up         | 23 | $00:00:06$ Capable | Init |
| 12a4                         | Gi0/6/0/2 | 0004.2893.f2f6 Up |            | 56 | $00:04:01$ Capable | Up   |
| Total adjacency count: 2     |           |                   |            |    |                    |      |
| IS-IS p Level-2 adjacencies: |           |                   |            |    |                    |      |
| System Id                    | Interface | SNPA              | State Hold |    | Changed NSF        | BFD  |
| 12a4                         | PO0/1/0/1 | $*$ Pt.op*        | Up         | 23 | $00:00:06$ Capable | None |
| 12a4                         | Gi0/6/0/2 | 0004.2893.f2f6 Up |            | 26 | $00:00:13$ Capable | Init |
| Total adjacency count: 2     |           |                   |            |    |                    |      |

This table describes the significant fields shown in the display.

| <b>Field</b> | <b>Description</b>                                                                                                    |
|--------------|----------------------------------------------------------------------------------------------------|
| Level-1      | Level 1 adjacencies.                                                                                                    |
| Level-2      | Level 2 adjacencies.                                                                                                    |
| System<br>ID | Dynamic hostname of the system. The hostname is specified using the <b>hostname</b> command. If<br>the dynamic hostname is not known or the <b>hostname dynamic disable</b> command has been<br>executed, the 6-octet system ID is used. |
| Interface    | Interface used to reach the neighbor.                                                                                                    |
| <b>SNPA</b>  | Data-link address (also known as the Subnetwork Point of Attachment [SNPA]) of the neighbor.                                                                                                    |
| <b>State</b> | Adjacency state of the neighboring interface. Valid states are Down, Init, and Up.                                                                                                    |
| Holdtime     | Hold time of the neighbor.                                                                                                    |
| Changed      | Time the neighbor has been up (in hours:minutes:seconds).                                                                                                    |
| <b>NSF</b>   | Specifies whether the neighbor can adhere to the IETF-NSF restart mechanism.                                                                                                    |
| <b>BFD</b>   | Specifies the Bidirectional Forwarding Detection (BFD) status for the interface. Valid status are:                                                                                                    |
|              | • None—BFD is not configured.                                                                                                    |
|              | • Init—BFD session is not up. One reason is that other side is not yet enabled.                                                                                                    |
|              | • Up—BFD session has been established.                                                                                                    |
|              | • Down—BFD session holdtime expired.                                                                                                    |

**Table 2: show isis adjacency Field Descriptions**

# **show isis adjacency-log**

To display the Intermediate System-to-Intermediate System (IS-IS) adjacency log, use the **show isis adjacency-log** command in .

```
show isis adjacency-log [level {1 | 2}] [{last number | first number}]
```
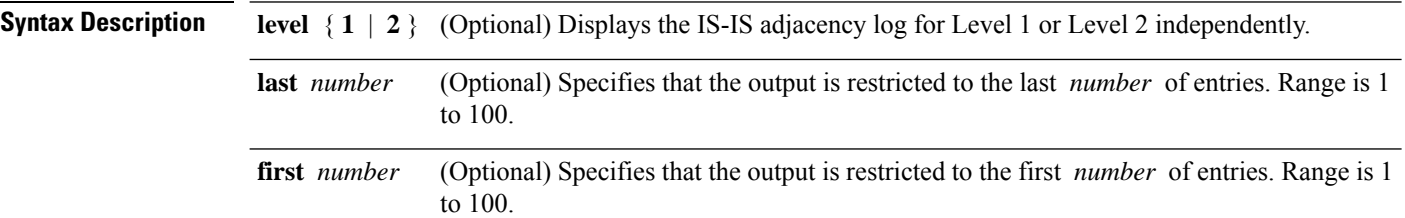

**Command Default** No default behavior or values

**Command Modes**

**Command History Release Modification**

Release 7.0.12 This command was introduced.

**Usage Guidelines** No specific guidelines impact the use of this command.

**Task ID Task Operations ID** isis read

**Examples** The following is sample output from the **show isis adjacency-log** command:

RP/0/# **show isis adjacency-log**

|          | IS-IS 10 Level 1 Adjacency log |           |                   |                                                    |
|----------|--------------------------------|-----------|-------------------|----------------------------------------------------|
| When     | System                         | Interface | State             | Details                                            |
| 4d00h    | 12a1                           | PO0/5/0/0 | $d \rightarrow i$ |                                                    |
| 4d00h    | 12a1                           | PO0/5/0/0 |                   | $i \rightarrow u$ New adjacency<br>IPv4 Unicast Up |
| 4d00h    | 12a1                           | Gi0/6/0/0 |                   | $d \rightarrow u$ New adjacency                    |
| 4d00h    | 12a1                           | Gi0/6/0/0 |                   | u -> d Interface state                             |
| down     |                                |           |                   |                                                    |
| 3d17h    | 12a1                           | Gi0/6/0/0 |                   | $d \rightarrow u$ New adjacency                    |
| 3d17h    | 12a1                           | Gi0/6/0/0 |                   | u -> d Interface state                             |
| down     |                                |           |                   |                                                    |
| 01:44:07 | 12a1                           | Gi0/6/0/0 |                   | $d \rightarrow u$ New adjacency                    |
|          | IS-IS 10 Level 2 Adjacency log |           |                   |                                                    |
| When     | System                         | Interface | State             | Details                                            |
| 4d00h    | 12a1                           | PO0/5/0/0 | $d \rightarrow i$ |                                                    |
| 4d00h    | 12a1                           | PO0/5/0/0 | $i \rightarrow u$ | New adjacency<br>IPv4 Unicast Up                   |

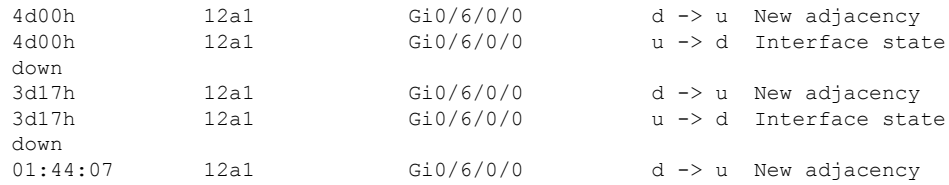

This table describes the significant fields shown in the display.

**Table 3: show isis adjacency-log Field Descriptions**

| <b>Field</b> | <b>Description</b>                                             |
|--------------|----------------------------------------------------------------|
| When         | Elapsed time (in hh:mm:ss) since the event was logged.         |
| System       | System ID of the adjacent router.                              |
|              | Interface Specific interface involved in the adjacency change. |
| <b>State</b> | State transition for the logged event.                         |
| Details      | Description of the adjacency change.                           |

# **show isis checkpoint adjacency**

To display the Intermediate System-to-Intermediate System (IS-IS) checkpoint adjacency database, use the **show isis checkpoint adjacency** command in .

**show isis** [**instance** *instance-id*] **checkpoint adjacency**

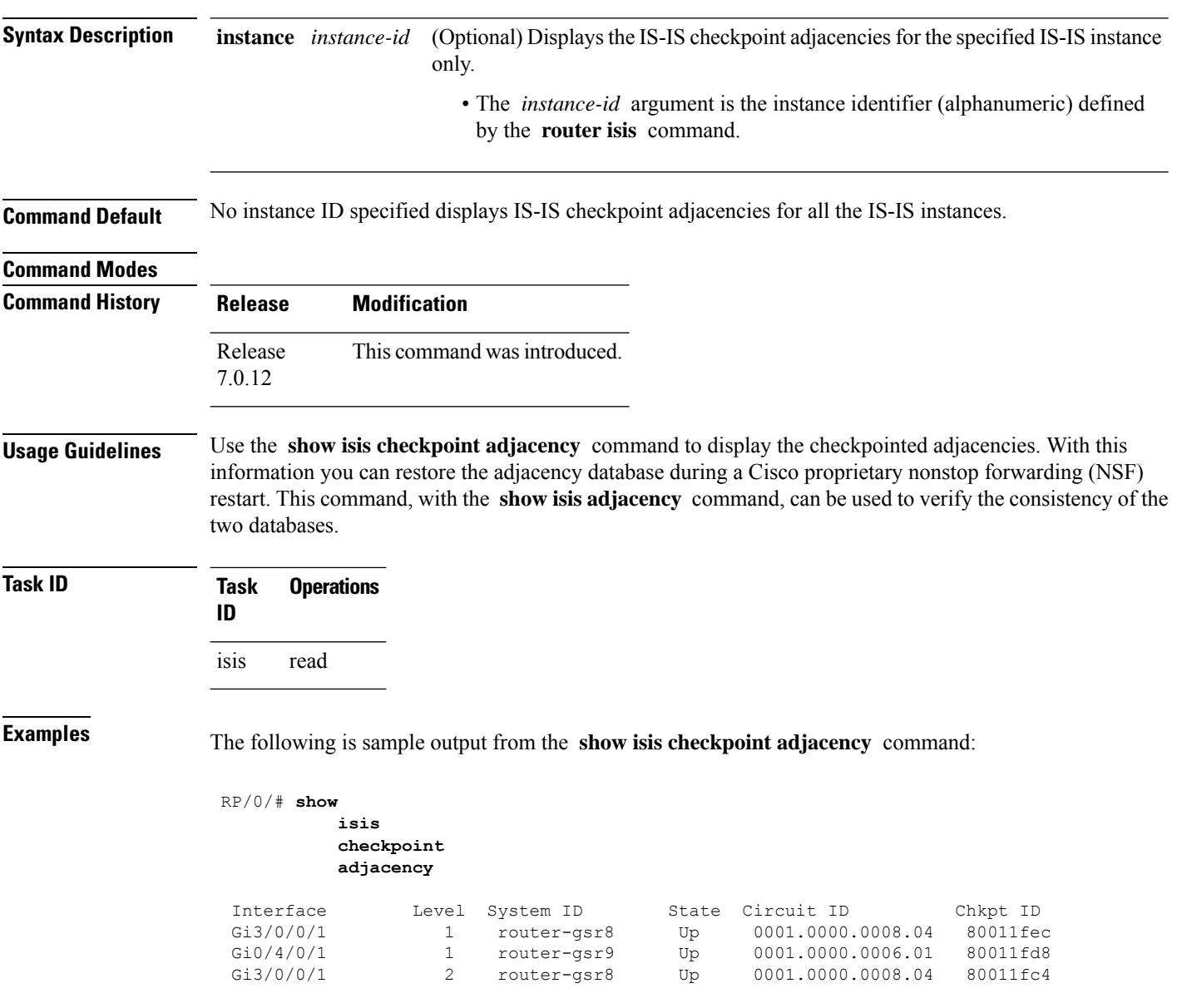
**Table 4: show isis checkpoint adjacency Field Descriptions**

| <b>Field</b> | <b>Description</b>                                                                                                    |
|--------------|----------------------------------------------------------------------------------------------------|
| Interface    | Interface used to reach the neighbor.                                                                                                    |
| Level        | Lists either routers with Level 1 or Level 2 adjacency configured.                                                                                                    |
| System<br>ID | Dynamic hostname of the system. The hostname is specified using the <b>hostname</b> command. If<br>the dynamic hostname is not known or <b>hostname dynamic disable</b> command has been executed,<br>the 6-octet system ID is used. |
| <b>State</b> | State of the neighboring interface.                                                                                                    |
|              | Circuit ID   Unique ID issued to a circuit at its creation.                                                                                                    |
| Chkpt ID     | Unique ID issued to the checkpoint at its creation.                                                                                                    |

### **show isis checkpoint interface**

To display the Intermediate System-to-Intermediate System (IS-IS) checkpoint interfaces, use the **show isis checkpoint interface** command in .

**show isis checkpoint interface**

This command has no keywords or arguments.

**Command Default** No default behavior or values

**Command Modes**

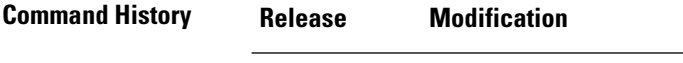

#### Release 7.0.12 This command was introduced.

**Usage Guidelines** No specific guidelines impact the use of this command.

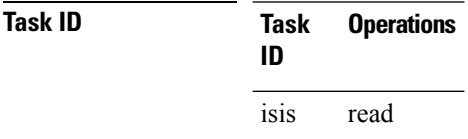

**Examples** The following is sample output from the **show isis checkpoint interface** command:

RP/0/# **show isis checkpoint interface**

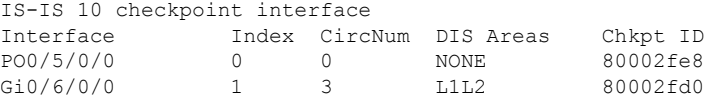

**Table 5: show isis checkpoint interface Field Descriptions**

| <b>Field</b>        | <b>Description</b>                                          |
|---------------------|-------------------------------------------------------------|
| Interface           | Interface used to reach the neighbor.                       |
| Index               | Interface index assigned to an interface upon its creation. |
| CircNum             | Unique ID issued to a circuit internally.                   |
| <b>DIS</b><br>Areas | Designated Intermediate System area.                        |
| Chkpt ID            | Unique ID issued to the checkpoint at its creation.         |

### **show isis checkpoint lsp**

To display the IntermediateSystem-to-IntermediateSystem (IS-IS) checkpoint link-state packet (LSP) protocol data unit (PDU) identifier database, use the **show isis checkpoint lsp** command in .

**show isis** [**instance** *instance-id*] **checkpoint lsp**

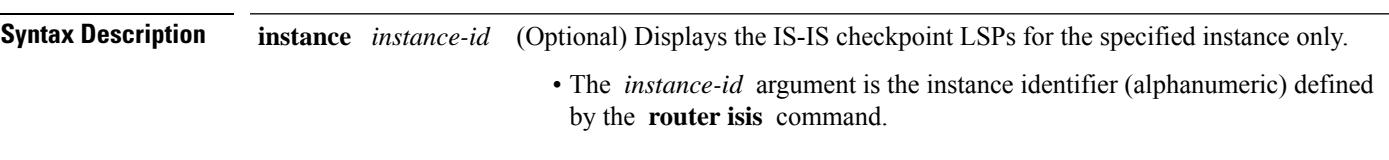

**Command Default** No instance ID specified displays IS-IS checkpoint LSPs for all the IS-IS instances.

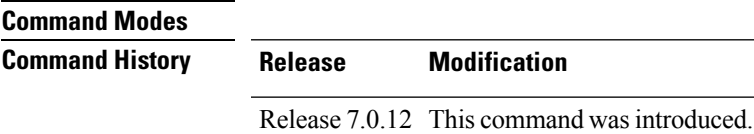

**Usage Guidelines** The checkpointed LSPs displayed by this command are used to restore the LSP database during a Cisco-proprietary nonstop forwarding (NSF) restart. The **show isis checkpoint lsp** command, with the **show isis database** command, may be used to verify the consistency of the two databases.

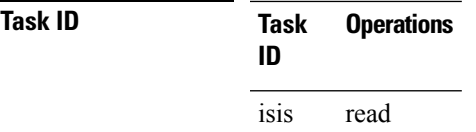

**Examples** The following is sample output from the **show isis checkpoint lsp** command:

RP/0/#

**show isis checkpoint lsp**

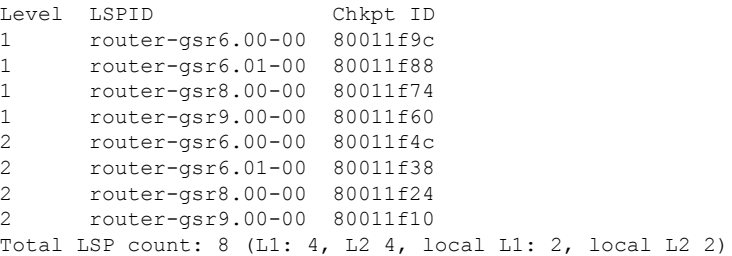

This table describes the significant fields shown in the display.

#### **Table 6: show isis checkpoint lsp Field Descriptions**

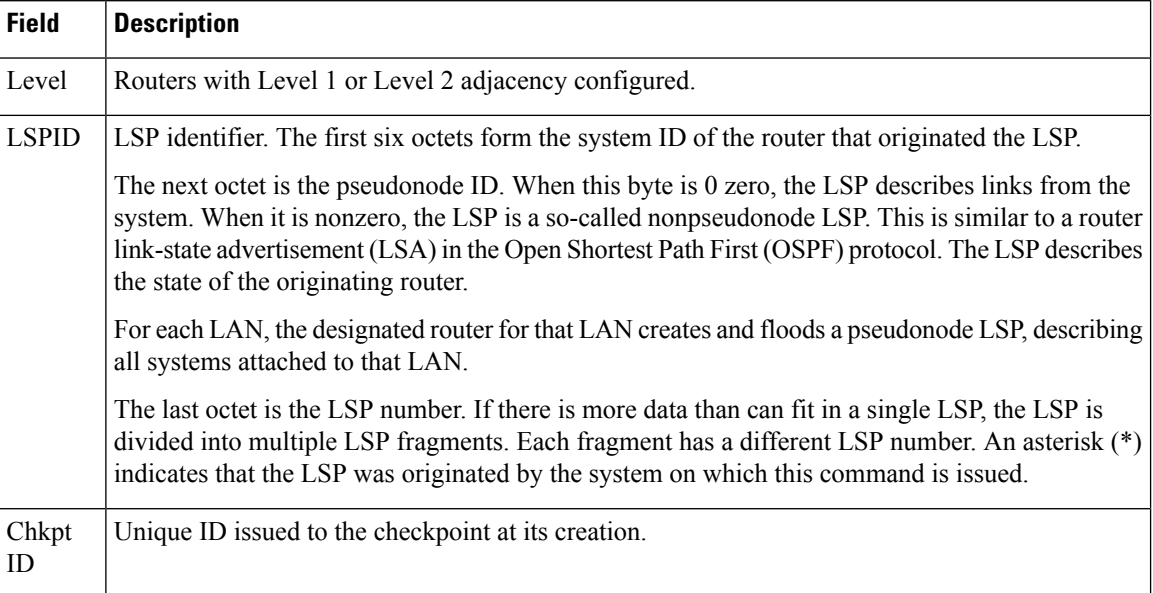

# **show isis database**

To display the Intermediate System-to-Intermediate System (IS-IS) link-state packet (LSP) database, use the **show isis database** command in .

**show isis** [**instance** *instance-id*] **database** [**level** {**1** | **2**}] [**update**] [**summary**] [**detail**] [**verbose**] [{**\****lsp-id*}]

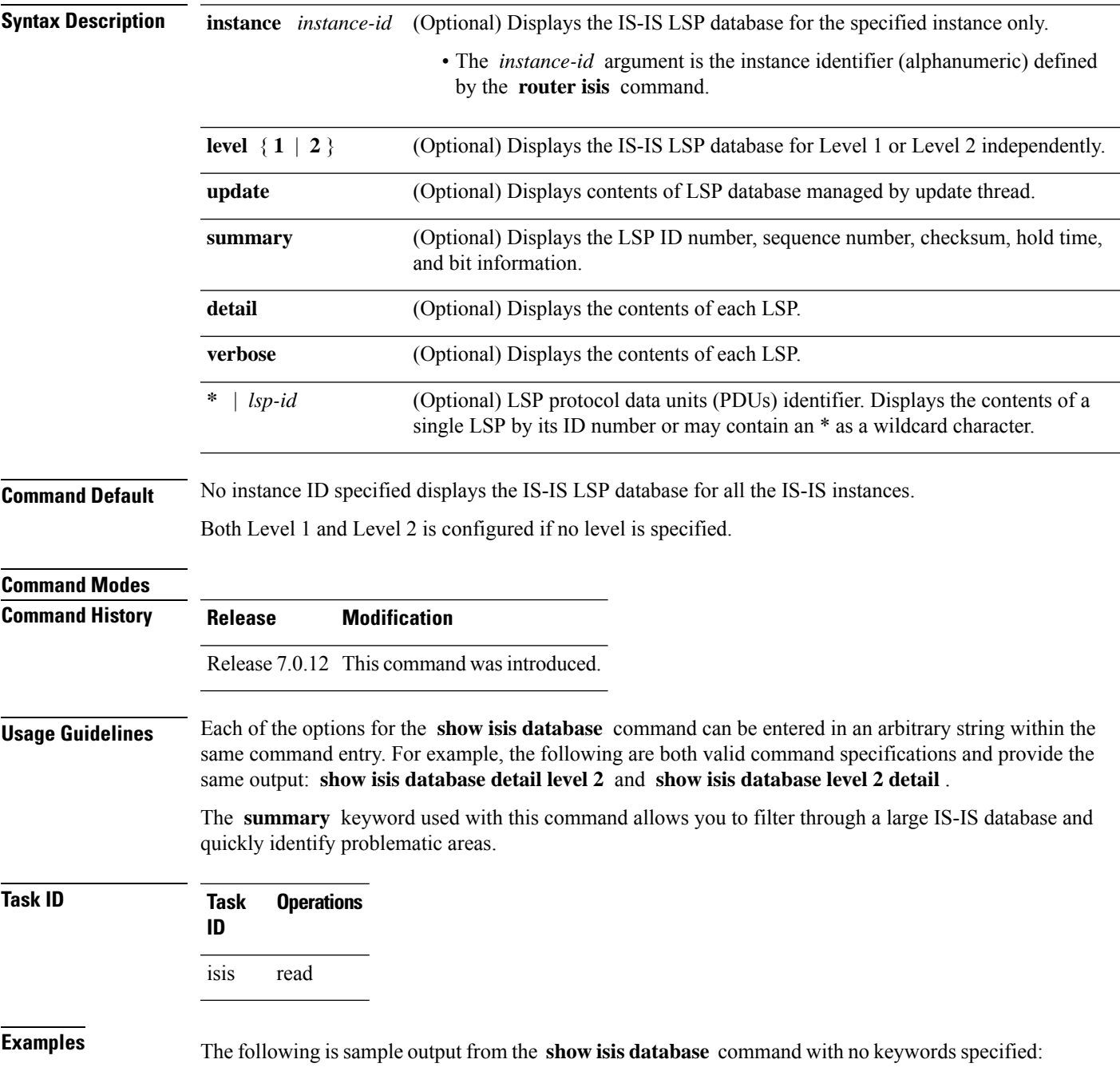

#### RP/0/# **show isis database**

IS-IS Area a1 (Level-1) Link State Database LSPID LSP Seq Num LSP Checksum LSP Holdtime ATT/P/OL router-gsr6.00-00 \* 0x00000016 0x62c8 896 0/0/0 router-gsr6.00-00 \* 0x00000016 0x62c8 896 0/0/0 router-gsr6.01-00 \* 0x0000000f 0x56d9 902 0/0/0 router-gsr8.00-00 0x00000019 0x4b6d 1015 0/0/0<br>
router-gsr9.00-00 0x00000019 0x4b6d 1015 0/0/0<br>
router-gsr9.00-00 0x00000016 0x33b7 957 0/0/0 0x00000016 0x33b7 957 Total LSP count: 4 (L1: 4, L2 0, local L1: 2, local L2 0)

The following sample output shows the remaining lifetime value that is received in LSP database. The received value is shown in the output under the **Rcvd** field.

```
RP/0/0/CPU0:ios#show isis database
Thu Dec 14 16:03:45.131 EST
```
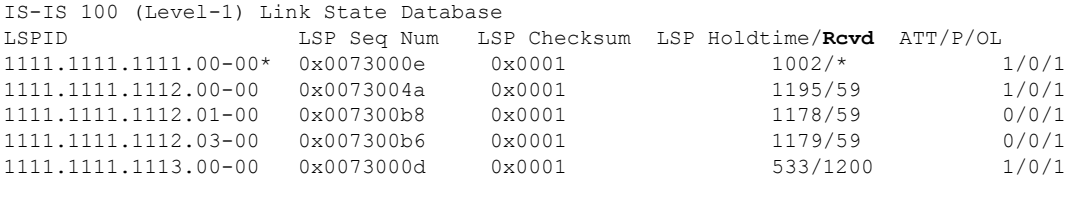

Total Level-1 LSP count: 5 Local Level-1 LSP count: 1

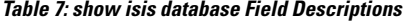

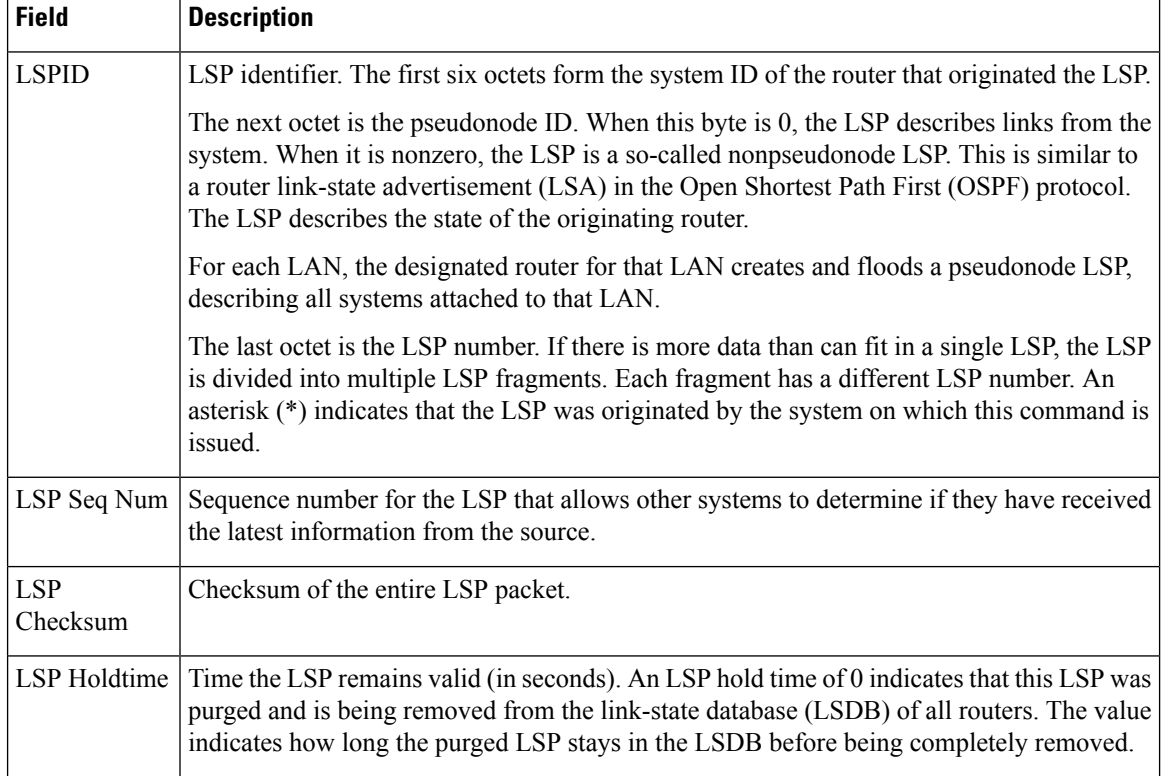

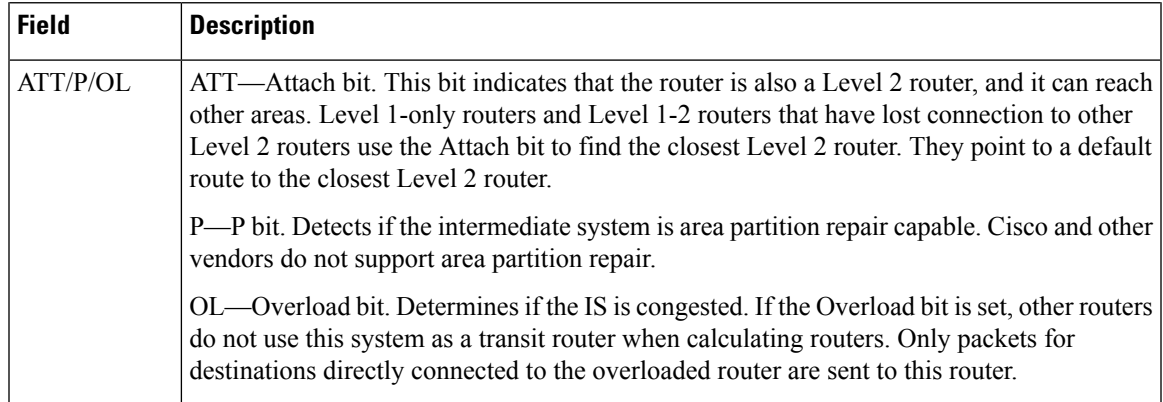

The following issample output from the **show isisdatabase** command with the **summary** keyword:

#### RP/0/# **show isis database summary**

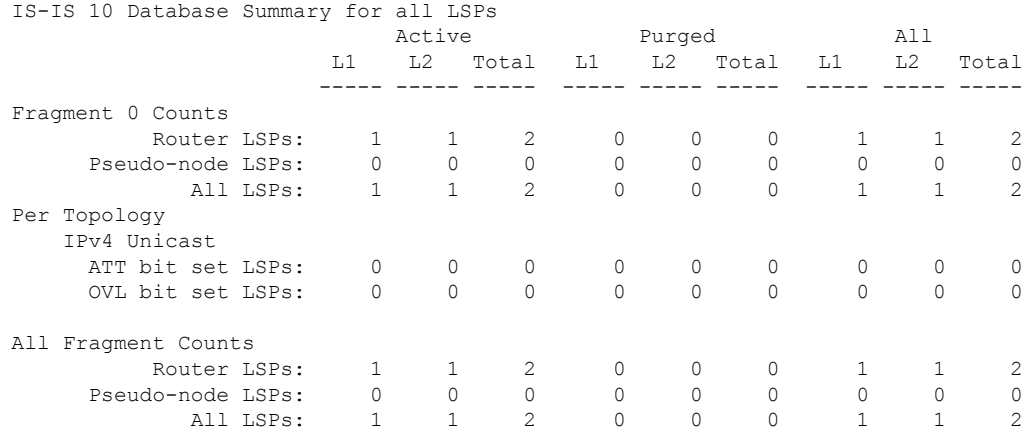

**Table 8: show isis database summary Field Descriptions**

| <b>Field</b>      | <b>Description</b>                                                                                                    |
|-------------------|----------------------------------------------------------------------------------------------------|
| Router LSPs:      | Active, purged, and total LSPs associated with routers.                                                                                                    |
| Pseudo-node LSPs: | Active, purged, and total LSPs associated with pseudonodes.                                                                                                    |
| All LSPs:         | Total active and purged LSPs.                                                                                                    |
| ATT bit set LSPs  | Attach bit (ATT). Indicates that the router is also a Level 2 router, and it can reach other<br>areas. Level 1-only routers and Level 1-2 routers that have lost connection to other Level<br>2 routers use the Attach bit to find the closest Level 2 router. They point to a default<br>route to the closest Level 2 router. |
| OVL bit set LSPs  | Overload bit. Indicates if the IS is congested. If the Overload bit is set, other routers do<br>not use this system as a transit router when calculating routers. Only packets for<br>destinations directly connected to the overloaded router are sent to this router.                                                        |

#### The following is sample output from the **show isis database** command with the **detail verbose** keyword specified:

```
RP/0/# show isis instance isp database detail verbose
 IS-IS isp test (Level-1) Link State Database
    LSPID LSP Seq Num LSP Checksum LSP Holdtime ATT/P/OL
    router-5router1.00-00 0x00000003 * 0x00000d44 0x8074460 0x7e2c 457 535
    0/0/0
      Area Address: 4900
   Area Address: 01
      NLPID: 0xcc
   NLPID: Hostname: router-50x8e
      IP Address: 172.1.1.5
      MetricMT: 0 IP 172.3.55.0/24Standard (IPv4 Unicast)
      Metric: 10 IP 172.6.1.0/24
   MT: IPv6 Unicast 0/0/0
   MT: IPv4 Multicast Metric: 10 IP 172.7.0./0/240
      Metric: 10 IS router-11.00
      Metric: 10 IS router-11.01<br>IPv6 Multicast
   MT: IPv6 Multicast router-11.00-00 * 0x0000000b 0x8074460<br>1161 0/0/0
                  0/0/0Hostname: Area Address: 49router1
      NLPID: 0xcc
      Hostname: router-11
   IP Address: 192.168.0.145
      IP IPv6 Address: 172.1.11.11192:168::145 MetricRouter ID: 0 IP
172192.1168.1110.0/24145
      Metric: 10 IP 172IS-Extended router1.016.1.0/24
      Metric: 10 IP 172IS-Extended router2.007.0.0/24
      Metric: 10 IS routerIS-11Extended router2.0100
      Metric: 10 IS routerIS-11<br>Metric: 10 IS router-5.00
    router-11.01-00 * 0x00000001 0x80770ec 457 0/0/0
      Metric: 0 IS router-11.00
      Metric: 0 IS router-5.00
    Affinity: 0x00000000
    Interface IP Address: 10.3.11.145
    Neighbor IP Address: 10.3.11.143
    Physical BW: 155520 kbits/sec
     Total LSP count: 3 (L1: 3, L2 0, local L1: 2, local L2 0)
    Reservable Global pool BW: 0 kbits/sec
    Global Pool BW Unreserved:
    IS-IS isp (Level-2) Link State Database
    LSPID LSP Seq Num LSP Checksum LSP Holdtime ATT/P/OL
     router-5.00-00 0x00000005 0x807997c 457 0/0/0
       [0]: 0 kbits/sec [1]: 0 kbits/sec
      [2]: 0 kbits/sec [3]: 0 kbits/sec
      [4]: 0 kbits/sec [5]: 0 kbits/sec
      [6]: 0 kbits/sec [7]: 0 kbits/sec
   MPLS SRLG: Area Address: 49router2.00
     Interface IP Address: 10.3.11.145
    Neighbor IP Address: 10.3.11.143<br>NLPIDFlags: 0xcc0x1 Ho:
                    0xcc0x1 HostnameSRLGs: router-5IP Address[0]: 172.6.10,
[1.5]: 20
      Metric: 0 10 IP 172IP-Extended 10.3.5511.0/24
      Metric: 10 IP 172IP-Extended 192.1686.10.0145/2432
      Metric: 10 IS routerMT (IPv6 Unicast) IS-11Extended router1.0001
      Metric: 10 IP 172.1.0.0MT (IPv6 Unicast) IPv6 192:168::145/24128
      Metric: 10 IS routerMT (IPv4 Multicast) IS-11Extended router1.01
      Metric: 10 IP 172.8.111.0/24
     router-11.00-00 * 0x0000000d 0x807997c 1184 0/0/0
```

```
Area Address: 49
  NLPID: 0xcc
  Hostname: router-11
  IP Address: 172.28.111.111
  Metric: 0 IP 172.8.111.0/24<br>Metric: 10 IP 172.6.1.0/24
                    IP 172.6.1.0/24
  Metric: 10 IP 172MT (IPv4 Multicast) IP-Extended 192.7168.0./<br>Metric: 10 IS router-11.01
                    IS router-11.01
  Metric: 10 IS router-5.00
  Metric: 10 IP 172.3.55.0MT (IPv6 Multicast) IPv6 192:168::145/24.01-00
0x0000013e 0x80770ec 0x3309 457 1159 0/0/0
  Metric: 0 IS routerIS-11Extended router1.00
  Metric: 0 	 IS routerIS-5Extended router2.00
 Total LSP count: 3 (L1: 0, L2 3, local L1: 0, local L2 2)
```
As the output shows, besides the information displayed with the **show isis database** command, the command with the **detail verbose** keyword displays the contents of each LSP.

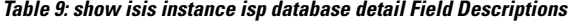

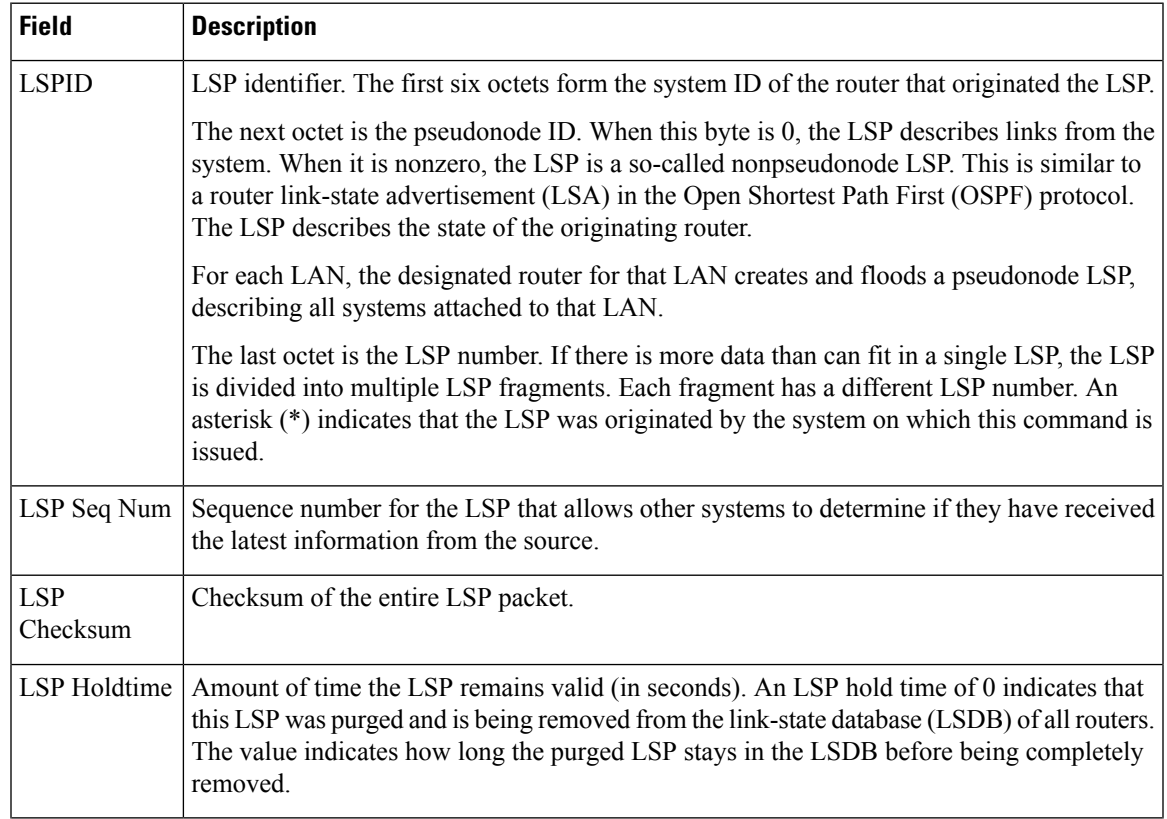

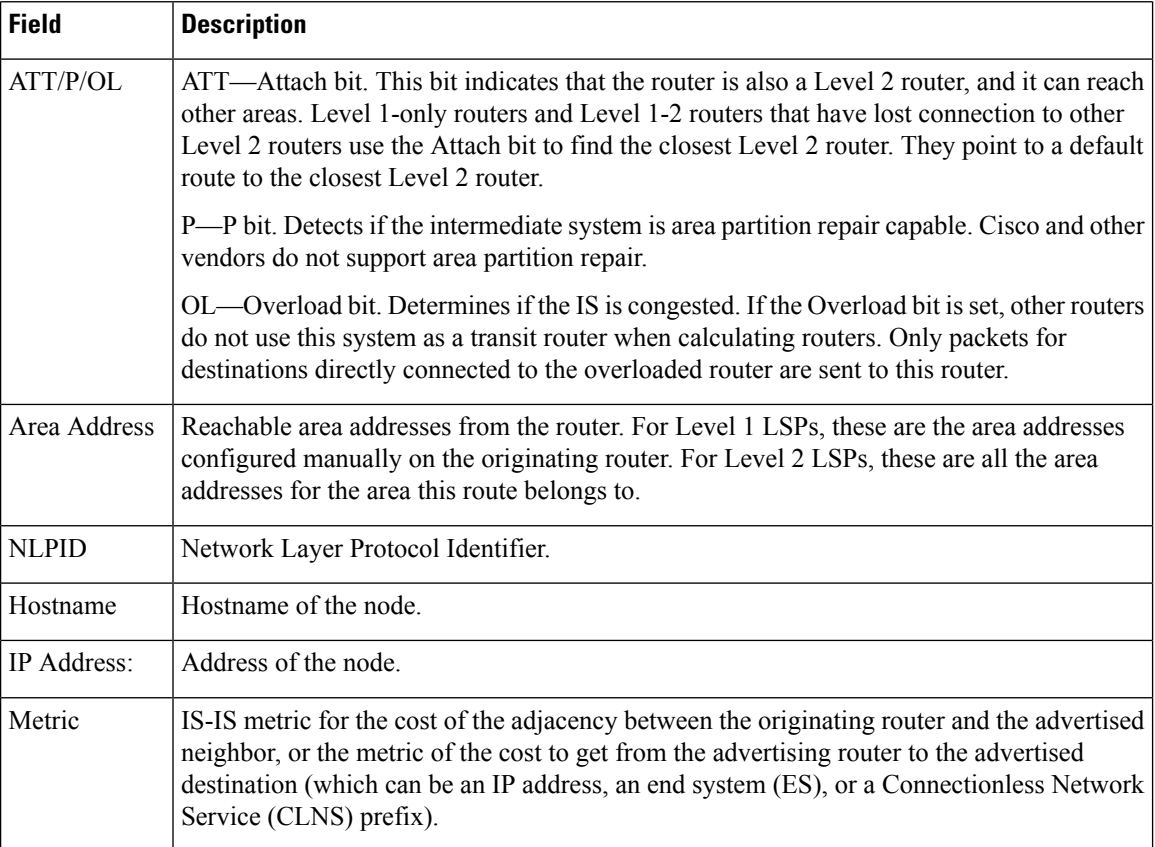

The following is additional sample output from the **show isis database detail** command. This is a Level 2 LSP. The area address 39.0001 is the address of the area in which the router resides.

RP/0/RSP0/CPU0:router# **show isis database level 2 detail**

```
IS-IS Level-2 Link State Database
                      LSP Seq Num LSP Checksum LSP Holdtime ATT/P/OL
0000.0C00.1111.00-00* 0x00000006 0x4DB3 1194 0/0/0
 Area Address: 39.0001
  NLPID: 0 \times 81 0xCC
  IP Address: 172.18.1.17
 Metric: 10 IS 0000.0C00.1111.09
 Metric: 10 IS 0000.0C00.1111.08
  Metric: 10 IP 172.17.4.0 255.255.255.0<br>Metric: 10 IP 172.18.8.0 255.255.255.0
               Metric: 10 IP 172.18.8.0 255.255.255.0
  Metric: 0 IP-External 10.0.0.0 255.0.0.0
```
The IP entries are the directly connected IP subnets the router is advertising (with associated metrics). The IP-External entry is a redistributed route.

I

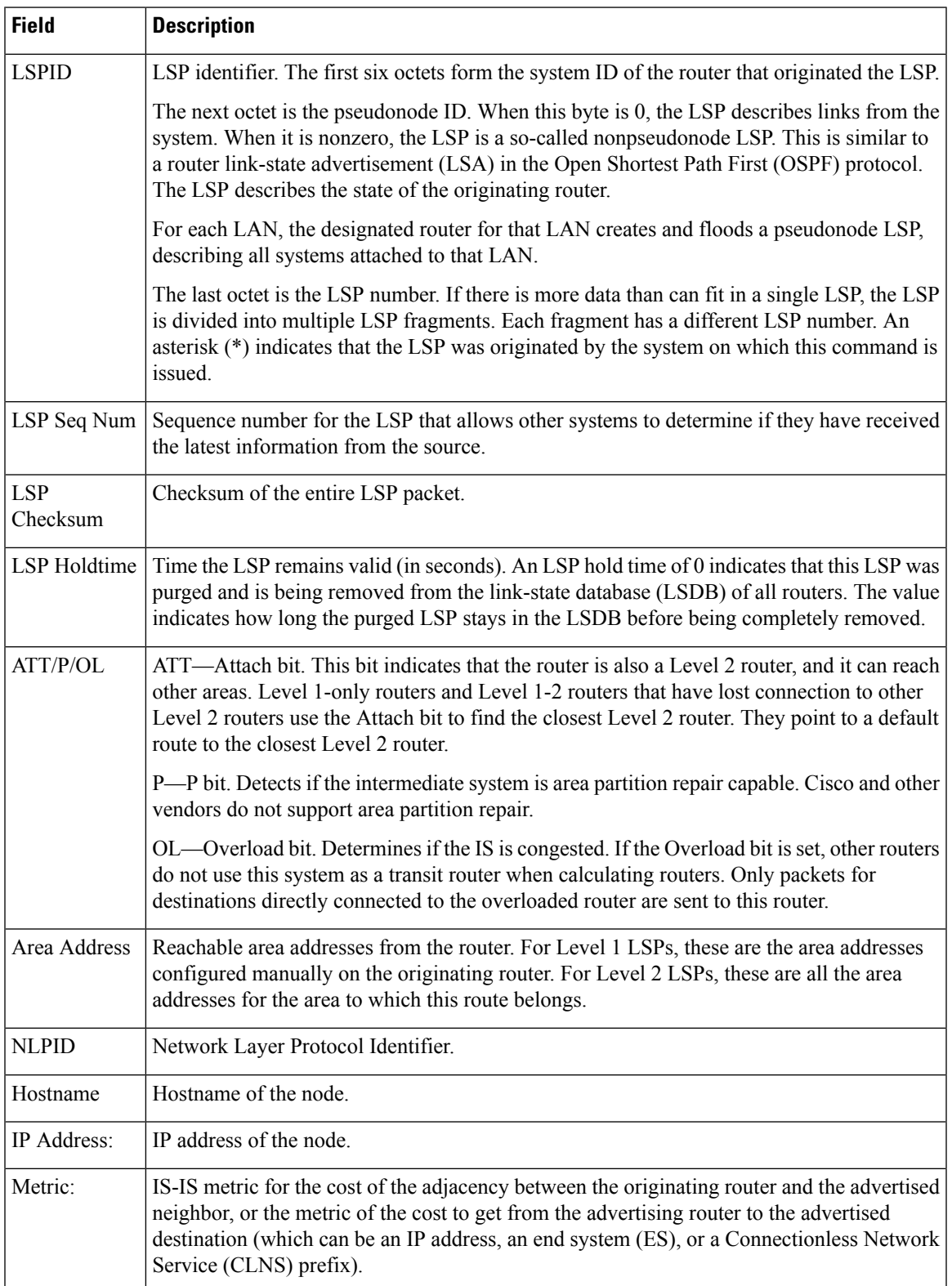

#### **Table 10: show isis database level 2 detail Field Descriptions**

L

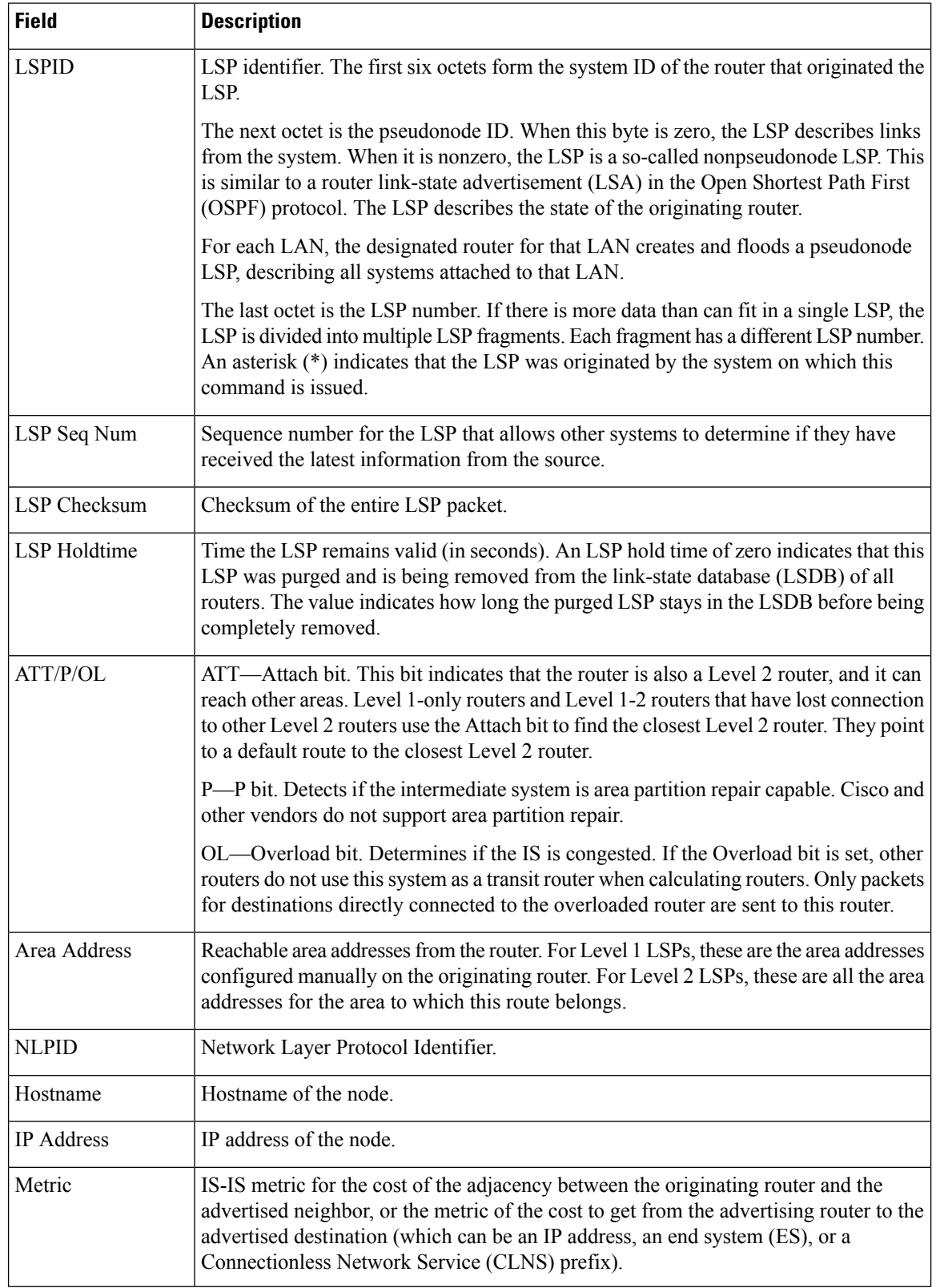

#### **Table 11: show isis database verbose Field Descriptions**

i.

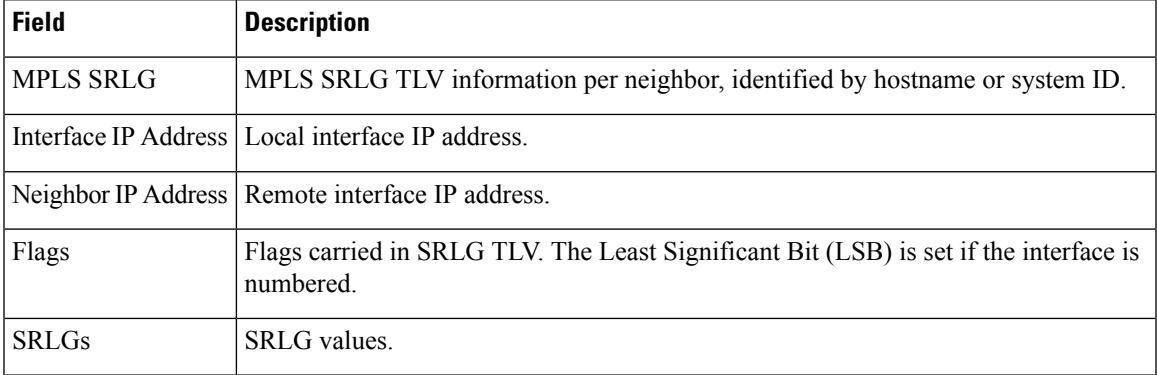

This is the sample output from the **show isis database verbose** command. The output shows IPv4 adjacency segment ID (SID), prefix (node) SID, and Segment Routing Global Block (SRGB) values.

```
RP/0/ show isis database verbose
Fri May 2 17:53:44.575 PDT
IS-IS DEFAULT (Level-1) Link State Database
LSPID 1.00–00 LSP Seq Num LSP Checksum LSP Holdtime ATT/P/OL p1.00–00 0x00000080 0x4780 1044 1/0/0
                   0x00000080 0x4780 1044 1/0/0
 Area Address: 49.0001
 NLPID: 0xcc
 NLPID: 0x8e
 MT: Standard (IPv4 Unicast)
 MT: IPv6 Unicast 1/0/0<br>Hostname: p1
 Hostname:
 IP Address: 172.16.255.101
 IPv6 Address: 2001:db8::ff:101
 Router Cap: 172.16.255.101, D:0, S:0
   Segment Routing: I:1 V:0, SRGB Base: 16000 Range: 7999
 Metric: 10 IS-Extended p2.00
   Interface IP Address: 172.16.2.4
   Neighbor IP Address: 172.16.2.5
   ADJ-SID: F:0 B:0 weight:0 Adjacency-sid:24002
 Metric: 10 IS-Extended pe1.00
   Interface IP Address: 172.16.1.1
   Neighbor IP Address: 172.16.1.0
   ADJ-SID: F:0 B:0 weight:0 Adjacency-sid:24003
 Metric: 10 IP-Extended 172.16.1.0/31
 Metric: 10 IP-Extended 172.16.2.2/31
 Metric: 10 IP-Extended 172.16.2.4/31
 Metric: 10 IP-Extended-Interarea 172.16.255.2/32
   Admin. Tag: 255
   Prefix-SID Index: 42, R:1 N:0 P:1
 Metric: 0 IP-Extended 172.16.255.101/32
   Prefix-SID Index: 141, R:0 N:0 P:0
 Metric: 10 MT (IPv6 Unicast) IS-Extended p2.00
 Metric: 10 MT (IPv6 Unicast) IS-Extended pe1.00
 Metric: 10 MT (IPv6 Unicast) IPv6 2001:db8::1:0/127
 Metric: 10 MT (IPv6 Unicast) IPv6 2001:db8::2:2/127
 Metric: 10 MT (IPv6 Unicast) IPv6 2001:db8::2:4/127
 Metric: 10 MT (IPv6 Unicast) IPv6-Interarea 2001:db8::ff:2/128
  Admin. Tag: 255
 Metric: 0 MT (IPv6 Unicast) IPv6 2001:db8::ff:101/128
```
### **show isis database-log**

To display the entries in the Intermediate System-to-Intermediate System (IS-IS) database log, use the **show isis database-log** command in .

**show isis database-log** [**level** {**1** | **2**}] [{**last** *number* | **first** *number*}]

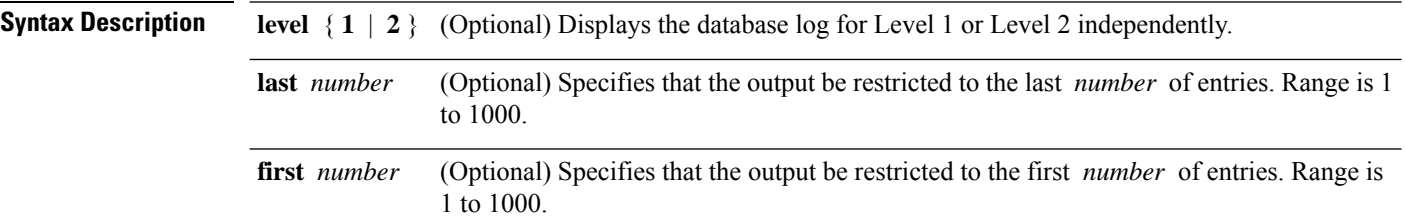

**Command Default** Both Level 1 and Level 2 are configured if no level is specified.

**Command Modes**

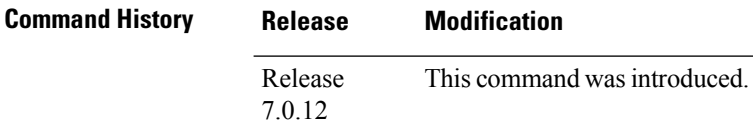

#### **Usage Guidelines** No specific guidelines impact the use of this command.

**Task ID Task Operations ID** isis read

**Examples** The following is sample output from the **show isis database-log** command:

RP/0/# **show isis database-log**

IS-IS 10 Level 1 Link State Database Log

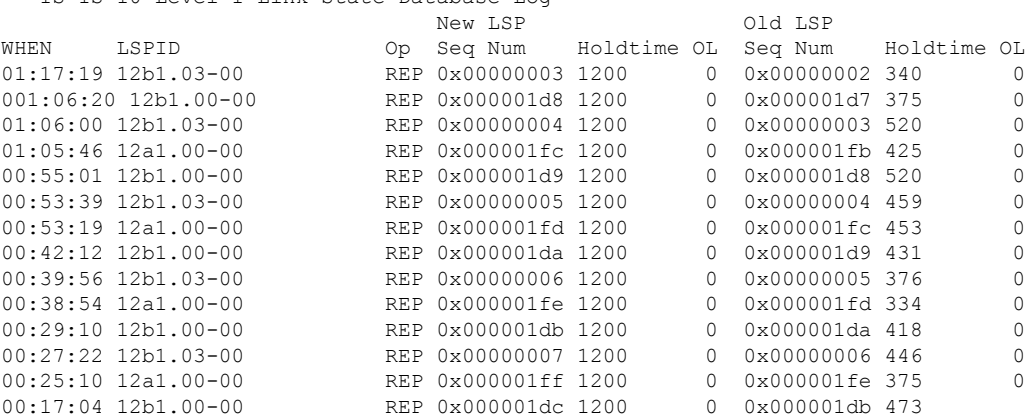

 $\overline{\phantom{a}}$ 

**Table 12: show isis database-log Field Descriptions**

| <b>Field</b>      | <b>Description</b>                                                                                                    |
|-------------------|----------------------------------------------------------------------------------------------------|
| <b>WHEN</b>       | Elapsed time (in hh:mm:ss) since the event was logged.                                                                                                    |
| <b>LSPID</b>      | LSP identifier. The first six octets form the system ID of the router that originated the LSP.                                                                                                    |
|                   | The next octet is the pseudonode ID. When this byte is 0 zero, the LSP describes links from the<br>system. When it is nonzero, the LSP is a so-called nonpseudonode LSP. This is similar to a router<br>link-state advertisement (LSA) in the Open Shortest Path First (OSPF) protocol. The LSP describes<br>the state of the originating router. |
|                   | For each LAN, the designated router for that LAN creates and floods a pseudonode LSP, describing<br>all systems attached to that LAN.                                                                                                    |
|                   | The last octet is the LSP number. If there is more data than can fit in a single LSP, the LSP is<br>divided into multiple LSP fragments. Each fragment has a different LSP number. An asterisk (*)<br>indicates that the LSP was originated by the system on which this command is issued.                                                        |
| New<br><b>LSP</b> | New router or pseudonode appearing in the topology.                                                                                                    |
| Old LSP           | Old router or pseudonode leaving the topology.                                                                                                    |
| Op                | Operation on the database: inserted (INS) or replaced (REP).                                                                                                    |
| Seq<br>Num        | Sequence number for the LSP that allows other systems to determine if they have received the<br>latest information from the source.                                                                                                    |
| Holdtime          | Time the LSP remains valid (in seconds). An LSP hold time of 0 indicates that this LSP was<br>purged and is being removed from the link-state database (LSDB) of all routers. The value indicates<br>how long the purged LSP stays in the LSDB before being completely removed.                                                                   |
| OL                | Overload bit. Determines if the IS is congested. If the Overload bit is set, other routers do not use<br>this system as a transit router when calculating routers. Only packets for destinations directly<br>connected to the overloaded router are sent to this router.                                                                          |

### **show isis fast-reroute**

To display per-prefix LFA information, use the **show isis fast-reroute** command in .

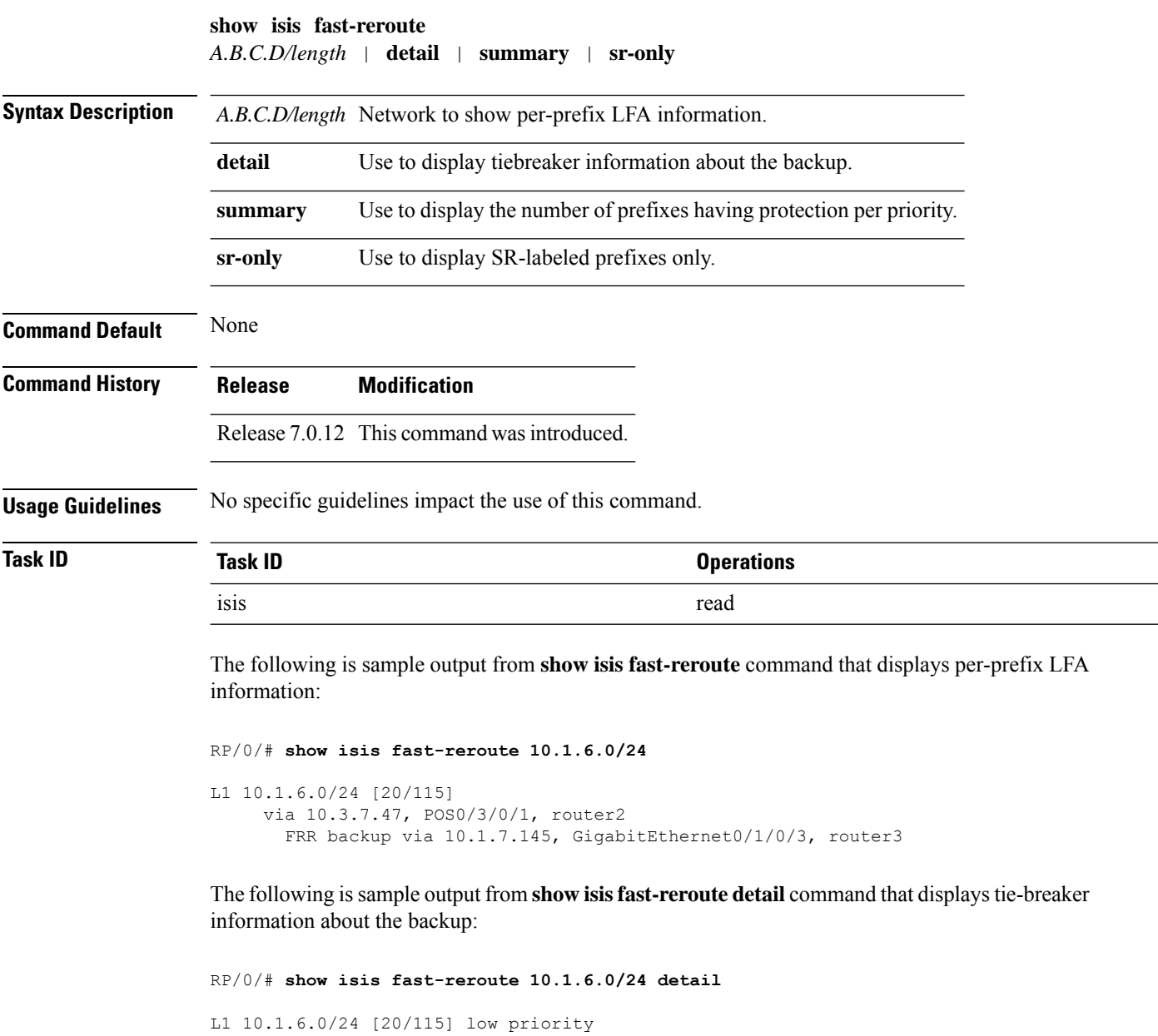

```
via 10.3.7.47, POS0/3/0/1, router2
   FRR backup via 10.1.7.145, HundredGigE 0/1/0/3, router3
   P: No, TM: 30, LC: Yes, NP: No, D: No
  src router2.00-00, 192.168.0.47
L2 adv [20] native, propagated
```
The following is sample output from **show isis fast-reroute summary** command that displays the number of prefixes having protection per priority:

#### RP/0/#**show isis fast-reroute summary**

IS-IS frr IPv4 Unicast FRR summary

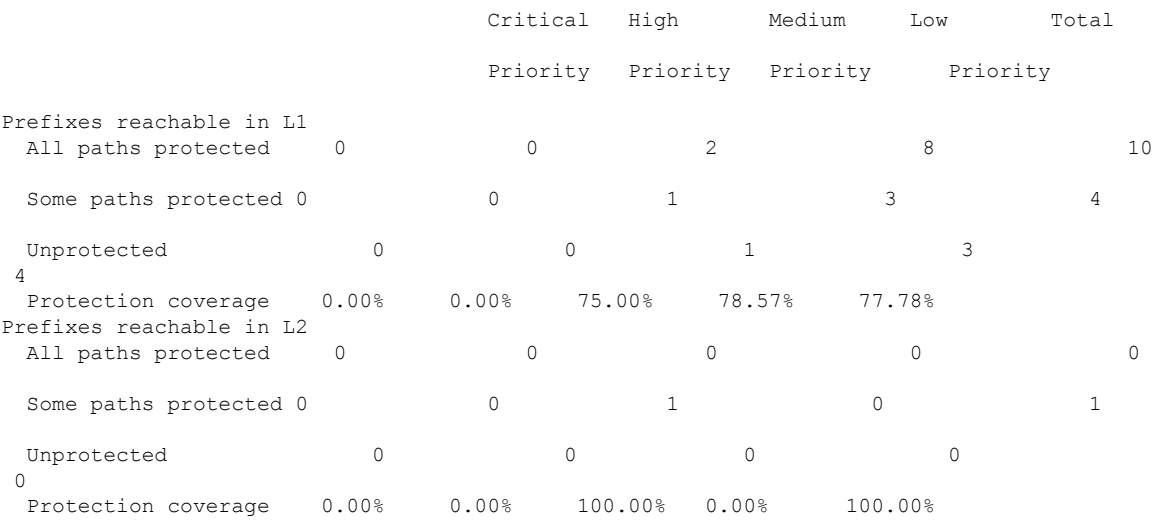

The following issample output from **show isisfast-reroute sr-only** command that displaysfast-reroute repair paths for prefixes associated with a segment routing prefix SID:

```
RP/0/#show isis fast-reroute sr-only
IS-IS 1 IPv4 Unicast FRR backups
```

```
Codes: L1 - level 1, L2 - level 2, ia - interarea (leaked into level 1)
       df - level 1 default (closest attached router), su - summary null
       C - connected, S - static, R - RIP, B - BGP, O - OSPF
      E - EIGRP, A - access/subscriber, M - mobile, a - application
       i - IS-IS (redistributed from another instance)
       D - Downstream, LC - Line card disjoint, NP - Node protecting
       P - Primary path, SRLG - SRLG disjoint, TM - Total metric via backup
Maximum parallel path count: 8
L2 20.1.0.101/32 [10/115]
     via 10.1.1.101, GigabitEthernet0/0/0/2, r101, SRGB Base: 16000, Weight: 0
        Backup path: TI-LFA (link), via 10.4.1.103, GigabitEthernet0/0/0/1 r103, SRGB Base:
 16000, Weight: 0
           P node: r103.00 [20.1.0.103], Label: ImpNull
           Q node: r102.00 [20.1.0.102], Label: 24001
           Prefix label: 16101
           Backup-src: r101.00
L2 20.1.0.102/32 [30/115]
     via 10.1.1.101, GigabitEthernet0/0/0/2, r101, SRGB Base: 16000, Weight: 0
        Backup path: TI-LFA (link), via 10.4.1.103, GigabitEthernet0/0/0/1 r103, SRGB Base:
 16000, Weight: 0
           P node: r103.00 [20.1.0.103], Label: ImpNull
           Q node: r102.00 [20.1.0.102], Label: 24001
           Prefix label: ImpNull
          Backup-src: r102.00
L2 20.1.0.103/32 [20/115]
     via 10.4.1.103, GigabitEthernet0/0/0/1, r103, SRGB Base: 16000, Weight: 0
        Backup path: TI-LFA (link), via 10.1.1.101, GigabitEthernet0/0/0/2 r101, SRGB Base:
 16000, Weight: 0
           P node: r102.00 [20.1.0.102], Label: 16102
           Q node: r103.00 [20.1.0.103], Label: 24001
```
 $\mathbf{l}$ 

Prefix label: ImpNull Backup-src: r103.00

Π

## **show isis hostname**

To display the entries in the Intermediate System-to-Intermediate System (IS-IS) router name-to-system ID mapping table, use the **show isis hostname** command in .

**show isis** [**instance** *instance-id*] **hostname**

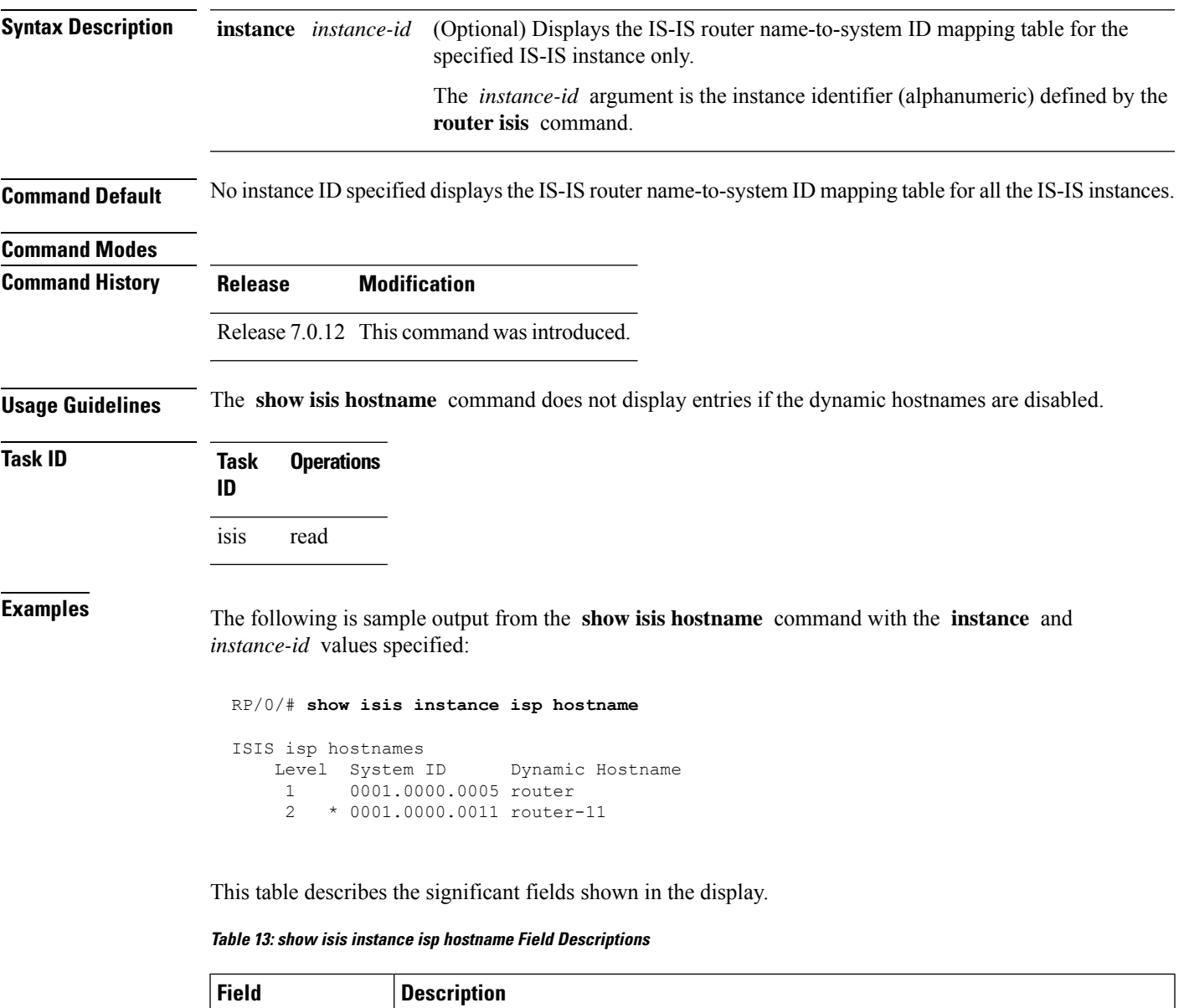

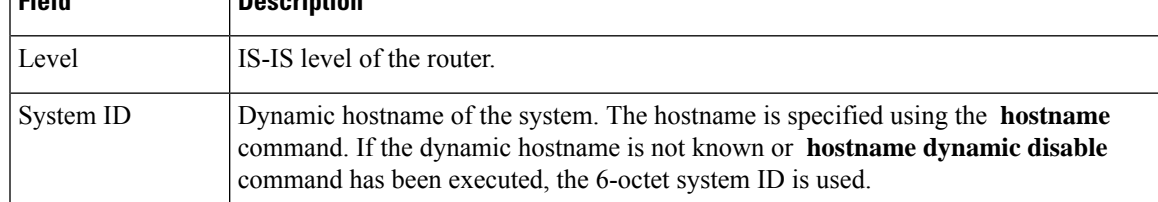

 $\mathbf{l}$ 

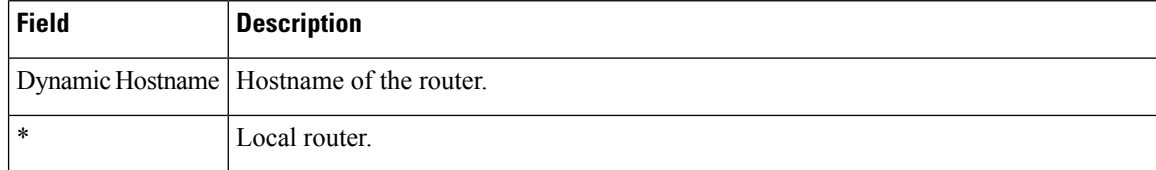

# **show isis interface**

To display information about the Intermediate System-to-Intermediate System (IS-IS) interfaces, use the **show isis interface** command in .

**show isis interface** [{*type interface-path-id* | **level** {**1** | **2**}}] [**brief**]

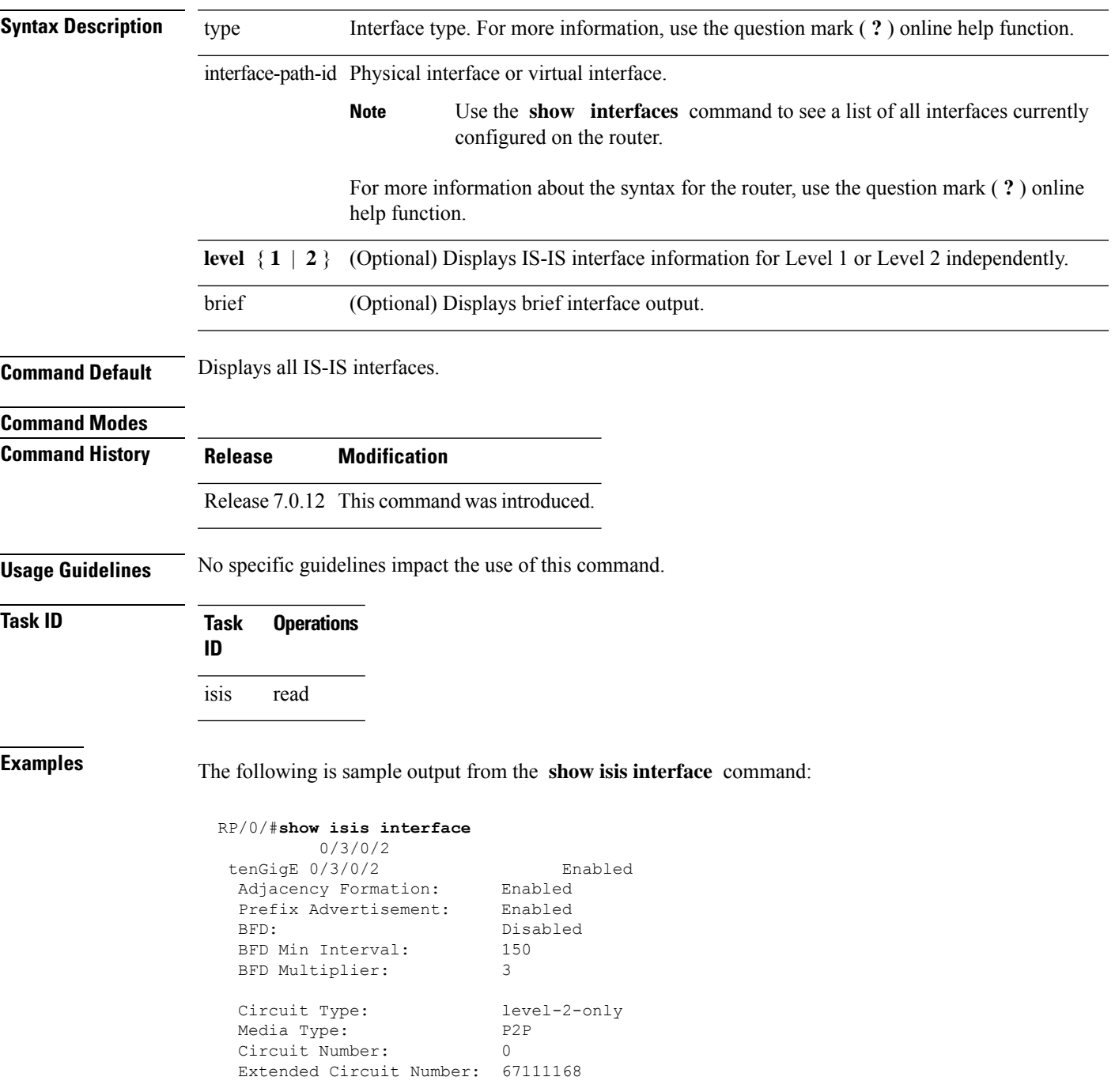

```
Next P2P IIH in: 4 s
LSP Rexmit Queue Size: 0
Level-2
 Adjacency Count: 1<br>LSP Pacing Interval: 33 ms
 LSP Pacing Interval:
 PSNP Entry Queue Size: 0
CLNS I/O
 Protocol State: Up
 MTU: 4469
IPv4 Unicast Topology: Enabled
 Adjacency Formation: Running
 Prefix Advertisement: Running
 Metric (L1/L2): 10/100
 MPLS LDP Sync (L1/L2): Disabled/Disabled
IPv6 Unicast Topology: Disabled (Not cfg on the intf)
IPv4 Address Family: Enabled
 Protocol State: Up
 Forwarding Address(es): 10.3.10.143<br>Global Prefix(es): 10.3.10.0/24
 Global Prefix(es):
IPv6 Address Family: Disabled (No topology enabled which uses IPv6)
LSP transmit timer expires in 0 ms
LSP transmission is idle
Can send up to 9 back-to-back LSPs in the next 0 ms
```
This table describes the significant fields shown in the display.

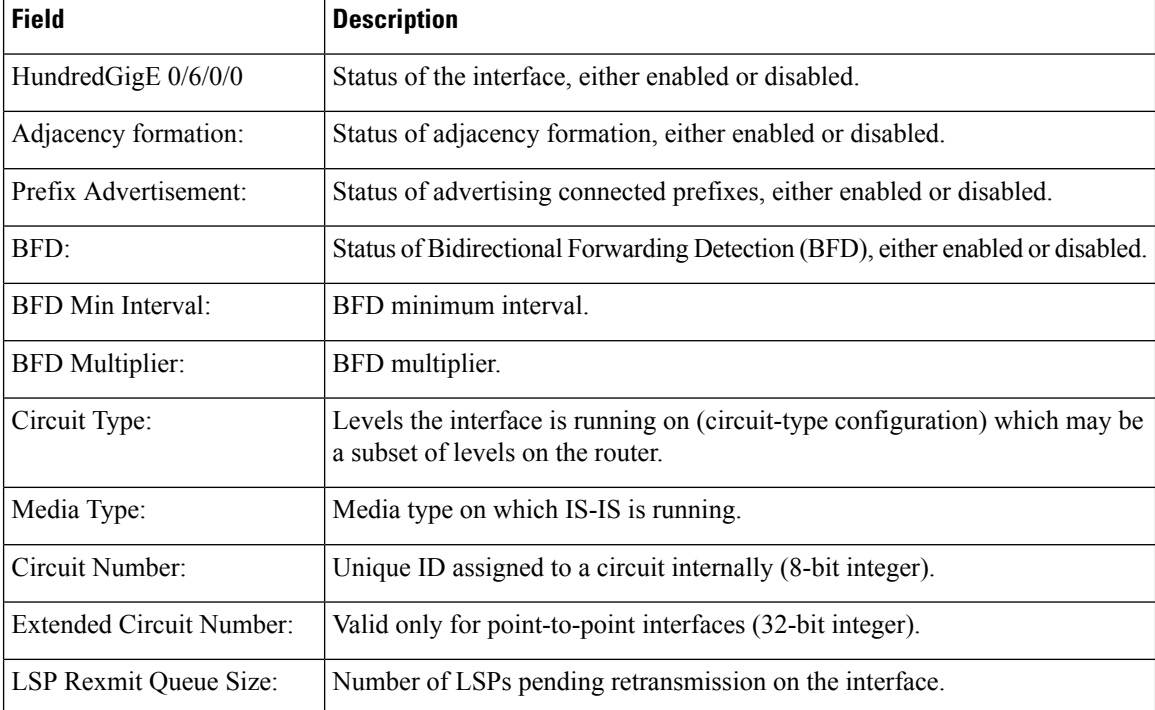

#### **Table 14: show isis interface Field Descriptions**

 $\mathbf{l}$ 

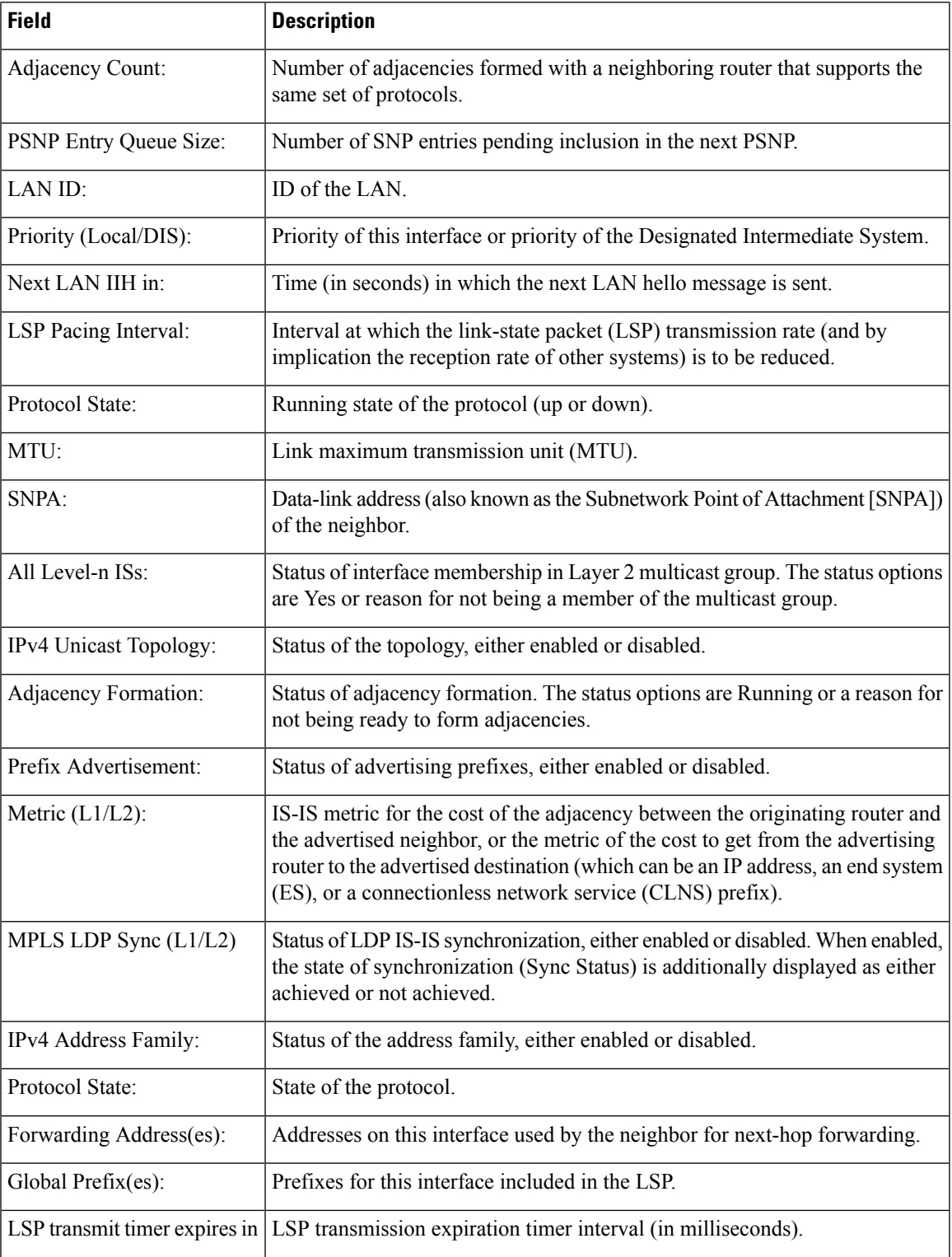

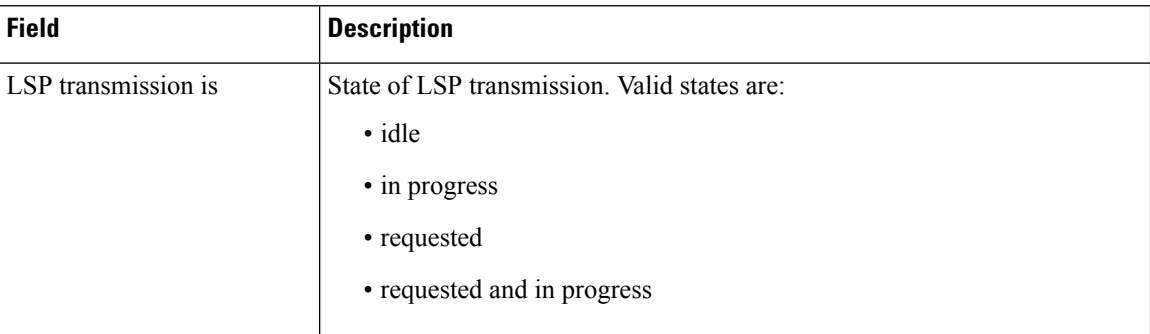

The following is sample output from the **show isis interface** command with the **brief** keyword:

RP/0/0/CPU0:router# **show isis interface brief**

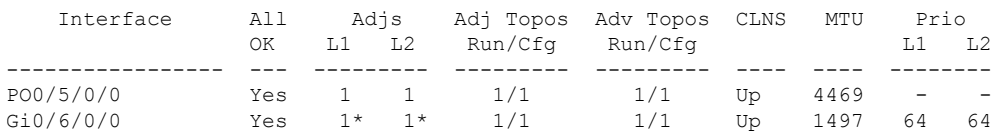

**Table 15: show isis interface brief Field Descriptions**

| <b>Field</b>      | <b>Description</b>                                                                                                    |
|-------------------|----------------------------------------------------------------------------------------------------|
| Interface         | Name of the interface.                                                                                                    |
| All OK            | Everything is working as expected for this interface.                                                                                               |
| Adjs L1 L2        | Number of L1 and L2 adjacencies over this interface.                                                                                                |
| Adj Topos Run/Cfg | Number of topologies that participate in forming adjacencies. Number of topologies<br>that were configured to participate in forming adjacencies.   |
| Adv Topos Run/Cfg | Number of topologies that participate in advertising prefixes. Number of topologies<br>that were configured to participate in advertising prefixes. |
| <b>CLNS</b>       | Status of the Connectionless Network Service. Status options are Up or Down.                                                                        |
| <b>MTU</b>        | Maximum transfer unit size for the interface.                                                                                                    |
| Prio L1 L2        | Interface L1 priority. Interface L2 priority.                                                                                                    |

 $\overline{\phantom{a}}$ 

# **show isis lsp-log**

To display link-state packet (LSP) log information, use the **show isis lsp-log** command in .

**show isis** [**instance** *instance-id*] **lsp-log** [**level** {**1** | **2**}] [{**last** *number* | **first** *number*}]

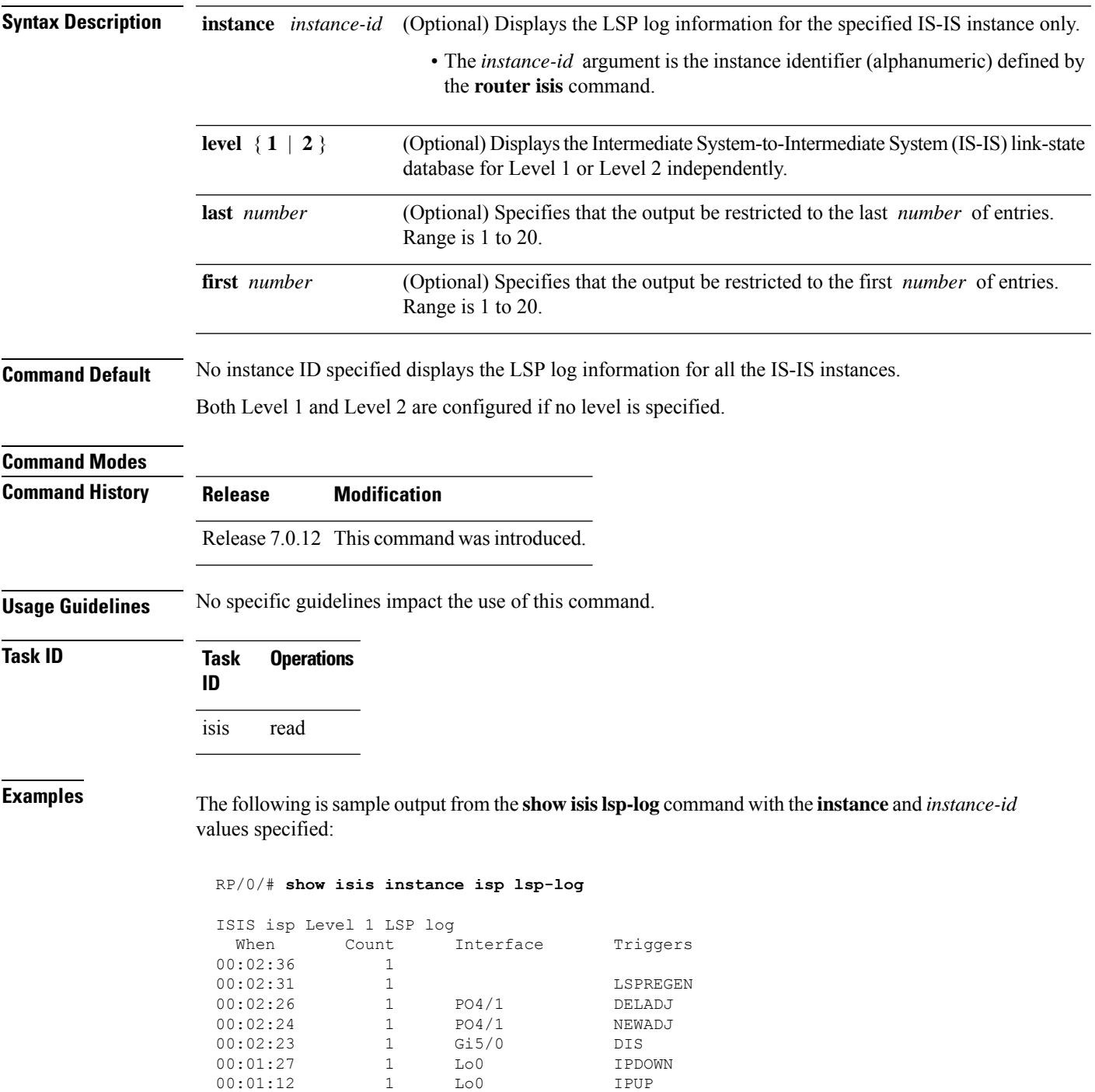

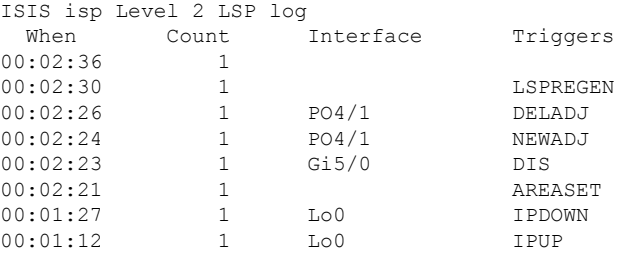

**Table 16: show isis instance isp lsp-log Field Descriptions**

| <b>Field</b> | <b>Description</b>                                                                                                    |
|--------------|----------------------------------------------------------------------------------------------------|
| Level        | IS-IS level of the router.                                                                                                    |
| When         | How long ago (in hh:mm:ss) an LSP rebuild occurred. The last 20 occurrences are logged.                                                                                                    |
| Count        | Number of events that triggered this LSP run. When there is a topology change, often multiple<br>LSPs are received in a short period. A router waits 5 seconds before running a full LSP, so it can<br>include all new information. This count denotes the number of events (such as receiving new LSPs)<br>that occurred while the router was waiting its 5 seconds before running full LSP. |
| Interface    | Interface that corresponds to the triggered reasons for the LSP rebuild.                                                                                                    |

 $\overline{\phantom{a}}$ 

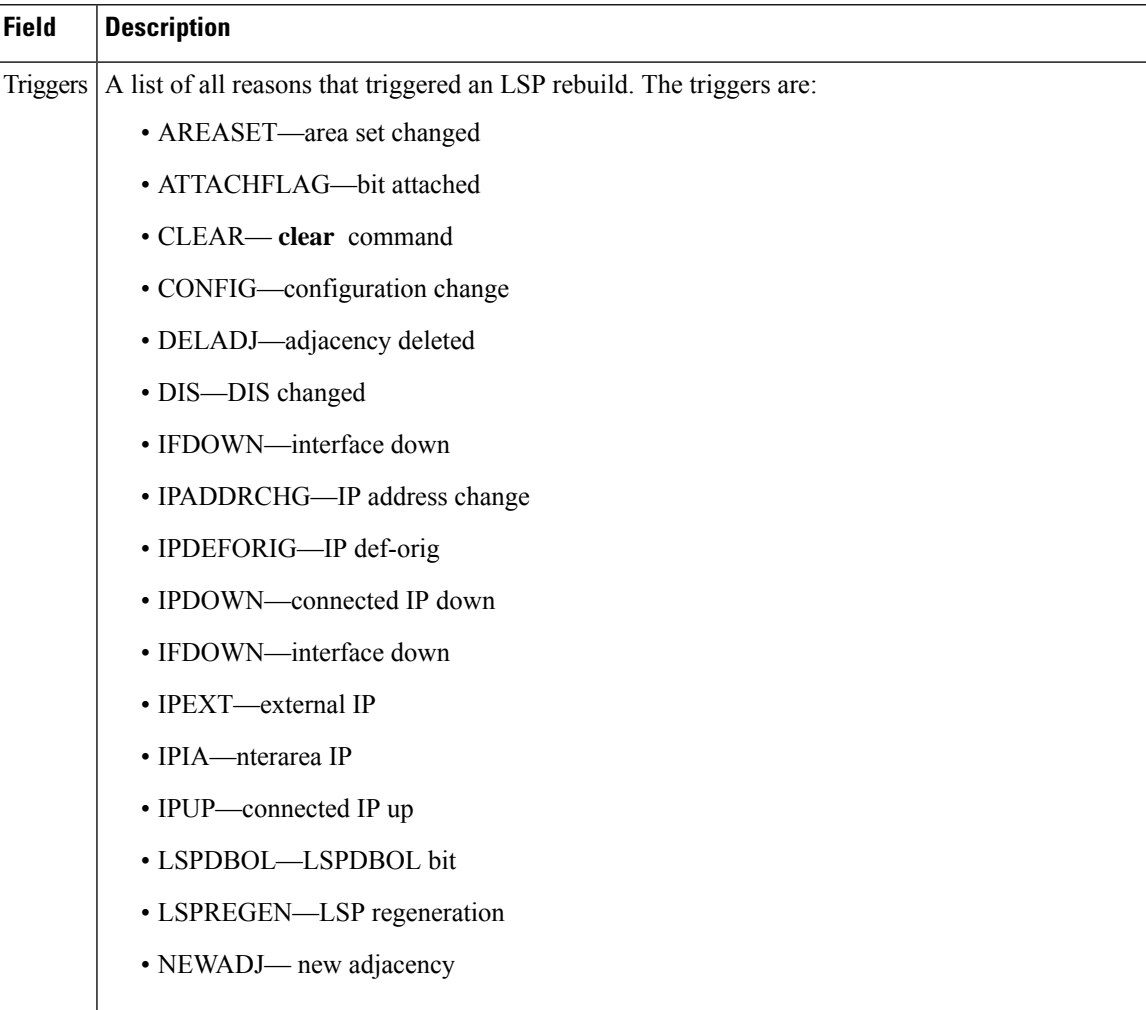

# **show isis mesh-group**

To display Intermediate System-to-Intermediate System (IS-IS) mesh group information, use the **show isis mesh-group** command in .

**show isis** [**instance** *instance-id*] **mesh-group**

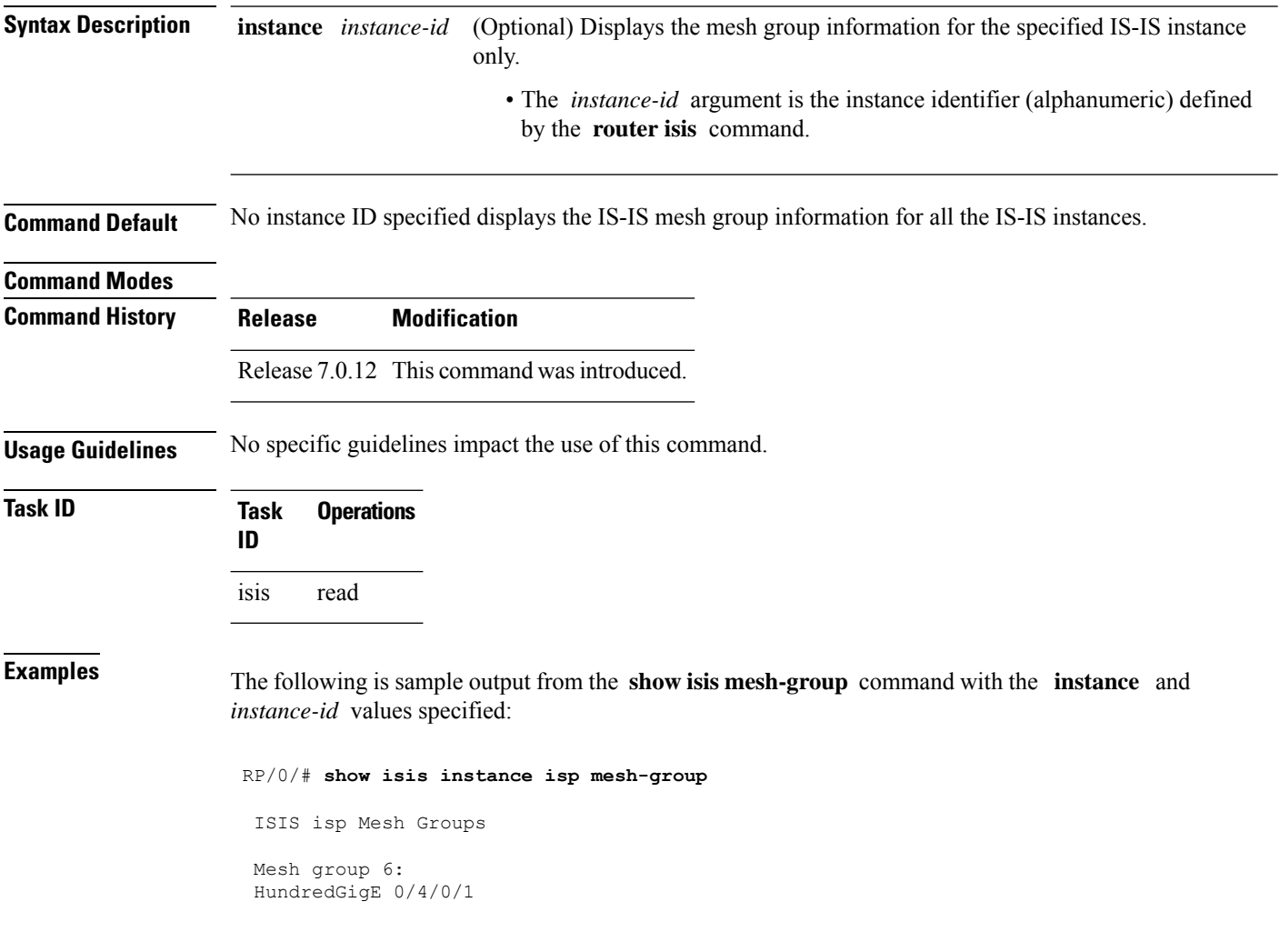

**Table 17: show isis instance isp mesh-group Field Descriptions**

| <b>Field</b> | <b>Description</b>                                                                                                    |
|--------------|----------------------------------------------------------------------------------------------------|
| Mesh group   | Mesh group number to which this interface is a member. A mesh group optimizes<br>link-state packet (LSP) flooding in nonbroadcast multiaccess (NBMA) networks<br>with highly meshed, point-to-point topologies. LSPs that are first received on<br>interfaces that are part of a mesh group are flooded to all interfaces except those in<br>the same mesh group. |
|              | GigabitEthernet0/4/0/1   Interface belonging to mesh group 6.                                                                                                    |

# <span id="page-101-0"></span>**show isis mpls traffic-eng adjacency-log**

To display a log of Multiprotocol Label Switching traffic engineering (MPLS TE) adjacency changes for an IntermediateSystem-to-IntermediateSystem (IS-IS) instance, use the **show isis mplstraffic-eng adjacency-log** command in .

**show isis** [**instance** *instance-id*] **mpls traffic-eng adjacency-log** [{**last** *number* | **first** *number*}]

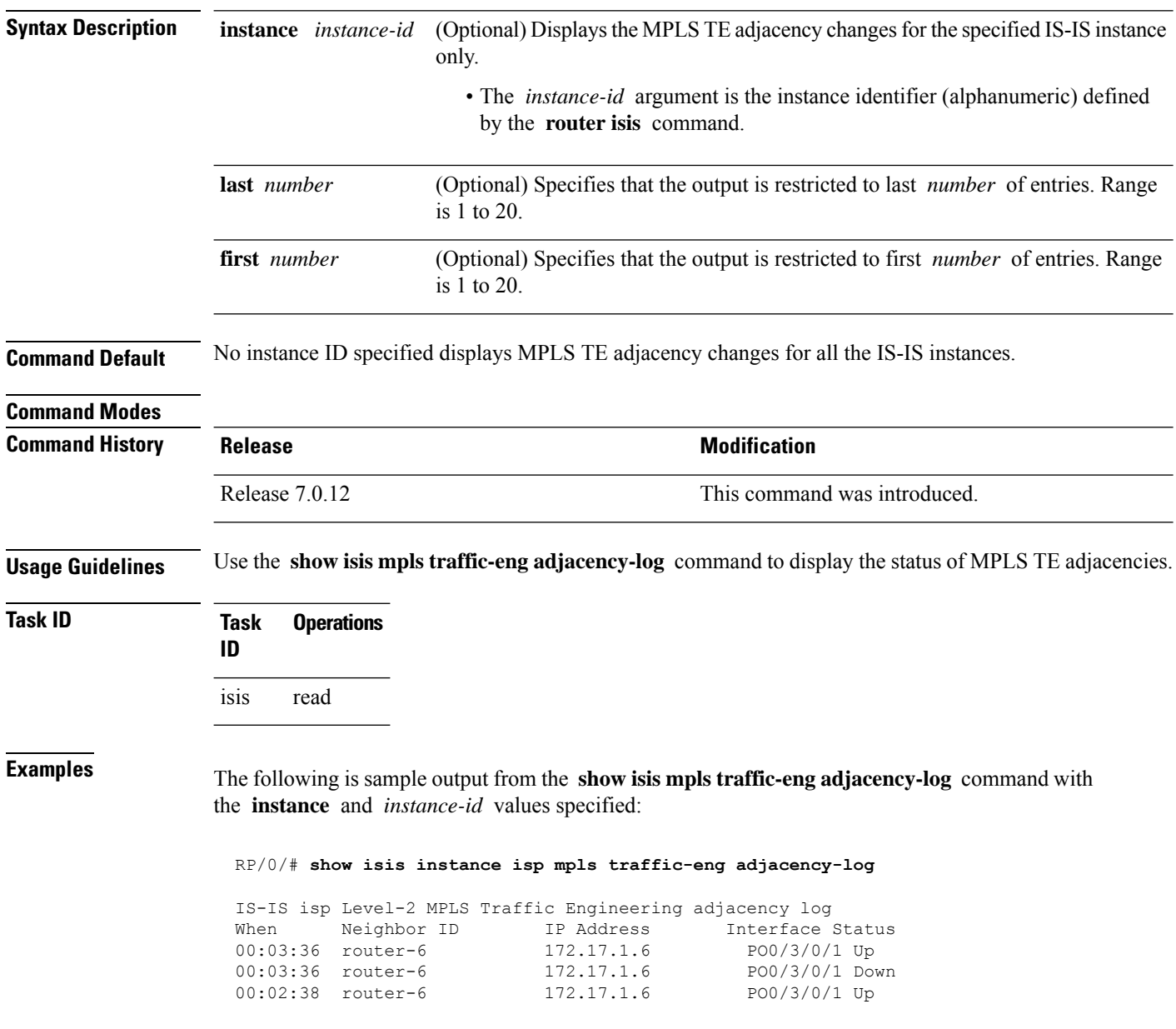

This table describes the significant fields shown in the display.

#### **Table 18: show isis instance isp mpls traffic-eng adjacency-log Field Descriptions**

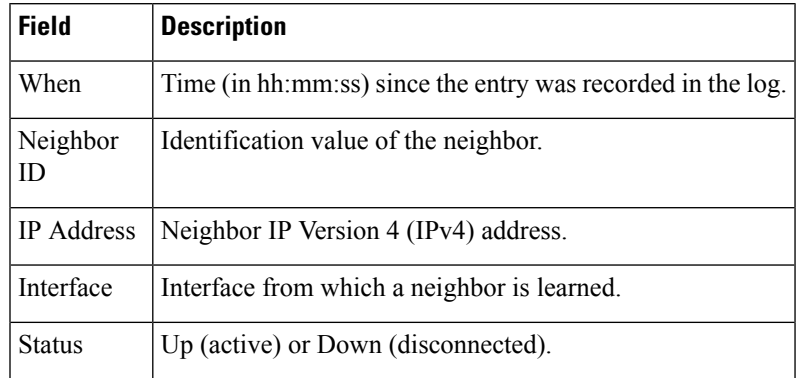

#### $\overline{\text{Related Commands}}$

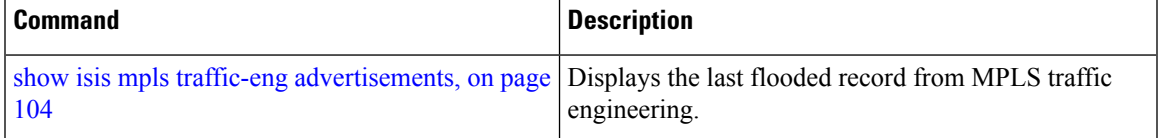

# <span id="page-103-0"></span>**show isis mpls traffic-eng advertisements**

To display the latest flooded record from Multiprotocol Label Switching traffic engineering (MPLS TE) for an Intermediate System-to-Intermediate System (IS-IS) instance, use the **show isis mpls traffic-eng advertisements** command in .

**show isis** [**instance** *instance-id*] **mpls traffic-eng advertisements**

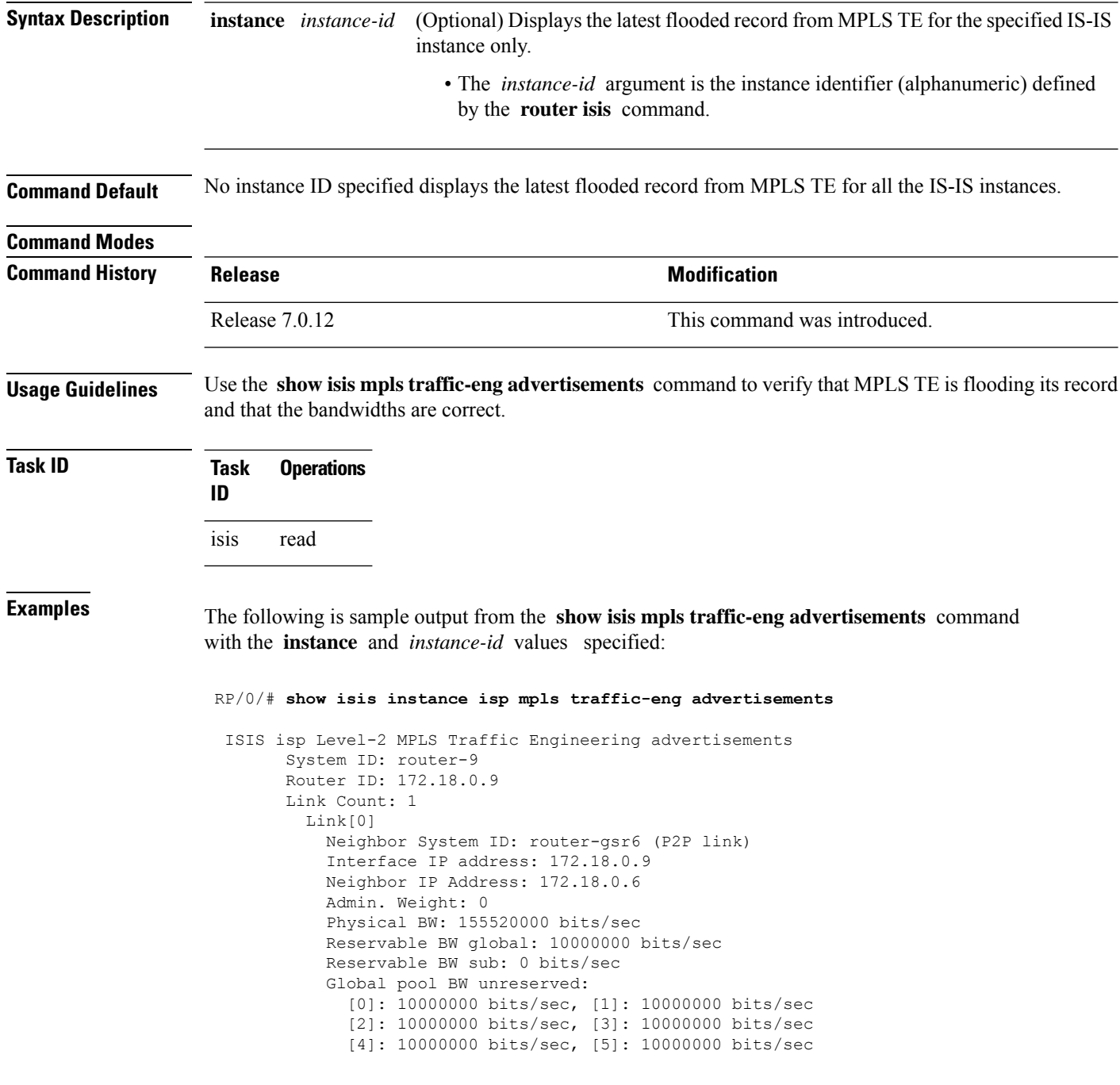

```
[6]: 10000000 bits/sec, [7]: 10000000 bits/sec
Sub pool BW unreserved:
  [0]: 0 bits/sec, [1]: 0 bits/sec
  [2]: 0 bits/sec, [3]: 0 bits/sec
  [4]: 0 bits/sec, [5]: 0 bits/sec
  [6]: 0 bits/sec, [7]: 0 bits/sec
Affinity Bits: 0x00000000
```
This table describes the significant fields shown in the display.

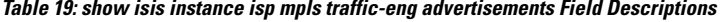

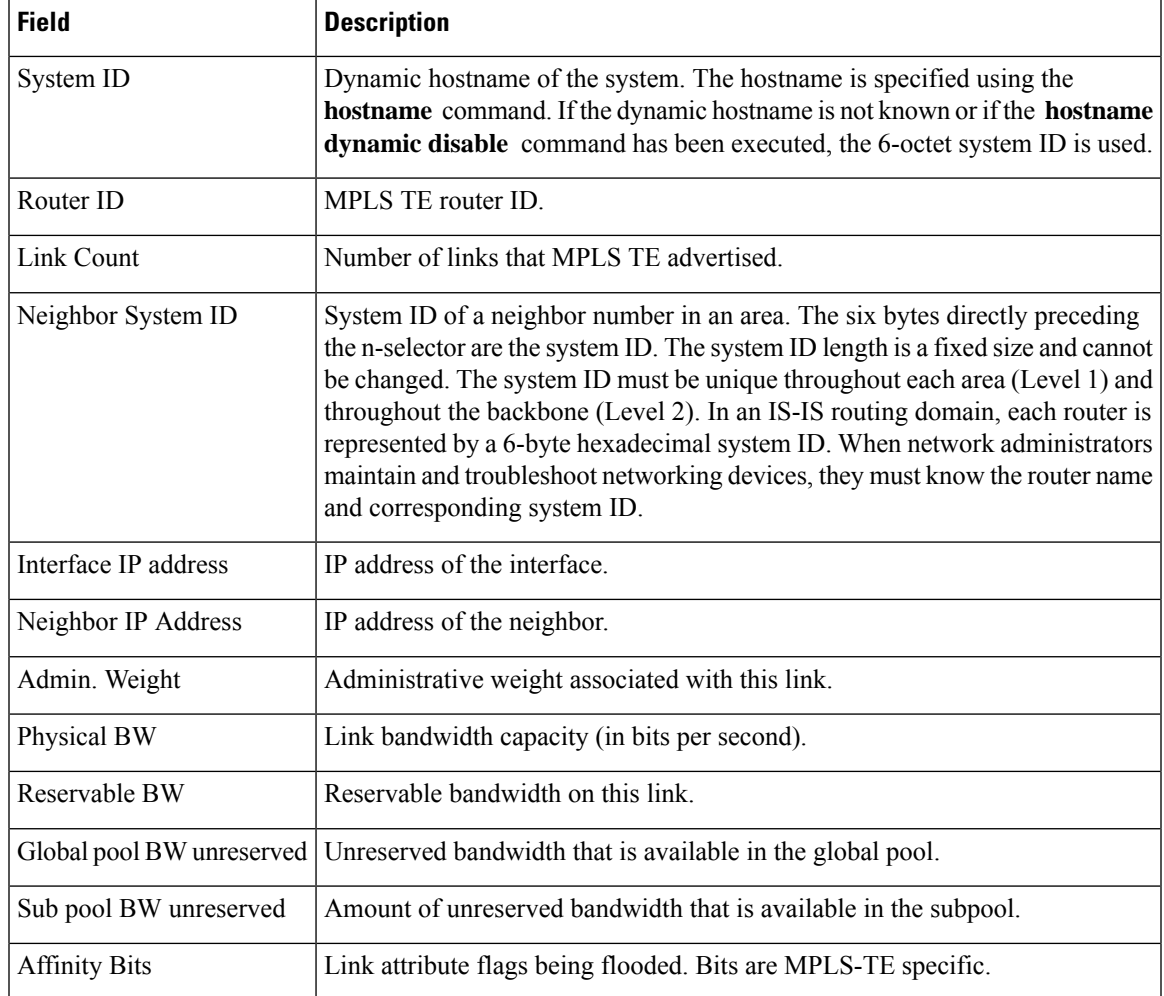

#### **Related Comman**

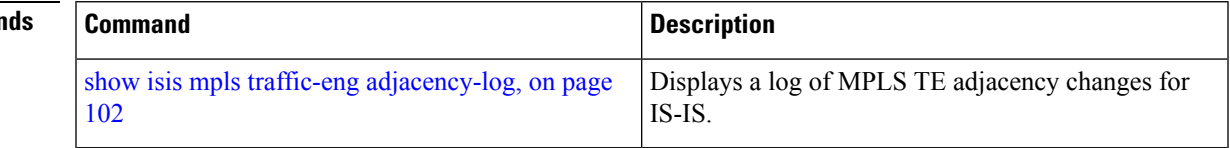

# **show isis mpls traffic-eng tunnel**

To display Multiprotocol Label Switching traffic engineering (MPLS TE) tunnel information for an Intermediate System-to-Intermediate System (IS-IS) instance, use the **show isis mpls traffic-eng tunnel** command in .

**show isis** [**instance** *instance-id*] **mpls traffic-eng tunnel**

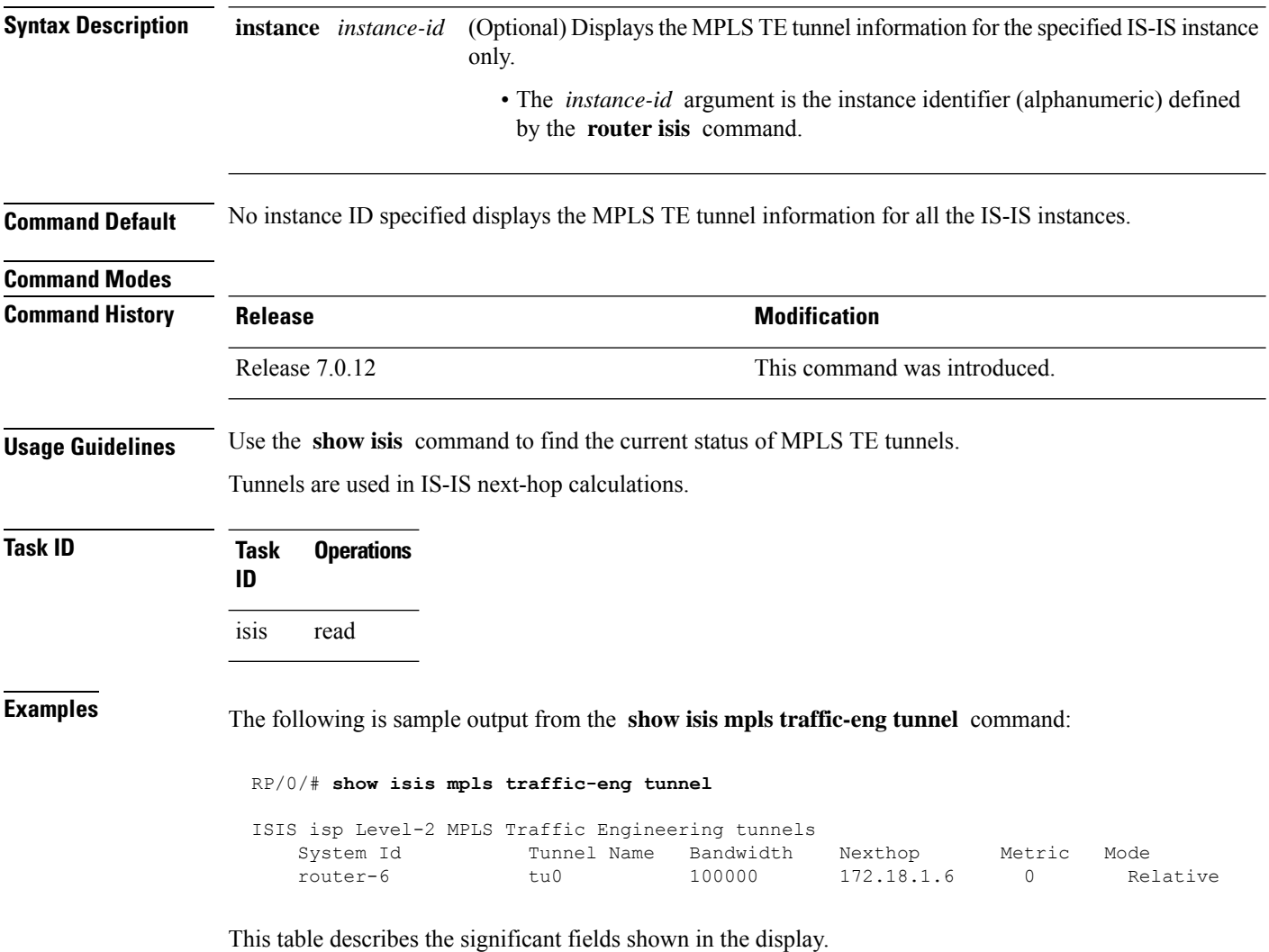

**Table 20: show isis mpls traffic-eng tunnel Field Descriptions**

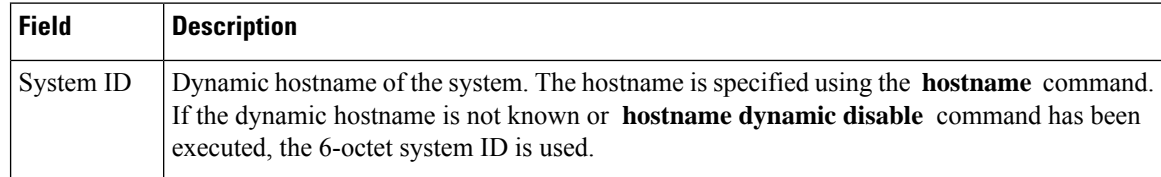

 $\mathbf l$ 

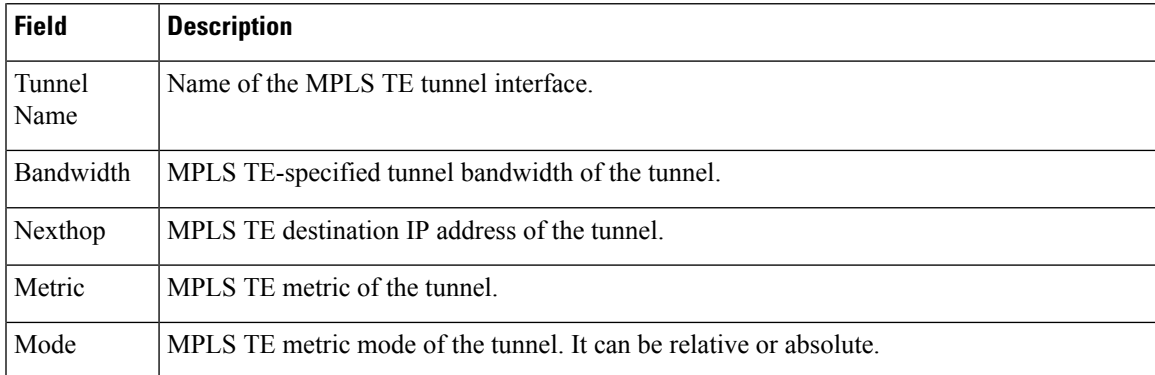

# **show isis neighbors**

To display information about Intermediate System-to-Intermediate System (IS-IS) neighbors, use the **show isis neighbors** command in .

**show isis** [**instance** *instance-id*] **neighbors** [{*type interface-path-id* | **summary**}] [**detail**] [**systemid** *system-id*]

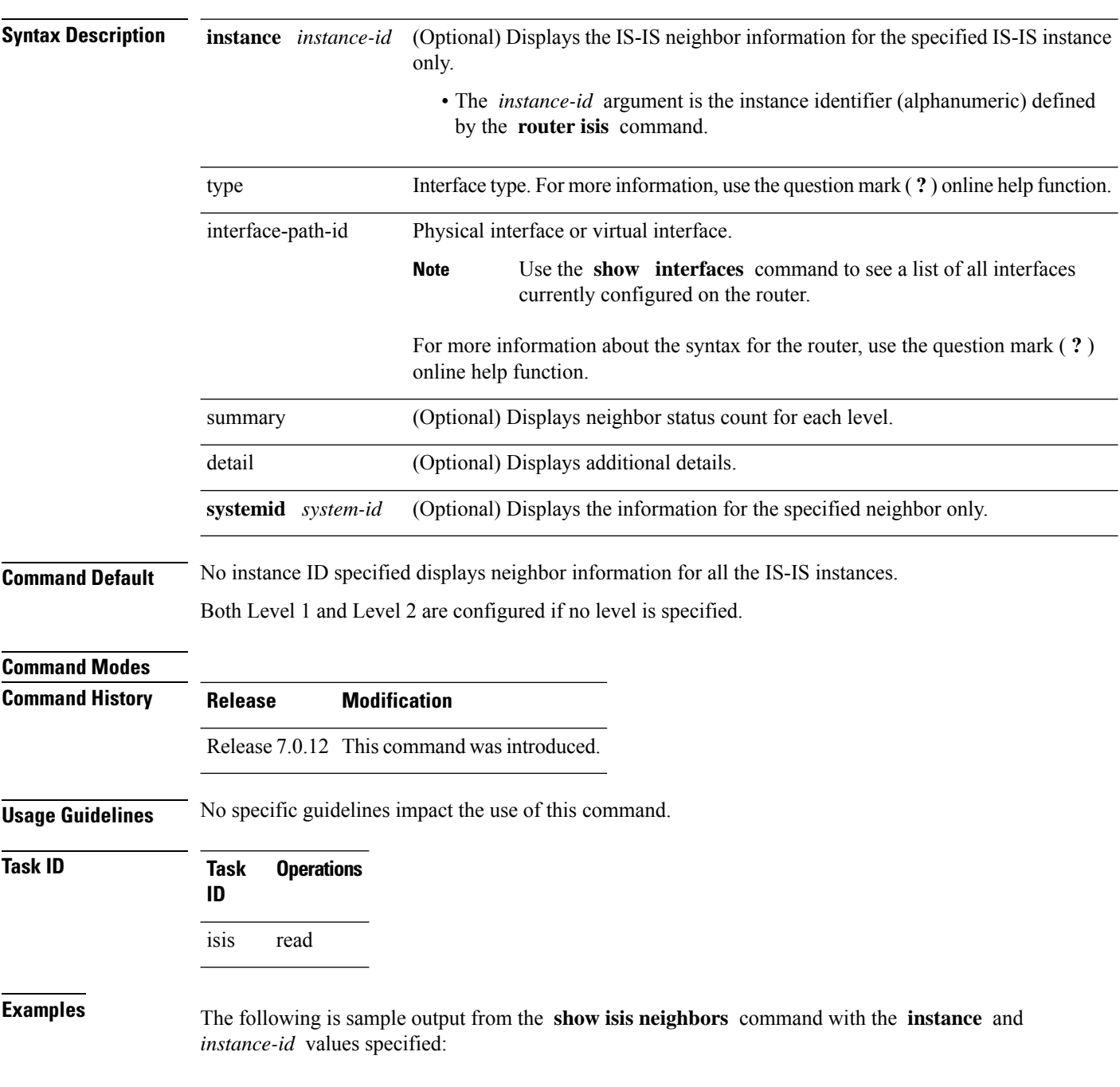
```
Total neighbor count: 3
RP/0/RSP0RP0/CPU0:router# show isis instance isp neighbors detail
IS-IS isp neighbors:
System Id Interface SNPA State Holdtime Type IETF-NSF
e222e Gi0/1/0/0 *PtoP* Up 23 L1 Capable
 Area Address(es): 00
 IPv4 Address(es): 10.1.0.45*
 IPv6 Address(es): fe80::212:daff:fe6b:68a8*
   Topologies: 'IPv4 Unicast' 'IPv6 Unicast'
 Uptime: 01:09:44
 IPFRR: LFA Neighbor: elise
       LFA IPv4 address: 10.100.1.2
       LFA Router address: 192.168.0.45
e333e LFA Interface: Gi0/1/0/0.1 0012.da6b.68a8 Up 8 L1 Capable 1
e333e Gi0/1/0/0.1 0012.da6b.68a8 Up 8 L1 Capable
 Area Address(es): 00
 IPv4 Address(es): 10.100.1.2*
 Topologies: 'IPv4 Unicast'
 Uptime: 01:09:46
 IPFRR: LFA Neighbor: elise
       LFA IPv4 address: 10.1.0.45
       LFA Router address: 192.168.0.45
       LFA Interface: Gi0/1/0/0
m44i Gi0/1/0/1 0012.da62.e0a8 Up 7 L1 Capable
 Area Address(es): 00 11
 IPv4 Address(es): 10.1.2.47*
 IPv6 Address(es): fe80::212:daff:fe62:e0a8*
   Topologies: 'IPv4 Unicast' 'IPv6 Unicast'
 Uptime: 01:09:33
Total neighbor count: 3
```
This table describes the significant fields shown in the display.

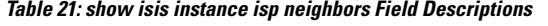

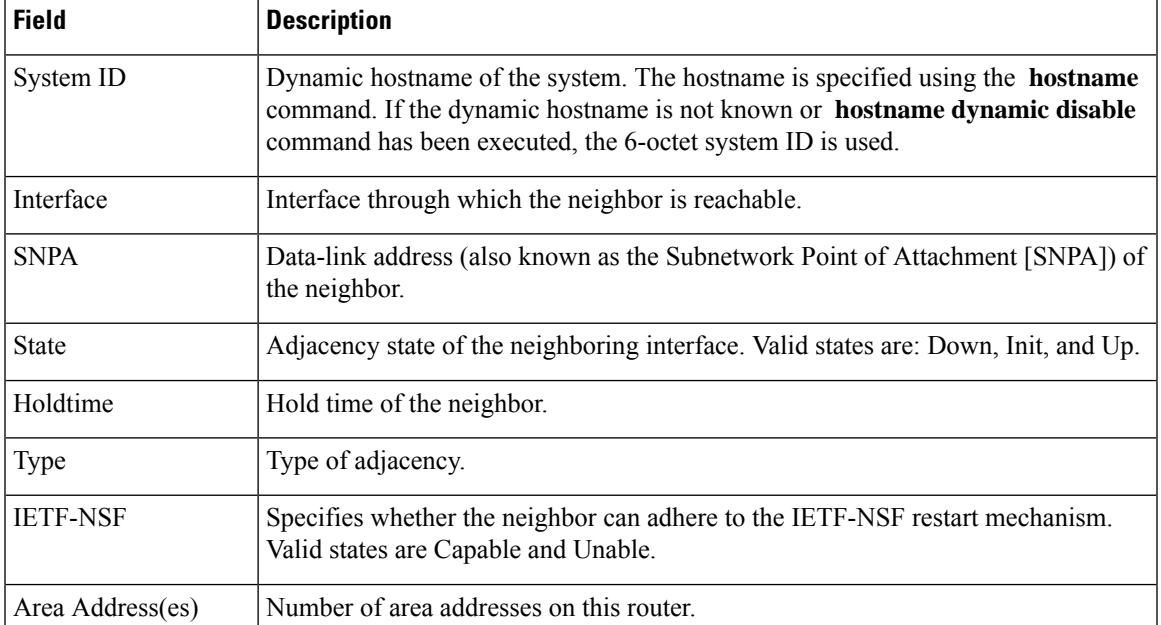

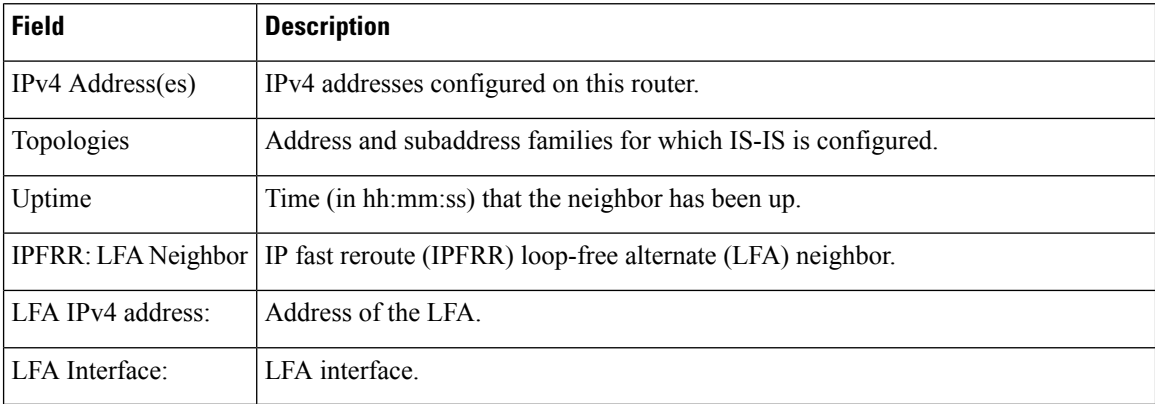

The following is sample output from the **show isis neighbors** command with the **summary** keyword specified:

### RP/0/# **show isis instance isp neighbors summary**

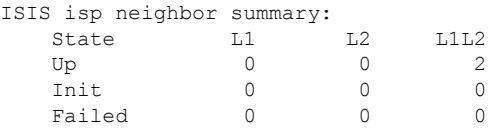

This table describes the significant fields shown in the display.

**Table 22: show isis neighbors summary Field Descriptions**

|    | <b>Field Description</b>                                   |
|----|------------------------------------------------------------|
|    | State State of the neighbor is up, initialized, or failed. |
| L1 | Number of Level 1 neighbors.                               |
| L2 | Number of Level 2 neighbors.                               |
|    | LIL2 Number of Level 1 and 2 neighbors.                    |

# **show isis protocol**

To display summary information about an Intermediate System-to-Intermediate System (IS-IS) instance, use the **show isis protocol** command in .

**show isis** [**instance** *instance-id*] **protocol**

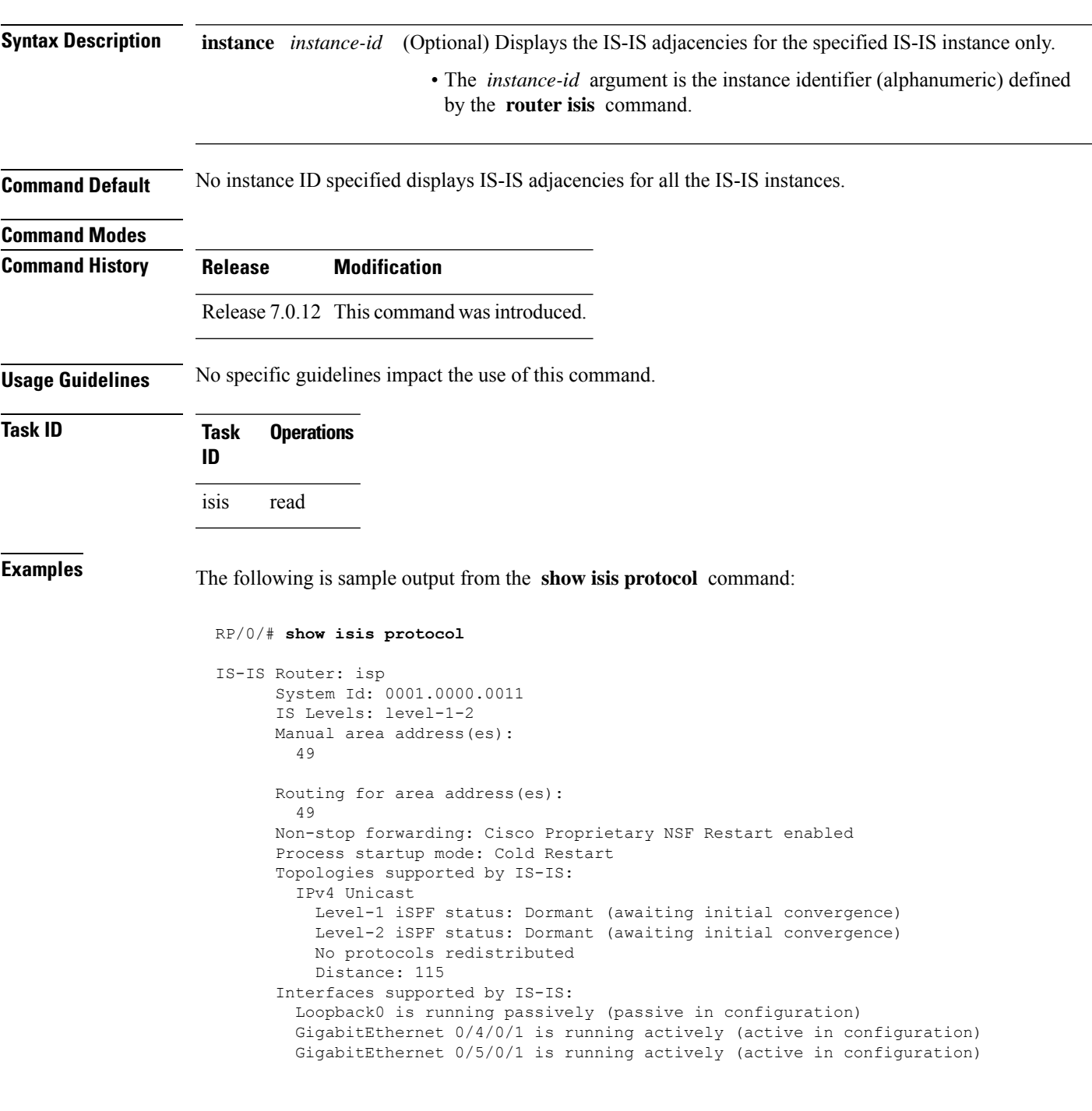

I

This table describes the significant fields shown in the display.

**Table 23: show isis protocol Field Descriptions**

| <b>Field</b>                | <b>Description</b>                                                                                                    |
|-----------------------------|----------------------------------------------------------------------------------------------------|
| System ID:                  | Dynamic hostname of the system. The hostname is specified using the hostname<br>command. If the dynamic hostname is not known or hostname dynamic disable<br>command has been executed, the 6-octet system ID is used. |
| IS Levels:                  | IS-IS level of the router.                                                                                                    |
| Manual area address(es)     | Area addresses that are manually configured.                                                                                                    |
| Routing for areaaddress(es) | Area addresses for which this router provides the routing.                                                                                                    |
| Non-stop forwarding:        | Status and name of nonstop forwarding (NSF).                                                                                                    |
| Process startup mode:       | Mode in which the last process startup occurred. Valid modes are:                                                                                                    |
|                             | • Cisco Proprietary NSF Restart                                                                                                    |
|                             | • IETF NSF Restart                                                                                                    |
|                             | • Cold Restart                                                                                                    |
| iSPF status:                | State of incremental shortest path first (iSPF) configuration for this IS-IS<br>instance. Four states exist:                                                                                                    |
|                             | Disabled if iSPF has not been configured but is awaiting a full SPF to compile<br>the topology for use by the iSPF algorithm.                                                                                          |
|                             | Dormant if iSPF has been configured but is awaiting initial convergence before<br>initializing.                                                                                                    |
|                             | Awake if iSPF has been configured but is awaiting a full SPF to compile the<br>topology for use by the iSPF algorithm.                                                                                                 |
|                             | Active if IS-IS is ready to consider using the iSPF algorithm whenever a new<br>route calculation needs to be run.                                                                                                    |
| No protocols redistributed: | No redistributed protocol information exists to be displayed.                                                                                                    |
| Distance:                   | Administrative distance for this protocol.                                                                                                    |

### **show isis route**

To display IP reachability information for an Intermediate System-to-Intermediate System (IS-IS) instance, use the **show isis route** command in .

**show isis** [**instance** *instance-id*] [{**ipv4** |**ipv6** | **afi-all**}] [{**unicast** | **multicast** [**topology** {**all***topo-name*}] |**safi-all**}] **route** [{*ip-address mask* |*ip-address*/*length* [**longer-prefixes**]}] [**summary**] **[multicast-intact]** [**backup**] [**detail**] [**sr-only**]

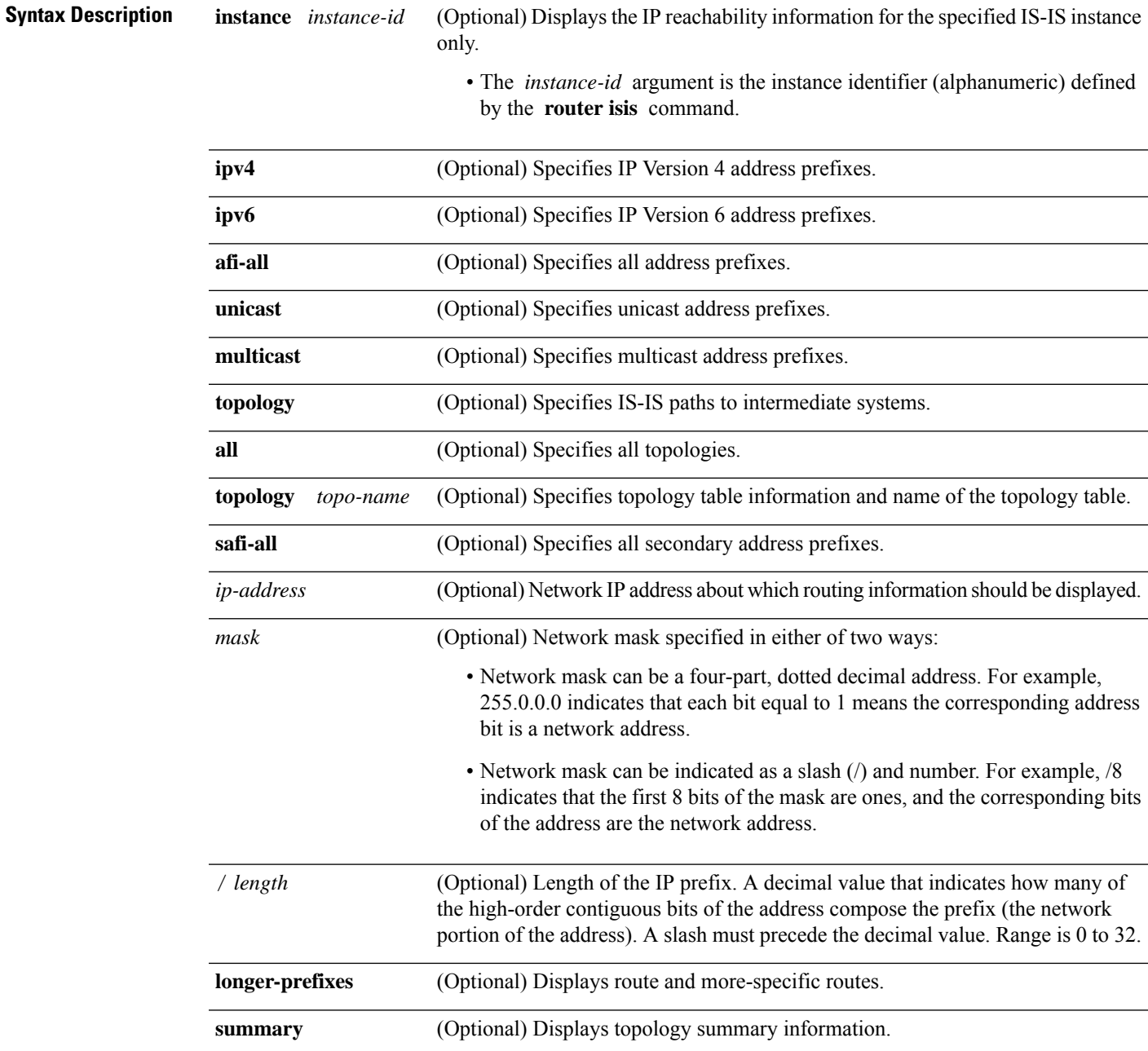

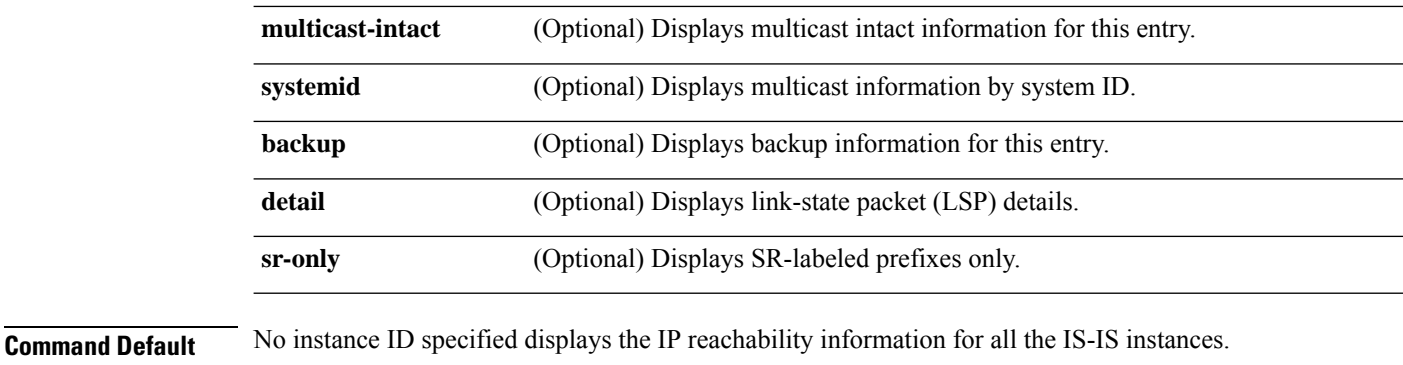

#### **Command Modes**

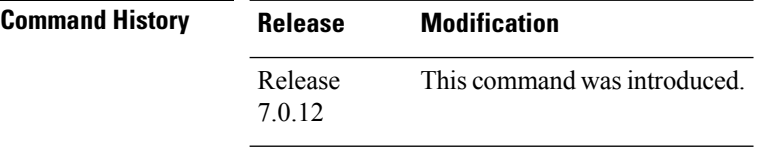

### **Usage Guidelines** No specific guidelines impact the use of this command.

### **Task ID Task Operations ID** isis read

**Examples** The following is sample output from the **show isis route** command:

RP/0/RSP0RP0/CPU0:router# **show isis route**

```
IS-IS isp IPv4 Unicast routes
Codes: L1 - level 1, L2 - level 2, ia - interarea (leaked into level 1)
df - level 1 default (closest attached router), su - summary null
C - connected, S - static, R - RIP, B - BGP, O - OSPF
i - IS-IS (redistributed from another instance)
Maximum parallel path count: 8
```
L2 10.76.240.6/32 [4/115] via 10.76.245.252, SRP0/1/0/2, isp2 via 10.76.246.252, SRP0/1/0/0, isp2 C 10.76.240.7/32 is directly connected, Loopback0 L2 10.76.240.9/32 [256/115] via 10.76.249.2, HundredGigE 0/3/0/0, isp3 L2 10.76.240.10/32 [296/115] via 10.76.249.2, HundredGigE 0/3/0/0, isp3 C 10.76.245.0/24 is directly connected, SRP0/1/0/2 C 10.76.246.0/24 is directly connected, SRP0/1/0/0 C 10.76.249.0/26 is directly connected, HundredGigE 0/3/0/0 L2 10.101.10.0/24 [296/115] via 10.76.249.2, HundredGigE 0/3/0/0, isp3 This table describes the significant fields shown in the display.

**Table 24: show isis route ipv4 unicast Field Descriptions**

| <b>Field</b>    | <b>Description</b>                                            |
|-----------------|---------------------------------------------------------------|
| C172.18.0.0/24  | Connected route for HundredGigE interface 0/5/0/0.            |
| C 172.19.1.0/24 | Connected route for HundredGigE interface $0/4/0/1$ .         |
|                 | L1 172.35.0.0/24 [10] Level 1 route to network 172.35.0.0/24. |
| C 172.18.0/24   | Connected route for loopback interface 0.                     |

This is sample output from the **show isis route** command with **detail** keyword that shows prefix segment ID (SID) and Segment Routing Global Block (SRGB) values:

```
Sun May 4 13:05:11.073 PDT
L2 172.16.255.2/32 [10/115] medium priority
    via 172.16.2.2, HundredGigE 0/0/0/1, pe2 tag 255, SRGB Base: 16000, Weight: 0
    src pe2.00-00, 172.16.255.2, tag 255, prefix-SID index 42, R:0 N:0 P:0
  L1 adv [10] native, propagated, interarea, tag 255, prefix-SID index 42, R:0
         N:0 P:0
```
This is sample output from the **show isis route** command with **sr-only** keyword that shows only routes associated with a segment routing prefix SID:

```
RP/0/RP0/CPU0:router# show isis route sr-only
IS-IS 1 IPv4 Unicast routes
Codes: L1 - level 1, L2 - level 2, ia - interarea (leaked into level 1)
       df - level 1 default (closest attached router), su - summary null
       C - connected, S - static, R - RIP, B - BGP, O - OSPF
      A - access/subscriber, M - mobile, a - application
       i - IS-IS (redistributed from another instance)
Maximum parallel path count: 8
C 20.1.0.100/32
     is directly connected, Loopback0
L2 20.1.0.101/32 [10/115]
     via 10.1.1.101, GigabitEthernet0/0/0/2, r101, SRGB Base: 16000, Weight: 0
L2 20.1.0.102/32 [30/115]
     via 10.1.1.101, GigabitEthernet0/0/0/2, r101, SRGB Base: 16000, Weight: 0
L2 20.1.0.103/32 [20/115]
     via 10.4.1.103, GigabitEthernet0/0/0/1, r103, SRGB Base: 16000, Weight: 0
```
# **show isis spf-log**

To display how often and why the router has run a full shortest path first (SPF) calculation, use the **show isis spf-log** command in .

**show isis** [**instance** *instance-id*] [[{**ipv4** |**ipv6** | **afi-all**}] [{**unicast** | **multicast** [**topology** {**all***topo-name*}] | **safi-all**}]] **spf-log** [**level** {**1** | **2**}] [{**ispf** | **fspf** | **prc** | **nhc**}] [{**detail** | **verbose** | **plfrr** | **ppfrr**}] [{**last** *number* | **first** *number*}]

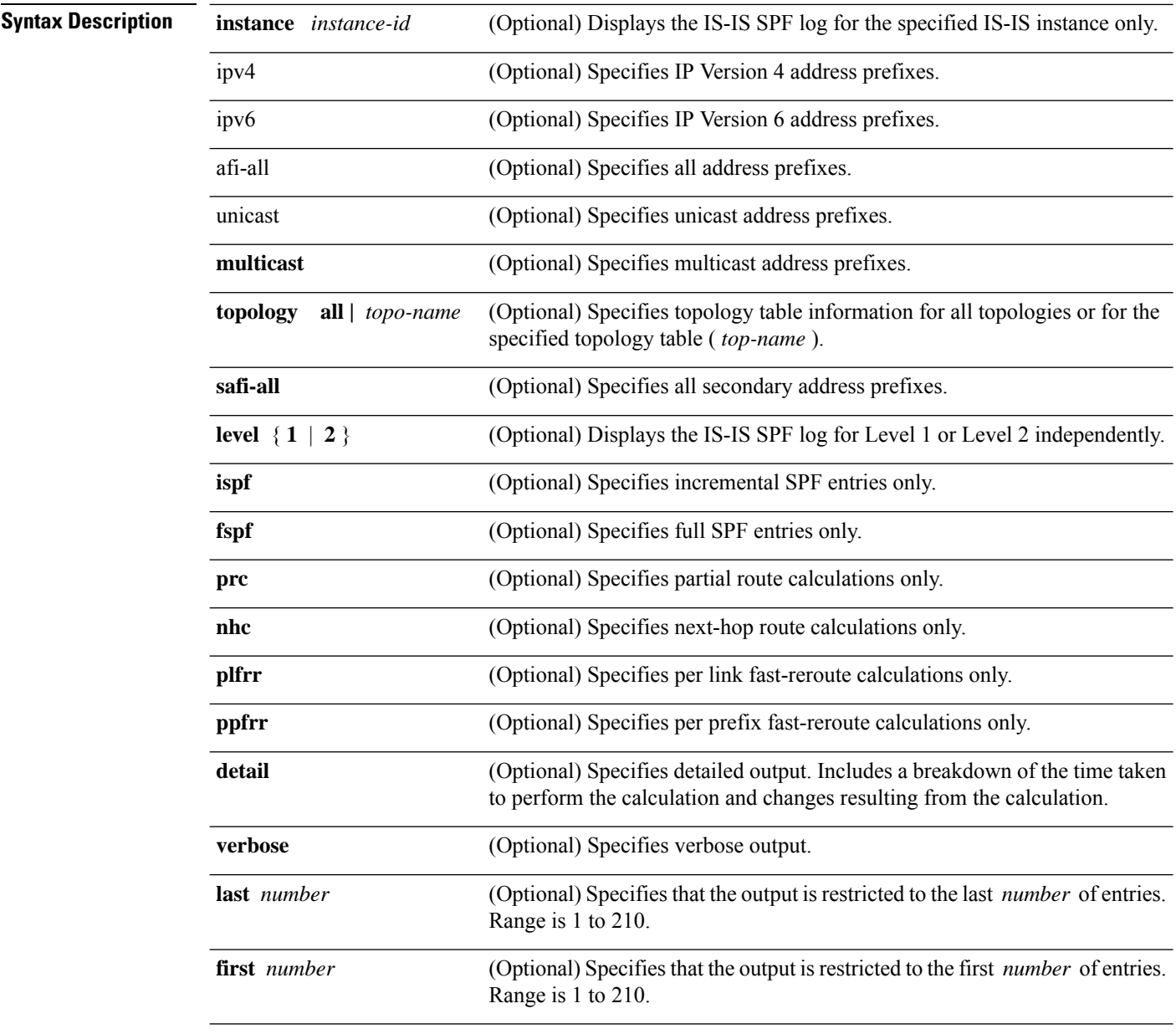

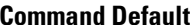

**Command Default** No instance ID specified displays IS-IS adjacencies for all the IS-IS instances.

 $\overline{\text{Task ID}}$ 

Both Level 1 and Level 2 are configured if no level is specified. Displays all types of route calculation (not just fspf, ispf and prc).

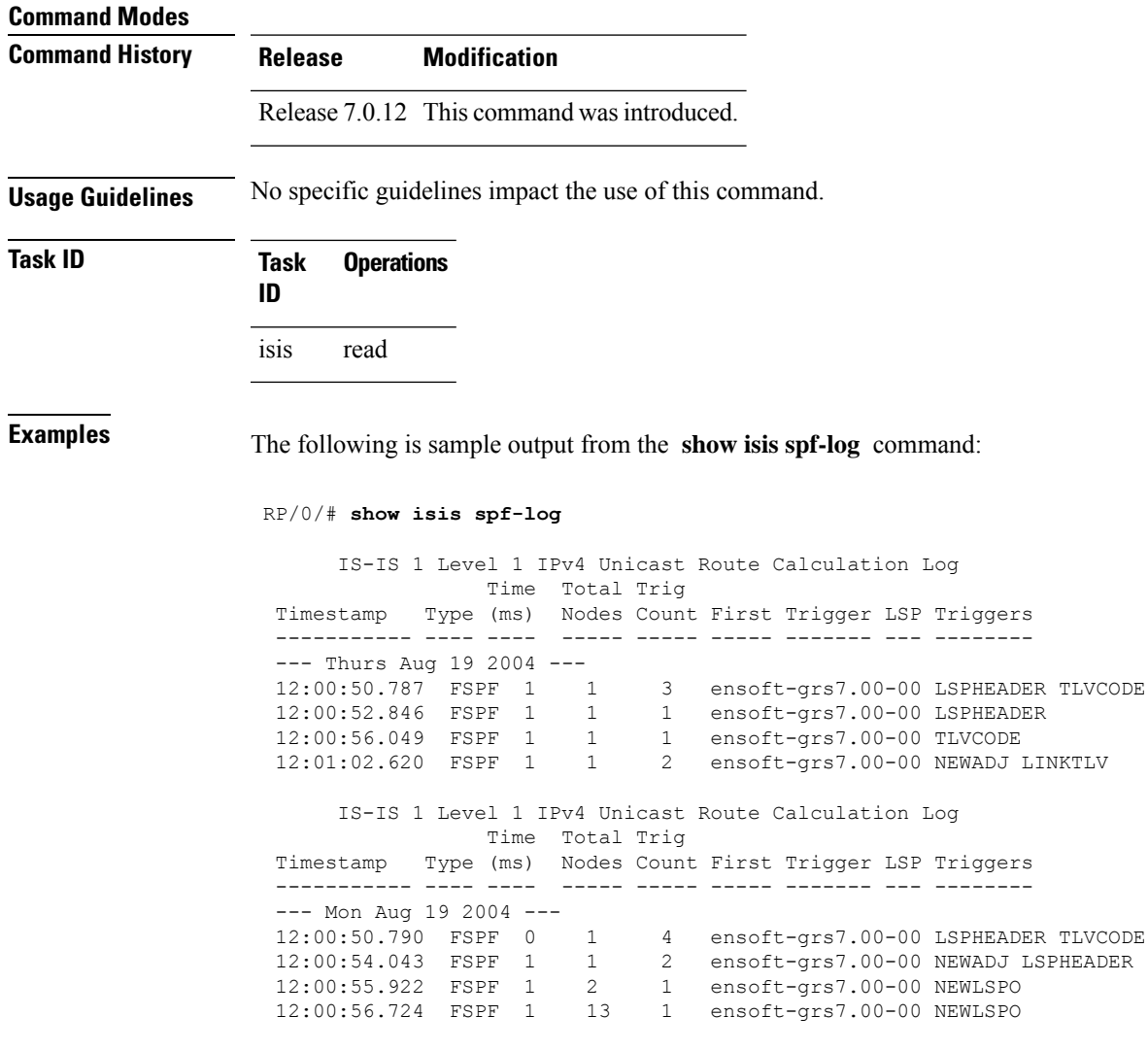

This table describes the significant fields shown in the display.

#### **Table 25: show isis spf-log ipv4 unicast Field Descriptions**

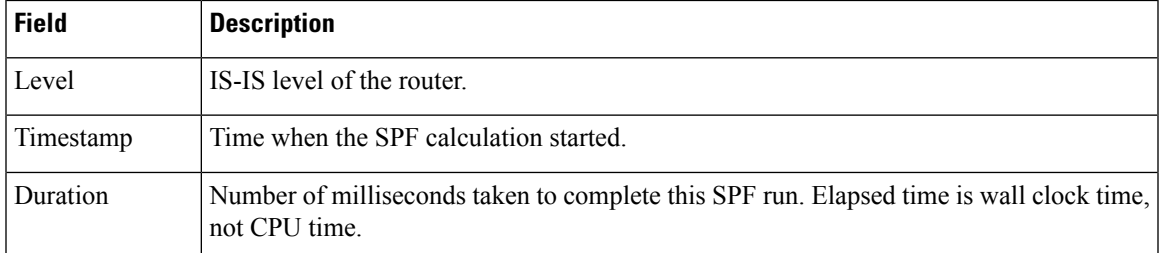

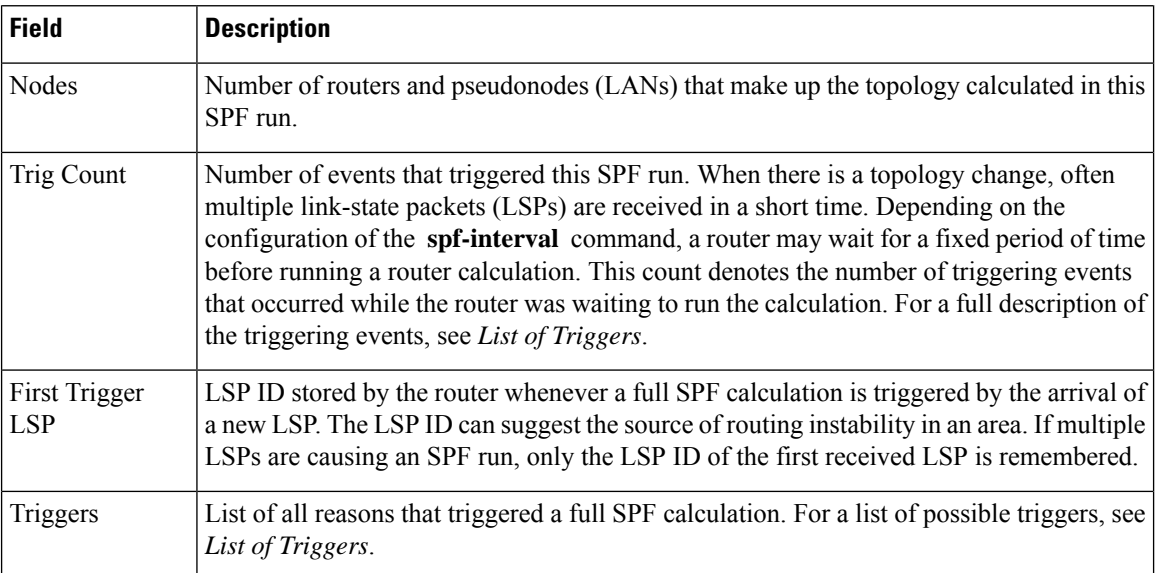

This table lists triggers of a full SPF calculation.

### **Table 26: List of Triggers**

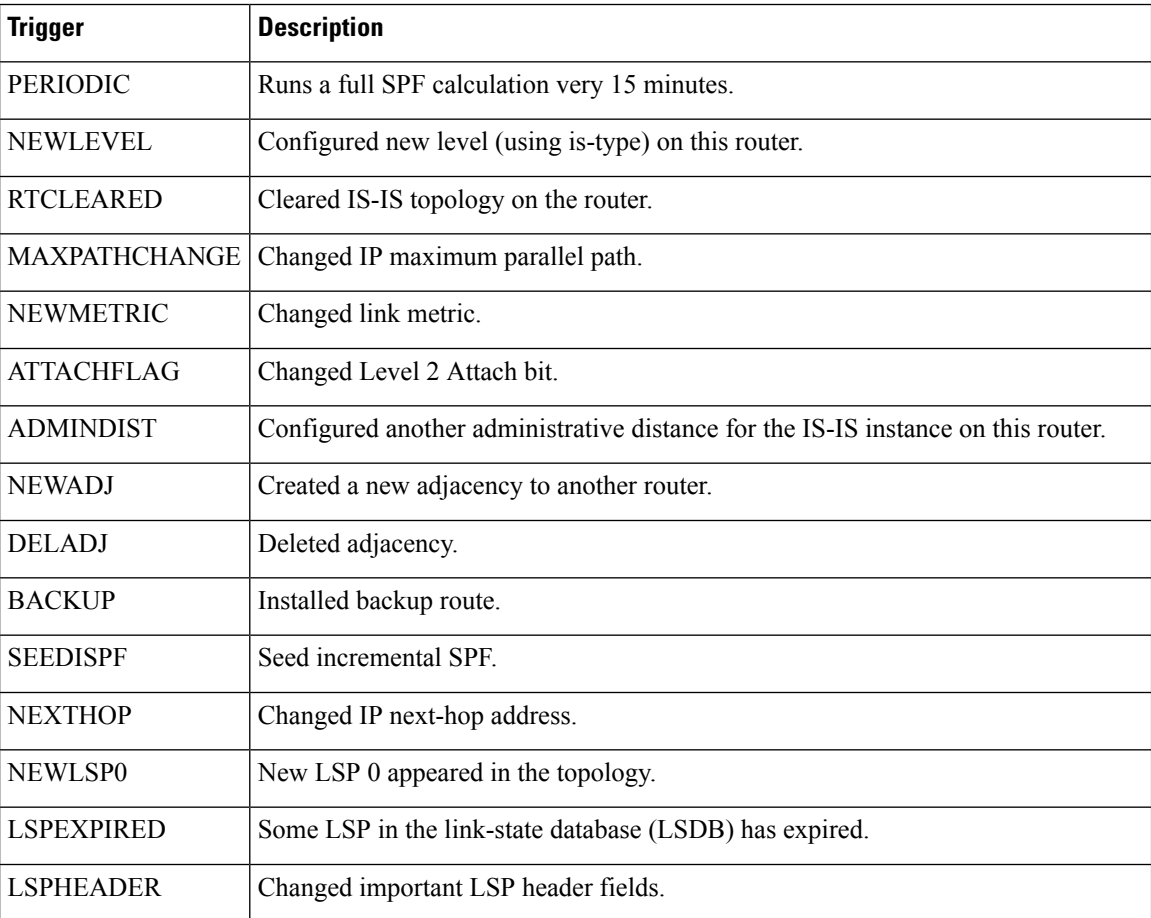

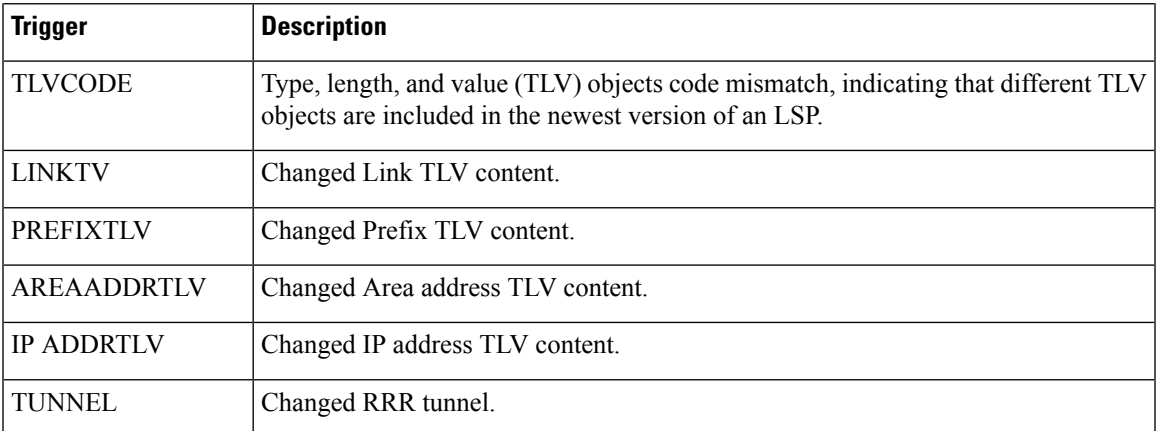

The following is sample output from the **show isis spf-log** command with the **first** keyword specified:

RP/0/RP0/CPU0:router# **show isis spf-log first 2**

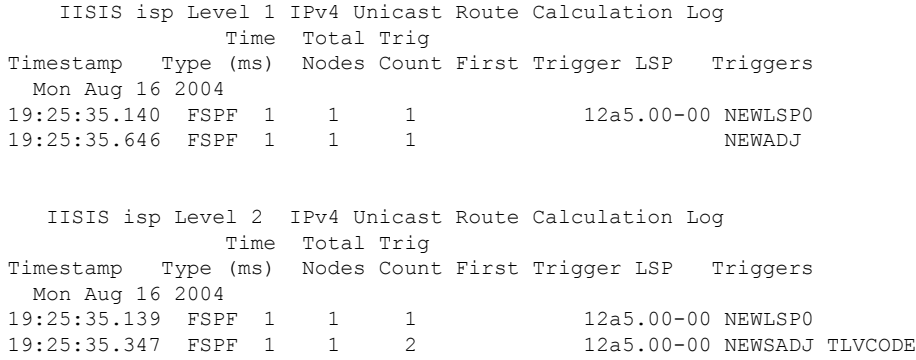

This table describes the significant fields shown in the display.

**Table 27: show isis spf-log first Field Descriptions**

| <b>Field</b> | <b>Description</b>                                                                                                    |
|--------------|----------------------------------------------------------------------------------------------------|
| Level        | IS-IS level of the router.                                                                                                    |
| Timestamp    | Time at which the SPF calculation started.                                                                                        |
| Type         | Type of route calculation. The possible types are incremental SPF (iSPF), full SPF (FSPF),<br>or partial route calculation (PRC). |
| Time (ms)    | Number of milliseconds taken to complete this SPF run. Elapsed time is wall clock time,<br>not CPU time.                          |
| <b>Nodes</b> | Number of routers and pseudonodes (LANs) that make up the topology calculated in this<br>SPF run.                                 |

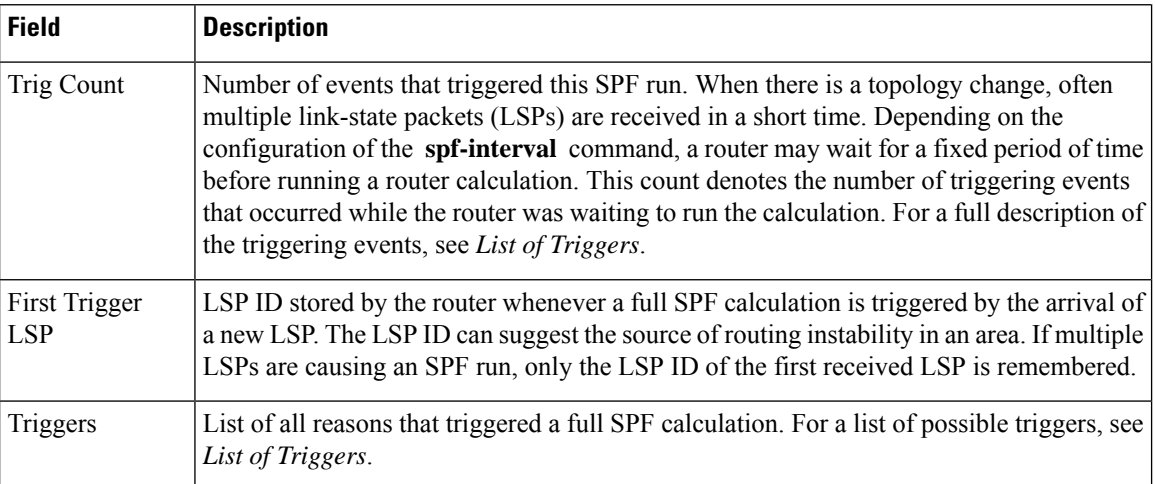

The following is sample output from the **show isis spf-log** command with the **detail** keyword specified:

RP/0/RP0/CPU0:router# **show isis spf-log detail**

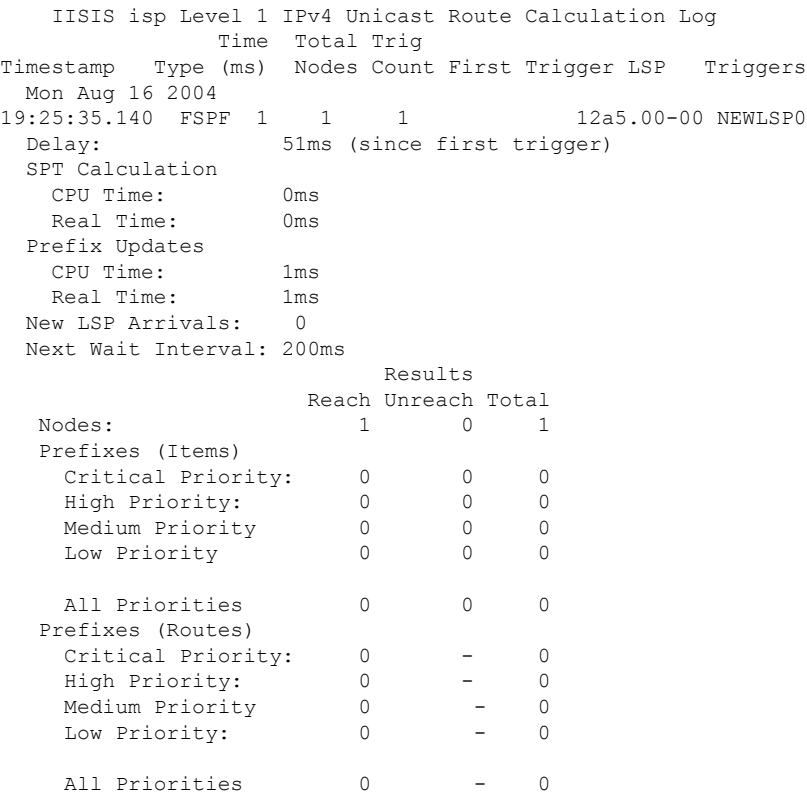

This table describes the significant fields shown in the display.

#### **Table 28: show isis spf-log detail Field Descriptions**

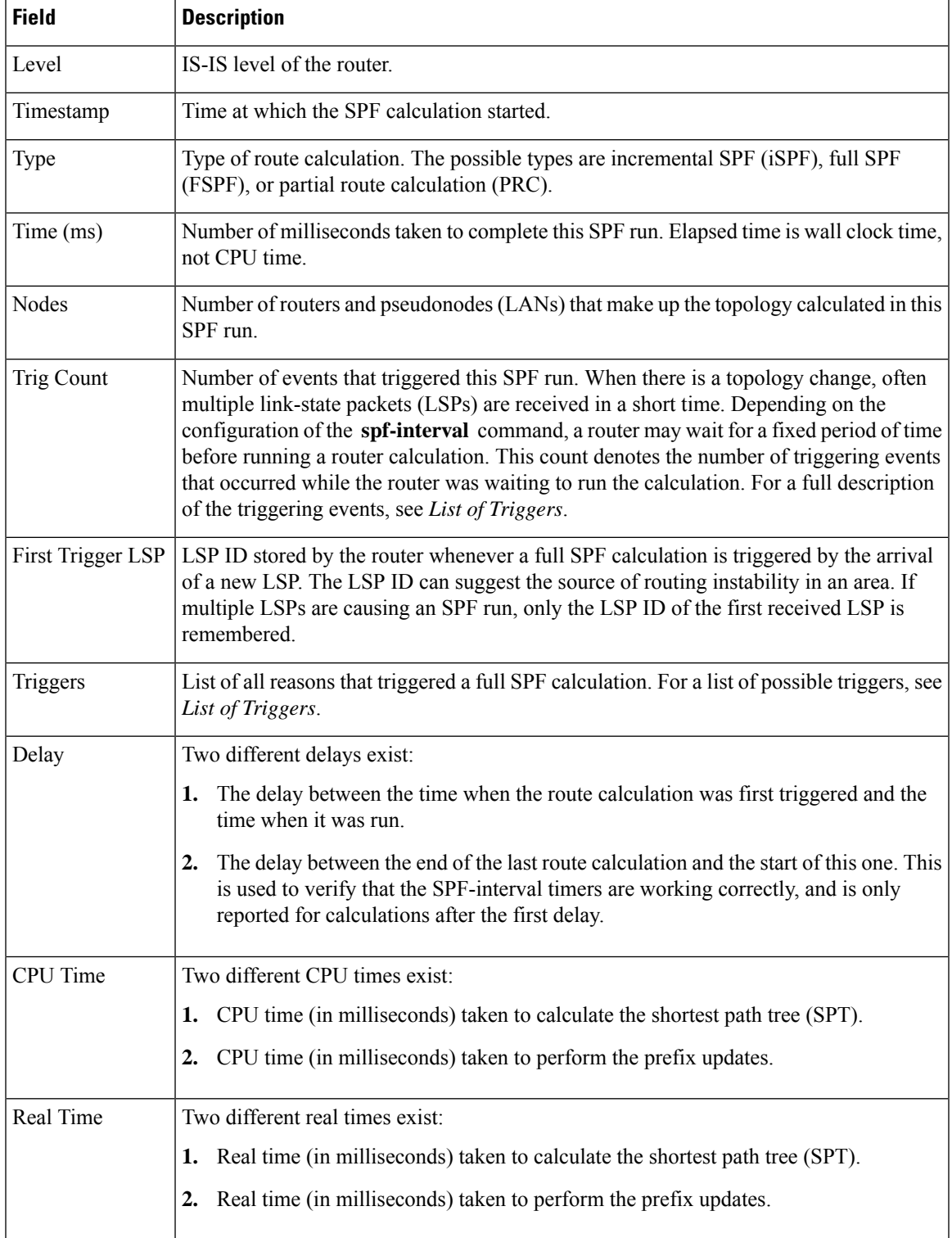

I

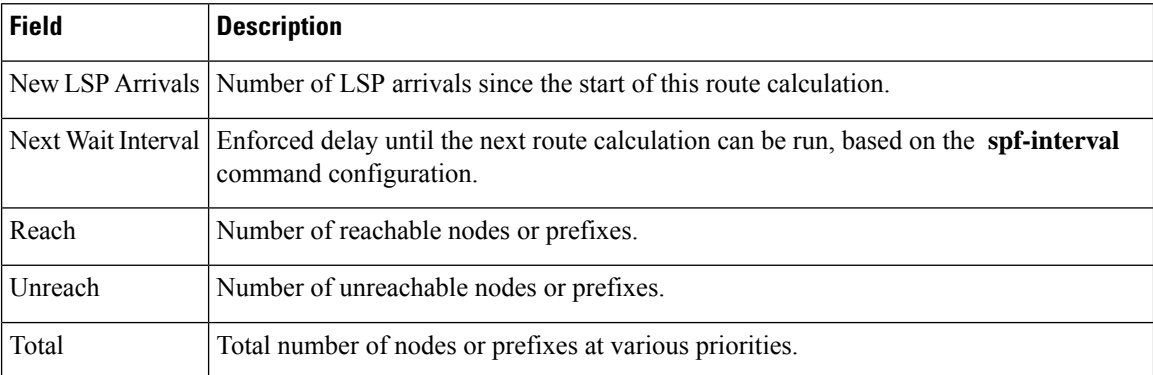

# **show isis statistics**

To display Intermediate System-to-Intermediate System (IS-IS) traffic counters, use the **show isis statistics** command in .

**show isis** [**instance** *instance-id*] **statistics** [*type interface-path-id*]

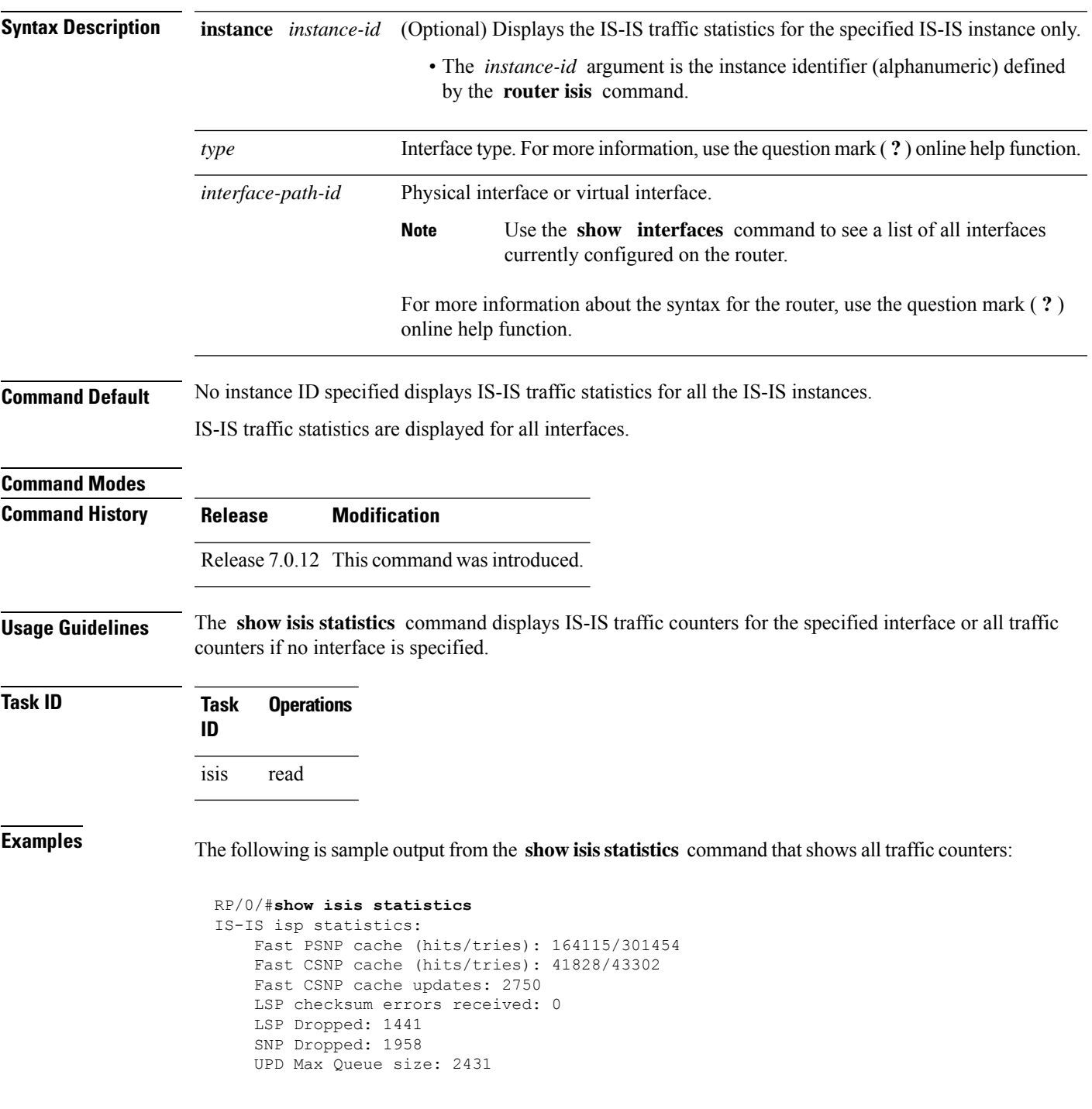

Average transmit times and rate: Hello: 0 s, 987947 ns, 4/s<br>CSNP: 0 s, 1452987 ns, 0/s 1452987 ns, PSNP: 0 s, 1331690 ns, 0/s<br>LSP: 0 s, 1530018 ns, 1/s LSP: 0 s, 1530018 ns, 1/s Average process times and rate: Hello: 0 s, 874584 ns, 41/s<br>CSNP: 0 s, 917925 ns, 29/s CSNP: 0 s, 917925 ns, 29/s PSNP: 0 s, 1405458 ns, 0/s<br>LSP: 0 s, 4352850 ns, 0/s LSP: 0 s, 4352850 ns, 0/s Level-1: LSPs sourced (new/refresh): 3376/2754 Level-1::LSPs sourced (new/refresh)SPF calculations : 3376/2754520 ISPF calculations IPv4 Unicast: 0SPF calculations Next Hop Calculations : 5200ISPF calculations Partial Route Calculations : 0 NextIPFRR R-hop Calculations SPF calculations : 0 Partial Route Calculations IPFRR Parallel calculations: 0 IPv6 Unicast SPF calculations : 527 ISPF calculations : 0 Next Hop Calculations : 13 Partial Route Calculations : 1 Level-2: LSPs sourced (new/refresh): 4255/3332 IPv4 Unicast SPF calculations : 432 ISPF calculations : 0 Next Hop Calculations : 8 LSPs sourced (new/refresh)Partial Route Calculations: 4255/33320LSPs sourced (new/refresh)IPFRR R-SPF calculations : 4255/33320 IPFRR Parallel calculations: 0 IPv4 IPv6 Unicast SPF calculations : 432444 ISPF calculations : 0 Next-hop Next Hop Calculations : 882 Partial Route Calculations : 01 Interface GigabitEthernet0/1/0/1.1: Level-1 Hellos (sent/rcvd): 22398/25633<br>Level-1 DR Elections : 66 Level-1 DR Elections Level-1 LSPs (sent/rcvd) : 246/7077 Level-1 CSNPs (sent/rcvd) : 0/33269 Level-1 PSNPs (sent/rcvd) : 22/0 Level-1 LSP Flooding Duplicates : 25129 Level-2 Hellos (sent/rcvd): 22393/67043<br>Level-2 DR Elections : 55 Level-2 DR Elections Level-2 LSPs (sent/rcvd) : 265/437 Level-2 CSNPs (sent/rcvd) : 0/86750 Level-2 PSNPs (sent/rcvd) : 0/0 Level-2 LSP Flooding Duplicates : 78690

This table describes the significant fields shown in the display.

**Table 29: show isis statistics Field Descriptions**

| <b>Field</b>                        | <b>Description</b>                                                                                                    |
|-------------------------------------|----------------------------------------------------------------------------------------------------|
| <b>Fast PSNP</b> cache (hits/tries) | Number of successful lookups (hits) along with the number of lookup<br>attempts (tries). To save time or processing power when receiving multiple<br>copies of the same LSP, IS-IS attempts to look up incoming LSPs to see if<br>they have been received recently. |

 $\mathbf{l}$ 

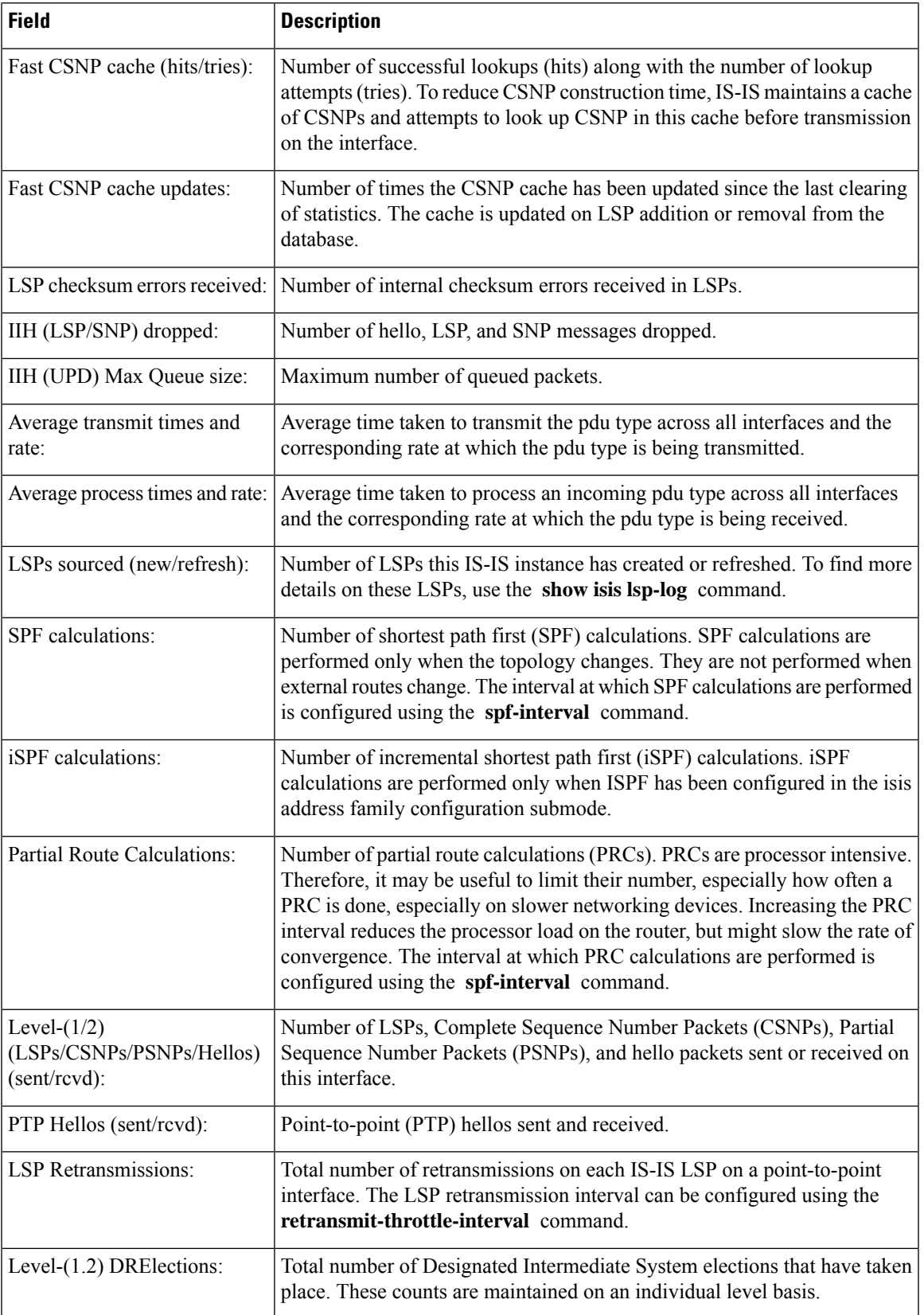

 $\mathbf{l}$ 

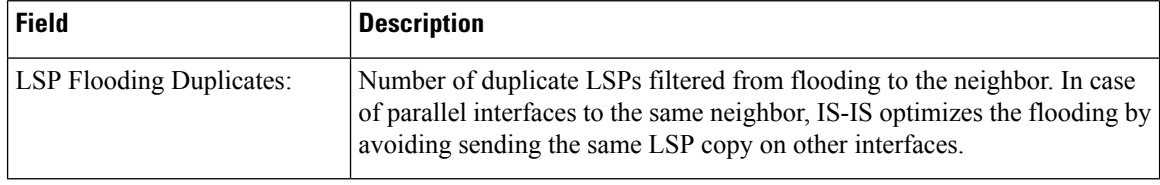

# **show isis topology**

To display a list of connected Intermediate System-to-Intermediate System (IS-IS) routers in all areas, use the **show isis topology** command in .

**show isis** [**instance instance-id**] [[{**ipv4** | **ipv6** | **afi-all**}] [{**unicast** | **multicast** [**topology** {**all** | **topo-name**}] | **safi-all**}]] | **summary** | **level** {**1** | **2**} **[multicast-intact]** [**systemid system-id**] [**detail**]

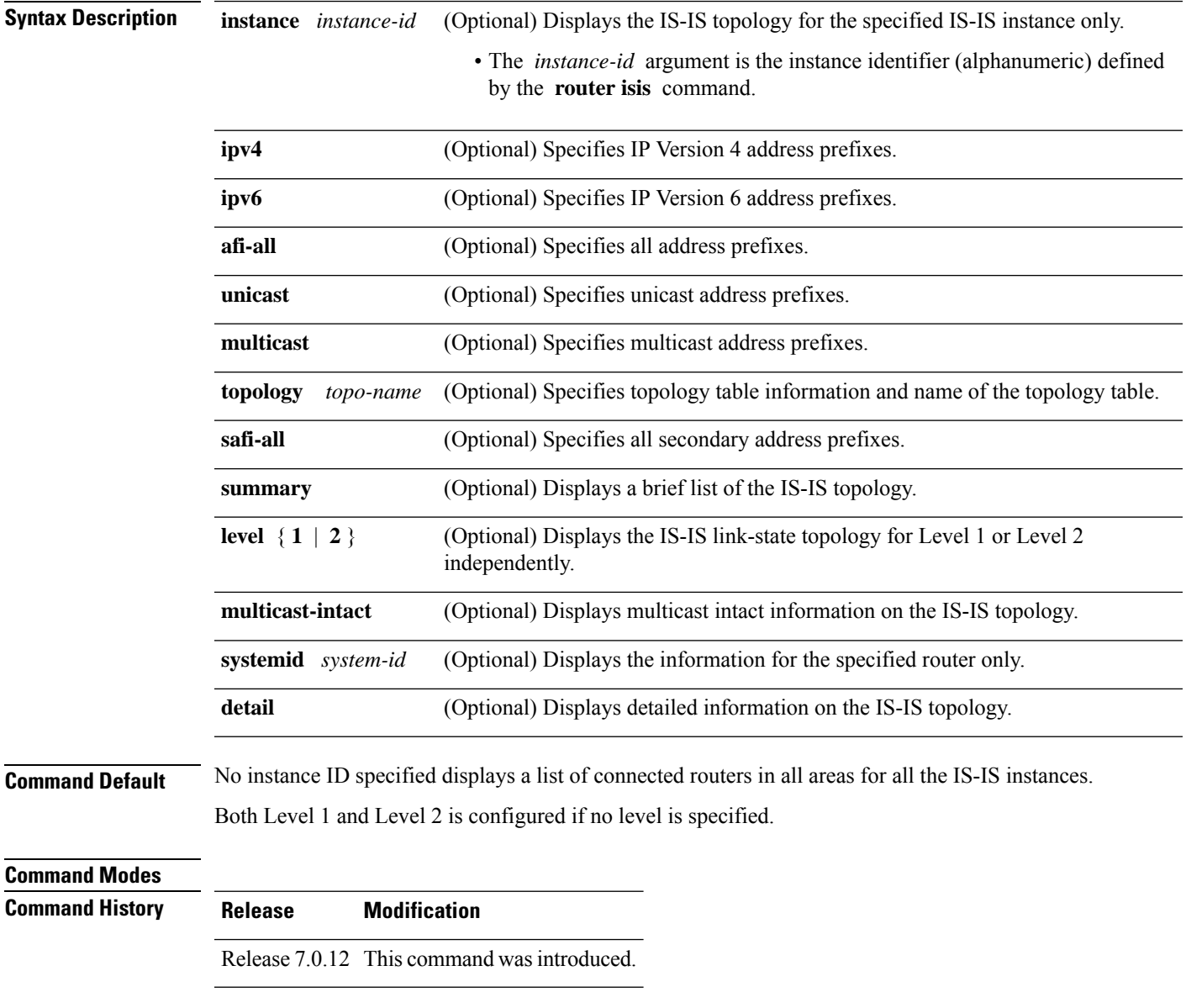

**Usage Guidelines** Use the **show isis topology** command to verify the presence and connectivity among all routers in all areas.

### **Task ID Task Operations ID**

isis read

**Examples** The following is sample output from the **show isis topology** command:

```
RP/0/# show isis topology
IS-IS isp paths to (Level-1) routers
   System Id Metric Next-hop Interface SNPA
   ensoft-5 10 ensoft-5 PO0/4/0/1 *PtoP*
                10 ensoft-5 Gi0/5/0/0 0003.6cff.0680
   ensoft-11IS-IS isp paths to (Level-2) routers
   System Id Metric Next-hop Interface SNPA
   ensoft-5 10 ensoft-5 PO0/4/0/1 *PtoP*<br>ensoft-5 10 ensoft-5 Gi0/5/0/0 0003.6
                                                   0003.6cff.0680
   ensoft-11 --
```
This table describes the significant fields shown in the display.

**Table 30: show isis topology ipv4 unicast Field Descriptions**

| <b>Field</b> | <b>Description</b>                                                                                                    |
|--------------|----------------------------------------------------------------------------------------------------|
| System<br>ID | Dynamic hostname of the system. The hostname is specified using the <b>hostname</b> command. If<br>the dynamic hostname is not known or <b>hostname dynamic disable</b> command has been executed,<br>the 6-octet system ID is used.                                                                     |
| Metric       | Metric assigned to the link and used to calculate the cost from each router using the links in the<br>network to other destinations. Range is 1 to 16777214. Default is 1 to 63 for narrow metric and<br>1 to 16777214 for wide metric. 0 is set internally if no metric has been specified by the user. |
| Next-hop     | Address of the next-hop.                                                                                                    |
| Interface    | Interface used to reach the neighbor.                                                                                                    |
| <b>SNPA</b>  | Data-link address (also known as the Subnetwork Point of Attachment [SNPA]) of the neighbor.                                                                                                    |

The following issample output from the **show isistopology** command with the **summary** keyword specified:

#### RP/0/# **show isis topology summary**

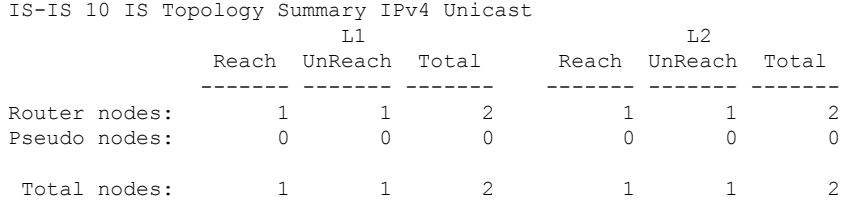

This table describes the significant fields shown in the display.

**Table 31: show isis topology summary Field Descriptions**

| <b>Field</b> | <b>Description</b>                                                    |
|--------------|-----------------------------------------------------------------------|
| L1/L2        | IS-IS level of the router.                                            |
| Reach        | Number of router nodes or pseudonodes that are reachable.             |
|              | UnReach   Number of router nodes or pseudonodes that are unreachable. |
| Total        | Total number of reachable and unreachable nodes.                      |

### **show protocols (IS-IS)**

To group a number of protocol show commands according to the specified address family, use the **show protocols** command in .

**show protocols** [{**afi-all** | **ipv4** | **ipv6**}] [{**all***protocol*}]

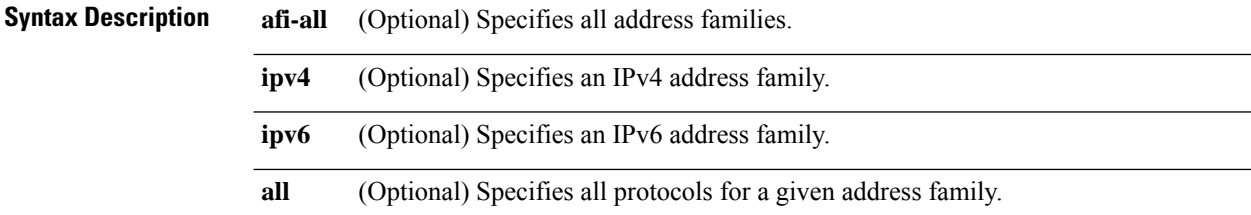

(Optional) Specifies a routing protocol. For the IPv4 address family, the options are: *protocol*

- **bgp**
- **isis**
- **ospf**
- **rip**

For the IPv6 address family, the options are:

- **bgp**
- **isis**
- **ospfv3**

**Command Default** If no address family is specified, the default is IPv4.

### **Command Modes**

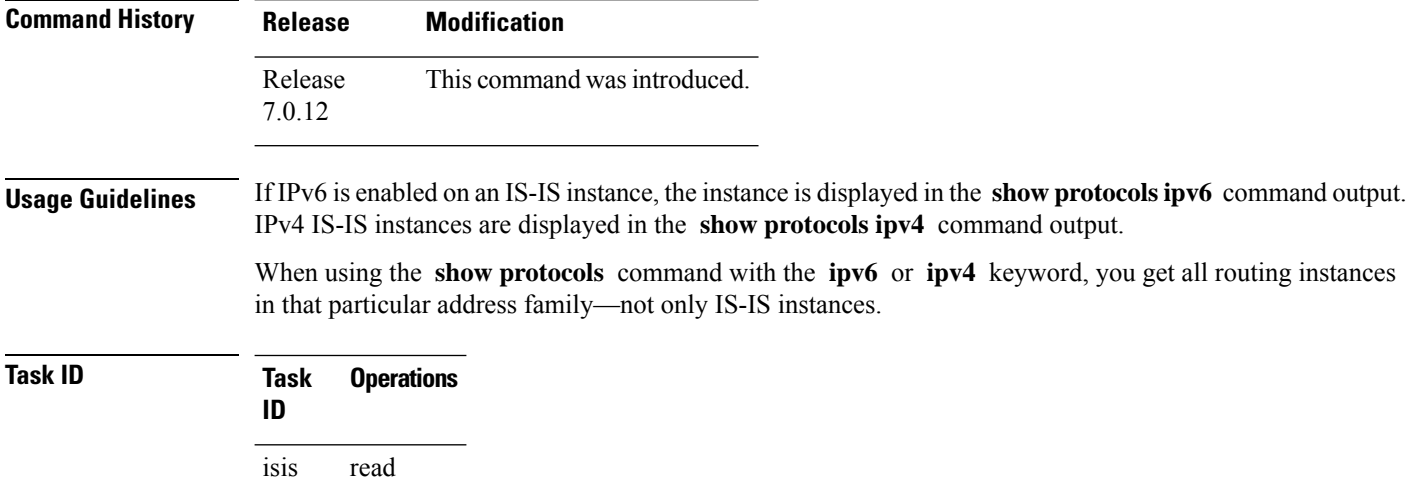

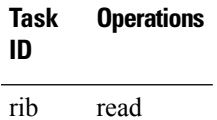

**Examples** The following example shows the output for the **show protocols** command :

```
RP/0/# show protocols ipv4
IS-IS Router: uut
 System Id: 0000.0000.12a8
  IS Levels: level-1-2
 Manual area address(es):
   49.1515.1515
 Routing for area address(es):
   49.1515.1515
 Non-stop forwarding: Disabled
 Most recent startup mode: Cold Restart
 Topologies supported by IS-IS:
   IPv4 Unicast
      Level-1
       Metric style (generate/accept): Narrow/Narrow
       ISPF status: Disabled
      Level-2Metric style (generate/accept): Narrow/Narrow
        ISPF status: Disabled
      Redistributing:
       static
      Distance: 115
    IPv6 Unicast
      Level-1
       ISPF status: Disabled
      Level-2
       ISPF status: Disabled
      No protocols redistributed
      Distance: 45
  Interfaces supported by IS-IS:
    GigabitEthernet 0/6/0/0 is running actively (active in configuration)
```
This table describes the significant fields shown in the display.

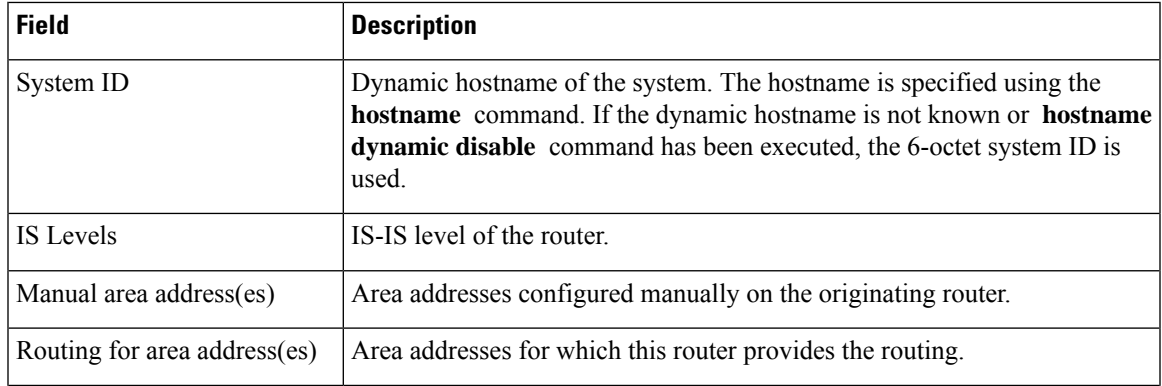

#### **Table 32: show protocols ipv4 Field Descriptions**

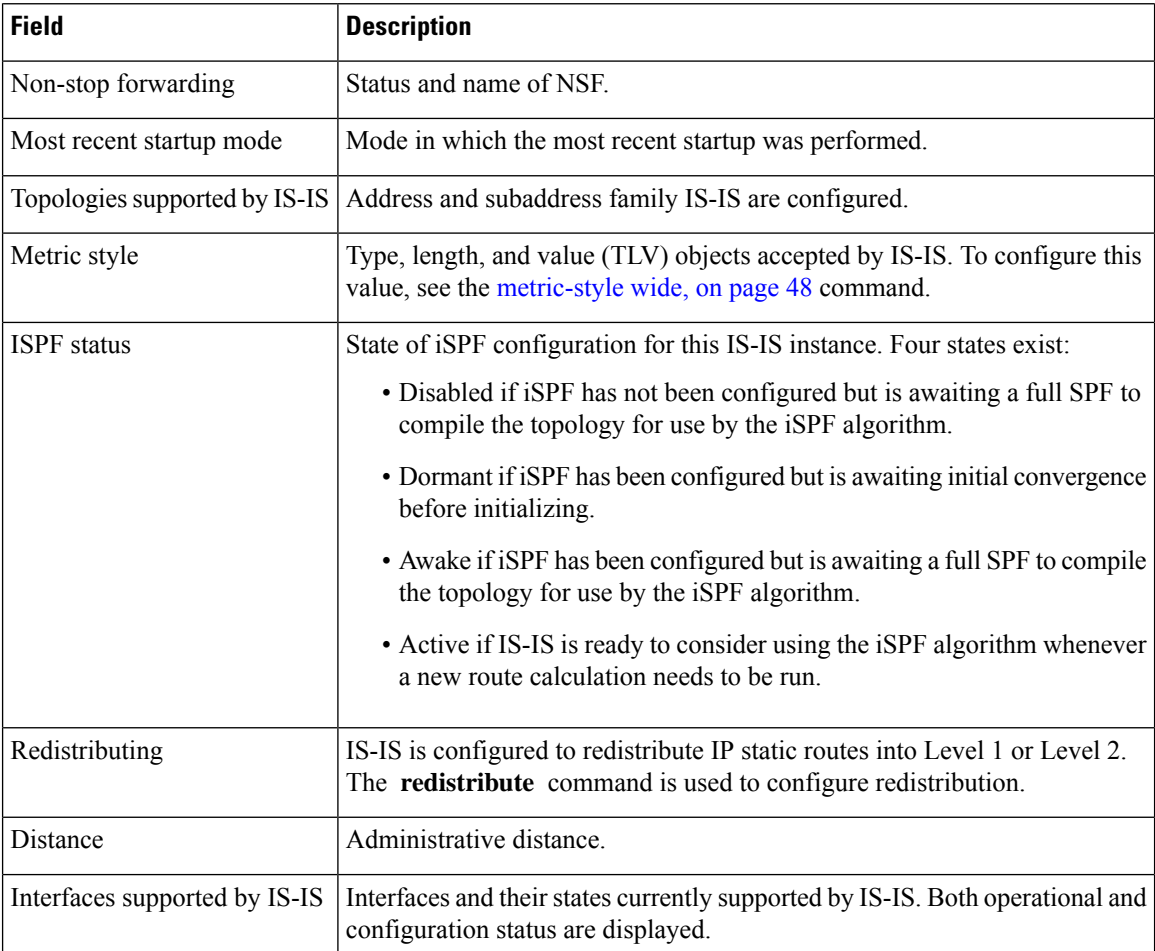

The following example shows how to disable the IPv4 address family, with no output shown for IS-IS IPv4 instances from the **show protocols ipv4** command:

```
RP/0/# configure
RP/0/(config)# router isis uut
RP/0/(config-isis)# no address-family ipv4 unicast
RP/0/(config-isis)# commit
```
RP/0/# **show protocols ipv4**

### **single-topology**

To configure the link topology for IP Version 4 (IPv4) when IP Version 6 (IPv6) is configured, use the **single-topology** command in address family configuration mode. To remove the **single-topology** command from the configuration file and restore the system to its default condition, use the **no** form of this command.

#### **single-topology**

**Command Default** Performs in multitopology mode in which independent topologies for IPv4 and IPv6 are running in a single area or domain.

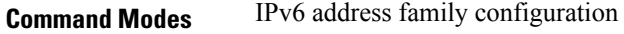

**Command History Release Modification** Release 7.0.12 This command was introduced.

#### **Usage Guidelines** Use the **single-topology** command to allow Intermediate System-to-Intermediate System (IS-IS) for IPv6 to be configured on interfaces along with an IPv4 network protocol. All interfaces must be configured with the identical set of network protocols, and all routers in the IS-IS area (for Level 1 routing) or the domain (for Level 2 routing) must support the identical set of network layer protocols on all interfaces.

When single-topology support for IPv6 is being used, only old-style type, length, and value (TLV) objects may be used and a single shortest path (SPF) individual level is used to compute IPv4 (if configured) and IPv6 routes. The use of a single SPF means that both IPv4 IS-IS and IPv6 IS-IS routing protocols must share a network topology.

To allow link information to be shared between IPv4 and IPv6, you must configure the **single-topology** command for an address family. In single-topology IPv6 mode, the configured metric is always the same for both IPv4 and IPv6.

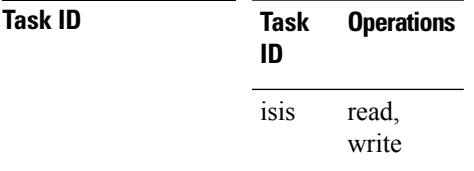

**Examples** The following example shows how to enable single-topology mode for IPv6:

RP/0/(config)# **router isis isp** RP/0/(config-isis)# **net 49.0000.0000.0001.00** RP/0/(config-isis)# **address-family ipv6 unicast** RP/0/(config-isis-af)# **single-topology**

# **snmp-server traps isis**

To enable the Simple Network Management Protocol (SNMP) server notifications (traps) available for IS-IS, use the **snmp-server traps isis** command in . To disable all available SNMP notifications, use the **no** form of this command.

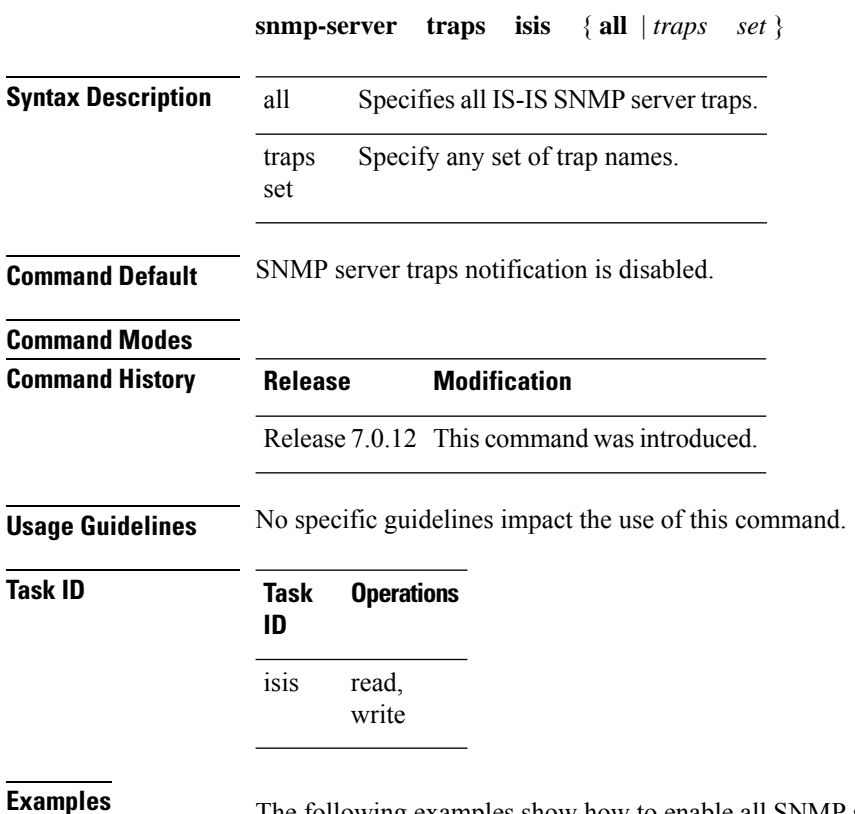

The following examples show how to enable all SNMP server traps available for isis:

#### RP/0/(config)# **snmp-server traps isis?**

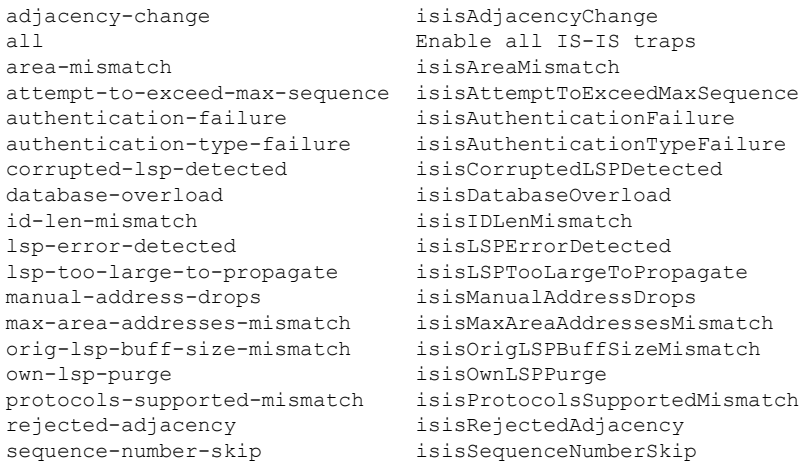

version-skew isisVersionSkew

RP/0/(config)#**snmp-server traps isis all**

The following example shows how to enable area-mismatch lsp-error-detected trap:

RP/0/(config)# **snmp-server traps isis area-mismatch lsp-error-detected**

# **spf-interval**

To customize IS-IS throttling of shortest path first (SPF) calculations, use the **spf-interval** command in address family configuration mode. To restore default values, use the **no** form of this command.

**spf-interval** [{ **initial-wait** *initial* | **secondary-wait** *secondary* | **maximum-wait** *maximum* }] . . . [ **level** { **1** | **2** } ]

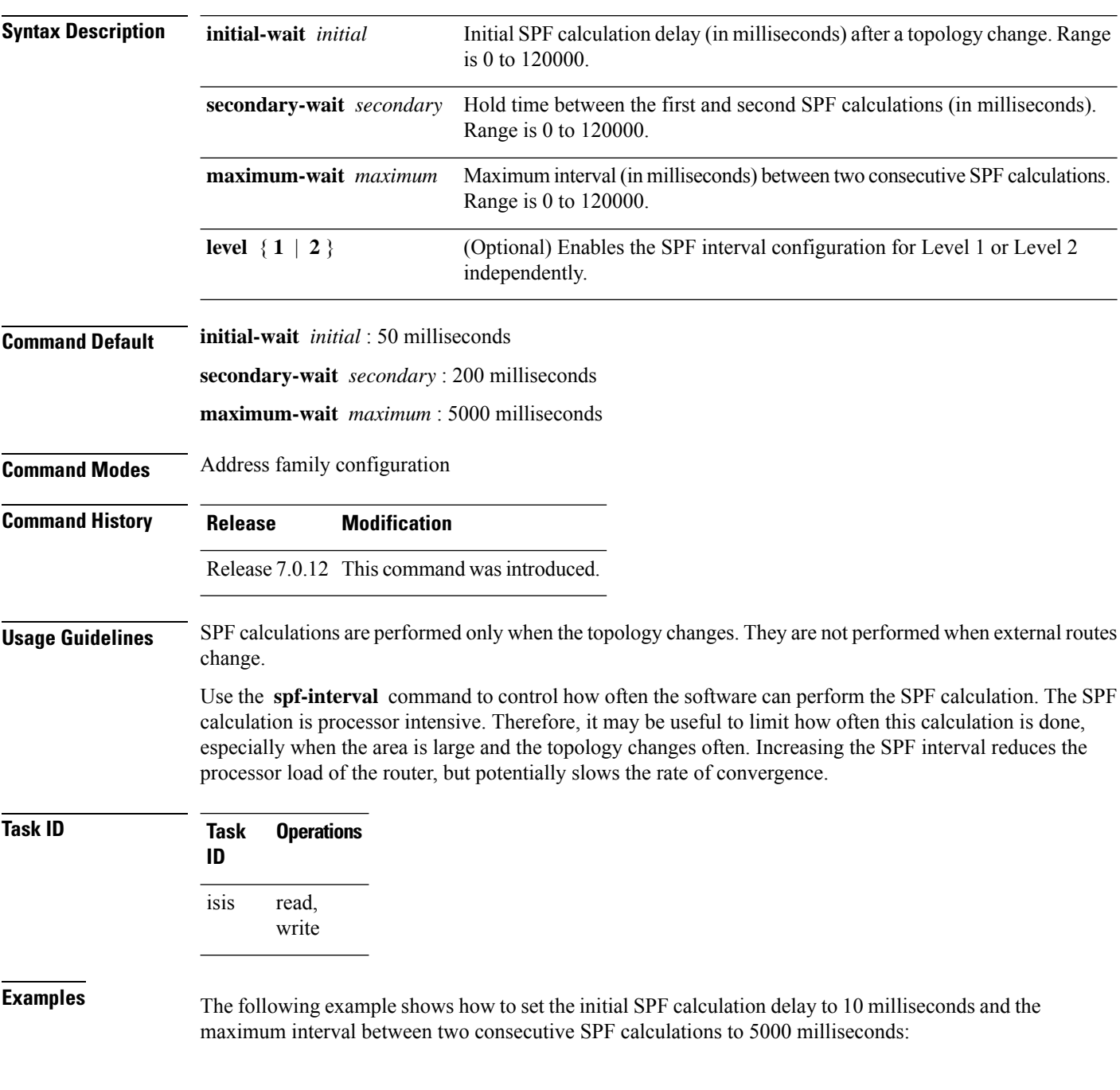

I

RP/0/(config)# **router isis isp** RP/0/(config-isis)# **address-family ipv4 unicast** RP/0/(config-isis-af)# **spf-interval initial-wait 10 maximum-wait 5000**

# **spf-interval ietf**

To set an shortest path first (SPF) interval in IS-IS for SPF calculations, use the **spf-interval ietf** command in the System Admin Config mode. Use the **no** form of this command to enable the fabric bundle port.

**spf-interval ietf** [{ **initial-wait** *msec* | **short-wait** *msec* | **long-wait** *msec* | **learn-interval** *msec* | **holddown-interval** *msec* }] [ **level** { **1** | **2** } ]

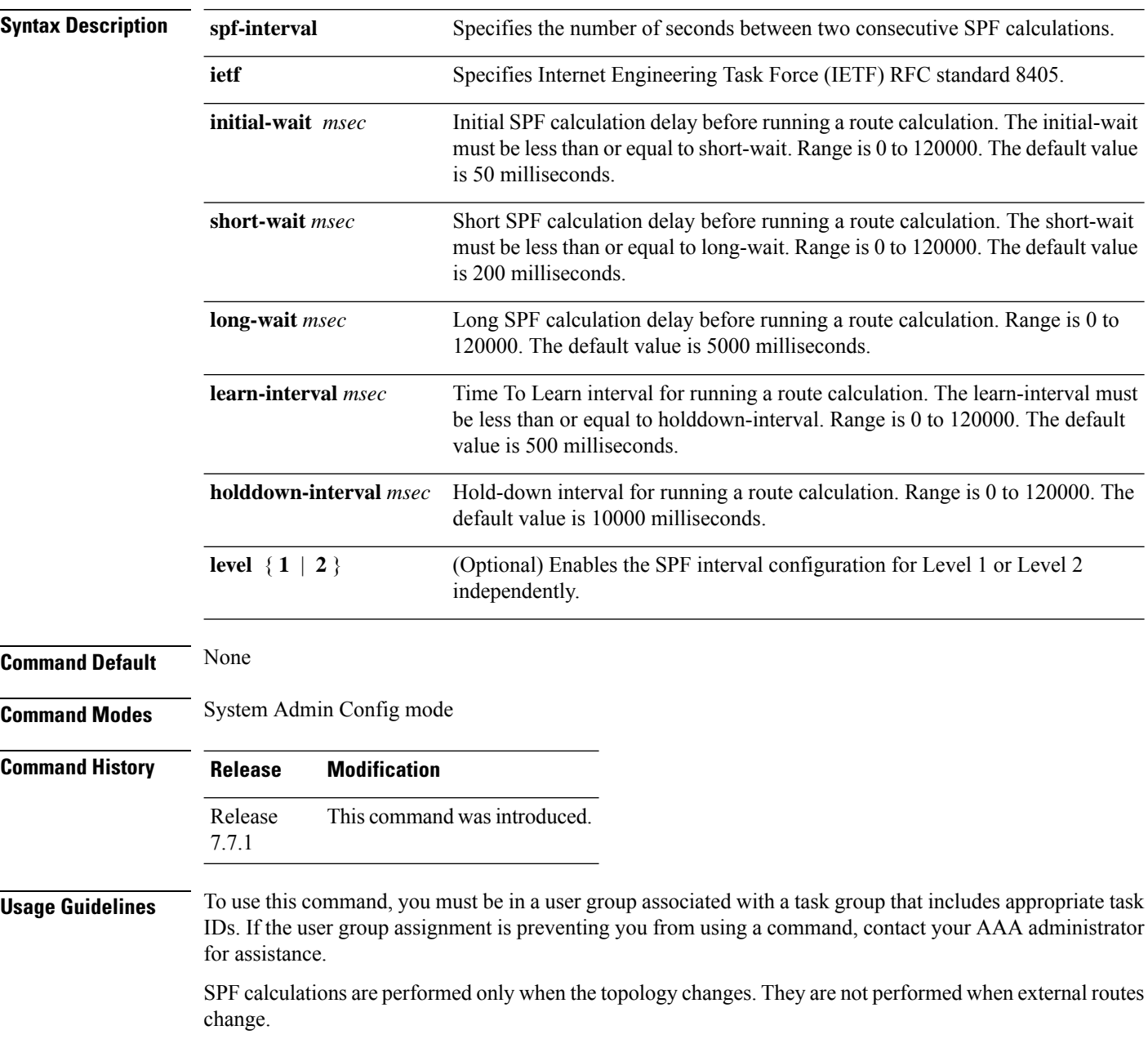

**Task ID Task Operations ID** read, write is-is

#### **Example**

The following example shows how to configure IETF to set an SPF interval in IS-IS for SPF calculations.

```
Router# configure
Router(config)# router isis isp
Router(config-isis)# address-family ipv4 unicast
Router(config-isis-af)# spf-interval ietf?
initial-wait Initial delay before running a route calculation [50]
short-wait Short delay before running a route calculation [200]
long-wait Long delay before running a route calculation [5000]
learn-interval Time To Learn interval for running a route calculation [500]
holddown-interval Holddown interval for running a route calculation [10000]
level Set SPF interval for one level only
Router(config-isis-af)# spf-interval ietf
Router(config-isis-af)# commit
```
The following **show** command displays the output with the new spf-interval algorithm. The output displays the actual delay taken to compute the SPF.

```
Router# show isis ipv4 spf-log last 5 detail
  IS-IS 1 Level 2 IPv4 Unicast Route Calculation Log
                  Time Total Trig.
Timestamp Type (ms) Nodes Count First Trigger LSP Triggers
------------ ----- ----- ----- ----- -------------------- -----------------------
--- Wed Mar 16 2022 ---
15:31:49.763 FSPF 1 6 3 tb5-r4.00-00 LINKBAD PREFIXBAD
 Delay: 101ms (since first trigger)
                        261177ms (since end of last calculation)
 Trigger Link: tb5-r2.00
 Trigger Prefix: 34.1.24.0/24
 New LSP Arrivals: 0
 SR uloop: No
 Next Wait Interval: 200ms
 RIB Batches: 1 (0 \text{ critical}, 0 \text{ high}, 0 \text{ medium}, 1 \text{ low})<br>Timings (ms): + -Total--+
 Timings (ms):
                        Real CPU
   SPT Calculation: 1 1<br>Route Update: 0 0
   Route Update: 0 0 0
                        ----- -----
```
# **spf prefix-priority (IS-IS)**

To assign a priority to an ISIS prefix for customizing the RIB update sequence, use the**spf prefix-priority** command in address family configuration mode. To restore default values, use the **no** form of this command.

**spf prefix-priority** [ **level** { **1** | **2** } ] { **critical** | **high** | **medium** } { *access-list-name* | **tag** *tag* }

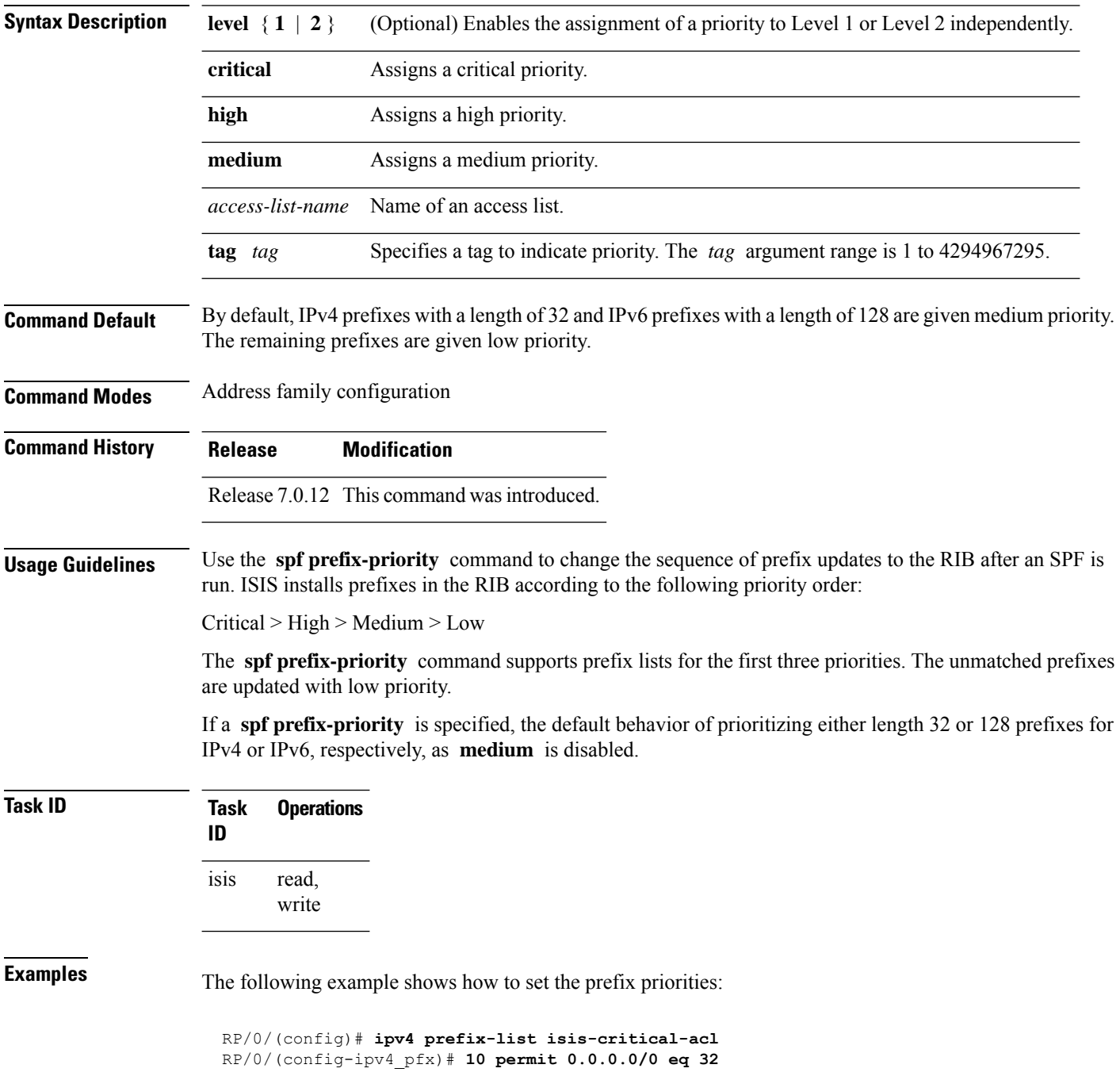

! RP/0/(config)# **ipv4 prefix-list isis-med-acl** RP/0/(config-ipv4\_pfx)# **10 permit 0.0.0.0/0 eq 29** ! RP/0/(config)# **ipv4 prefix-list isis-high-acl** RP/0/(config-ipv4\_pfx)# **10 permit 0.0.0.0/0 eq 30** ! RP/0/(config)# **router isis ring** RP/0/(config-isis)# **address-family ipv4 unicast** RP/0/(config-isis-af)# **spf prefix-priority critical isis-critical-acl** RP/0/(config-isis-af)# **spf prefix-priority high isis-high-acl** RP/0/(config-isis-af)# **spf prefix-priority medium isis-med-acl**

# **summary-prefix (IS-IS)**

To create aggregate addresses for the Intermediate System-to-Intermediate System (IS-IS) protocol, use the **summary-prefix** command in address family configuration mode. To restore the default behavior, use the **no** form of this command.

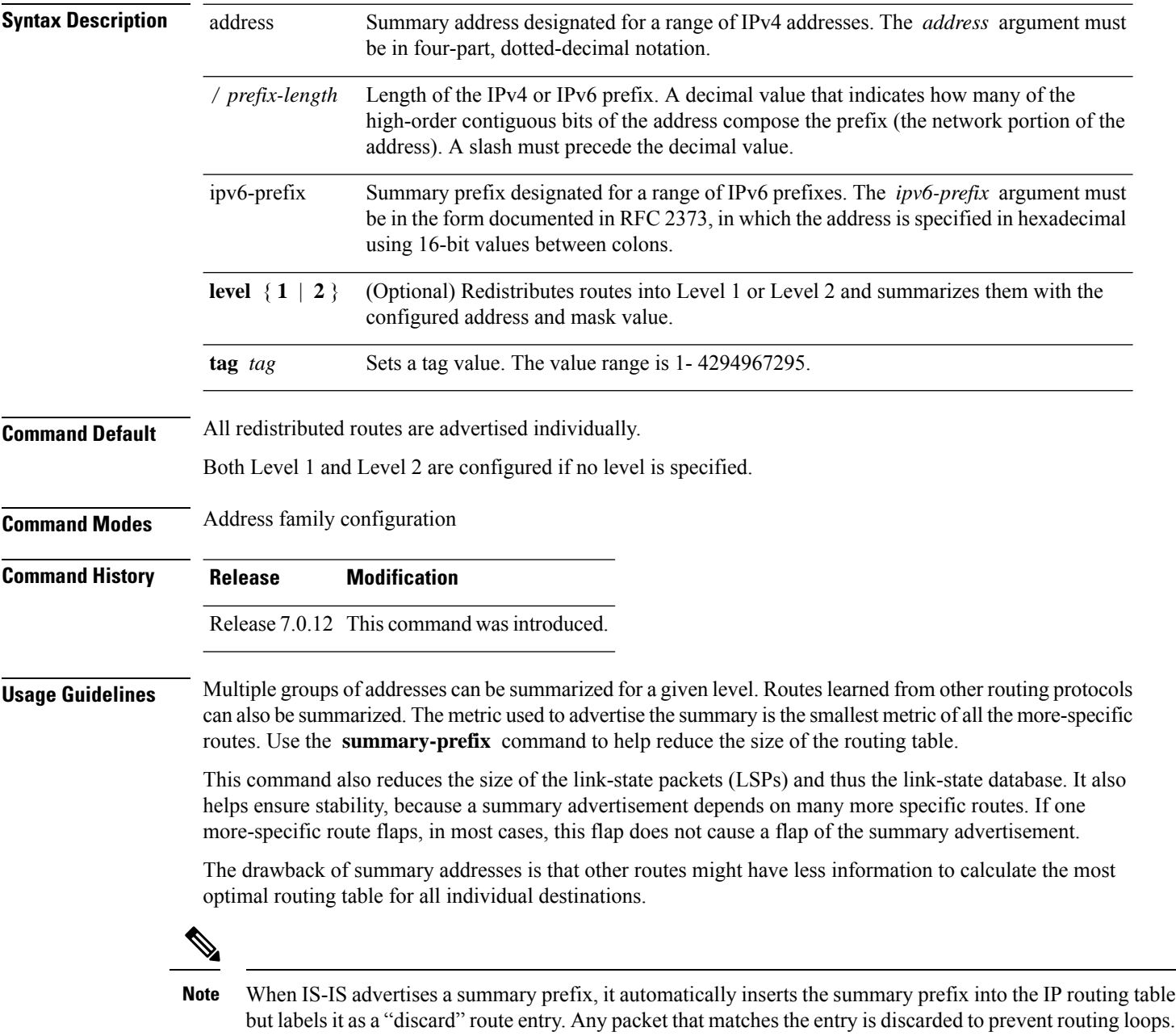

When IS-IS stops advertising the summary prefix, the routing table entry is removed.

 $\mathbf{l}$ 

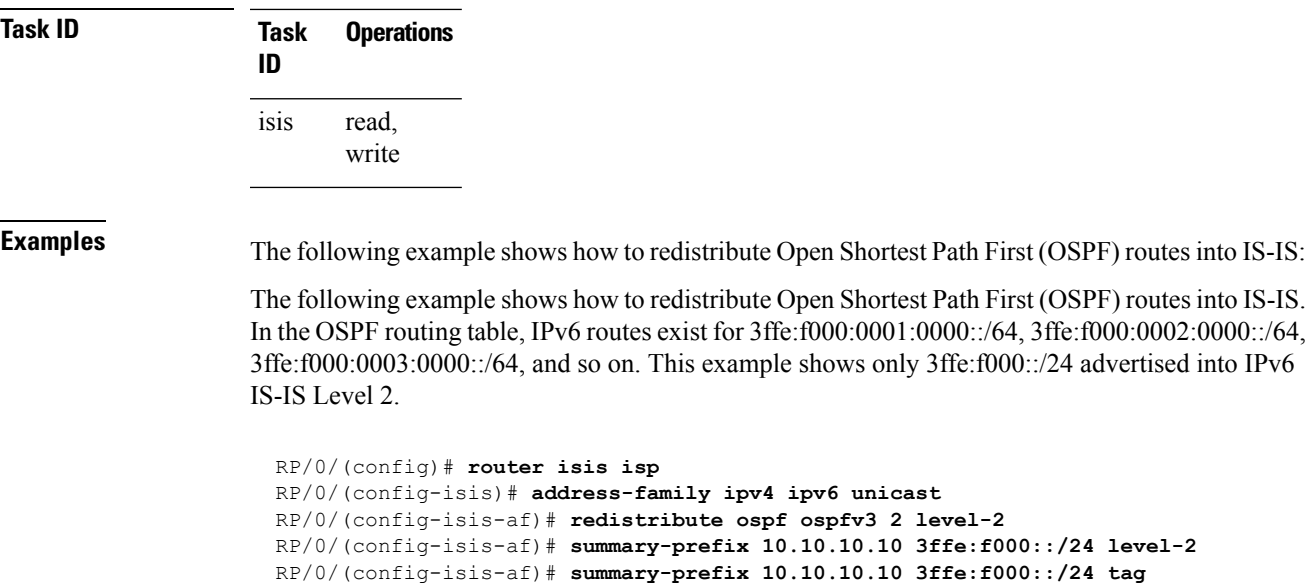

 $\mathbf{l}$